**CONSTANTINE ROOM** 

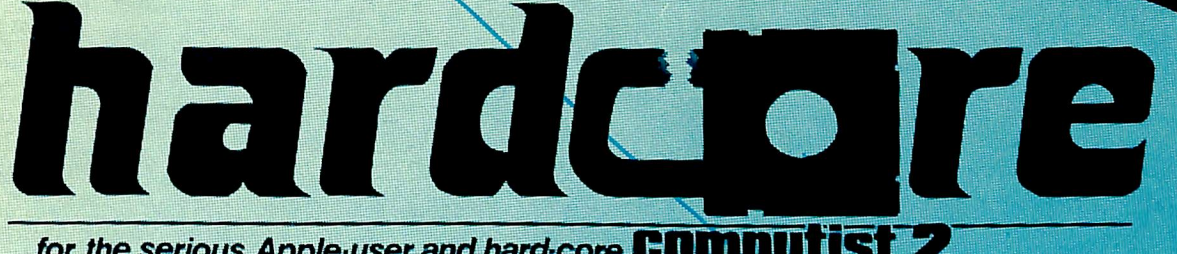

BREAKING!

for the serious Apple-user and hard-core **COMPUTIST 2** 

**SOFTKEY FOR MAGIC WINDOW II** 

PARAMETERS FOR LOCKSMIT

HIGH QUALITY<br>TECHNICAL GRAPHS

CHESS WARRIORS

# REPLAY II Apple Program Copy And Development System

- Disk Formatting Irrelevant
- Does not interfere with other cards
- Card is transparent until copy is desired
- Copies all 64K with \* no \* compression
- Menu driven
- Copy and restart in under 15 seconds
- Copies memory resident programs
- Analyze programs
- Development tool
- Transparent step & trace
- Backwards & forward disassembly scroll

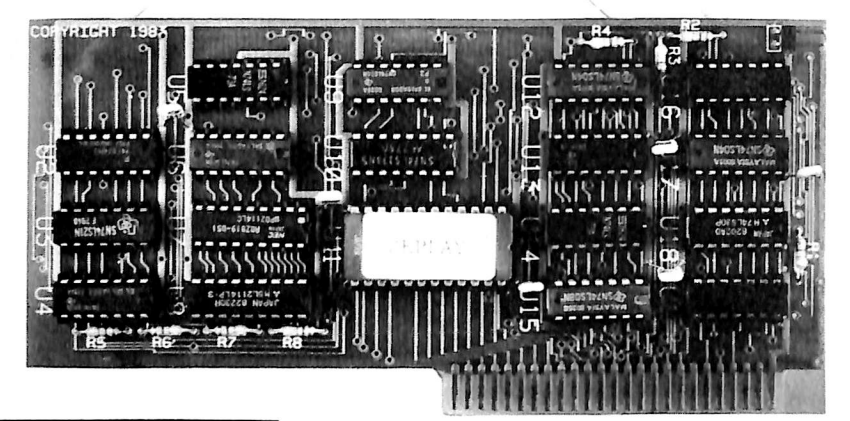

Why ours is better!

- 1. Accurate copy of memory
- 2. Language card not needed to copy or run - when using<br>Replay Card
- 3. Fast copy & restart  $\cdot$  15 seconds  $\cdot$
- 4. Analysis programs and 60 pages of documentation
- 5. Copy system in eprom - No need to boot other disks at copy time -

To order or request info: Write or call

Micro-Analyst, Inc. P.O. Box 15003 Austin. TX 78781 [512] 926-4527

Dealer Inquiries Welcome

#### Cost:

\$130.00 [includas postage] Outside U.S./Canada add \$10 shipping Texas residents add \$7.50 sales tax VISA/MASTER CARD accepted! I

REPLAY II is intended to be used as an analysis tool, for program development, and for making archival backup copies.

REPLAY II is an interface card that is slot independent. Users can stop a program, examine and change memory, or copy the program, and restart. Control of the APPLE is obtained by pressing the remote switch which comes on an 18 inch cord outside the APPLE. REPLAY II does not copy the original disk, rather it copies the program executing in memory. If a copy is desired a blank disk is inserted in drive 1 and the options on the menu are contained in the eprom on the REPLAY II card, no other disk needs to be booted for copying, unlike other copy cards. The very act of booting another disk alters memory which is detectable by some protected software.

REPLAY II does not change ANY memory. Extra memory is buffered to allow copying and analysis without altering the original memory contents. Other copy cards always change specific points in the original memory. REPLAY II faithfully reproduces the lower 48K of memory in a fast load format. The upper 16K can also be copied for a 64K copy. Standard DOS 3.3 files are created automatically for storage on floppy or hard disks. A RAM card is needed for this.

REPLAY II is fully documented in a 60 page manual. Utility programs sup plied with the REPLAY II card include Program Analysis, Comparisons, Packing and Compression. A language card is not needed to run packed program copies.

Because most programs are written in Assembly language, the user should be familiar with Assembly in order to fully utilize the advanced Analysis and Packing programs. Users can now freeze a binary program and perform a transparent step or trace while continuous disassembly is shown. View text or hires during trace.

REPLAY II can automatically move protected APPLESOFT programs to a standard DOS 3.3 disk for listing or modification.

Now game players can save a game at any level and QUICKLY restart with the REPLAY II card. Users can freeze games, change variables to obtain unlimited ships or power, etc., then restart the program. Saving high scores is easy!

'Apple is a registered trademark for Apple Computers Inc. Minimum requirements are an APPLE II and a single disk drive.

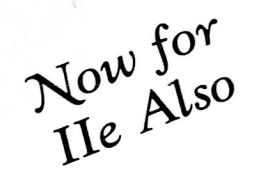

nardc'ore

## for the serious Apple-user and hard-core **COMPUTIST**

## Magic Window II . . . . . . . . . . . . . . . . . 6 Multiplan (reprinted)  $\ldots$ ........... PARAMETERS Parms for Locksmith  $4.1$  . . . . . . . . . . . 9

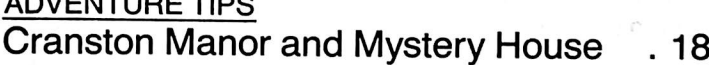

#### FEATURE

**SOFTKEYS** 

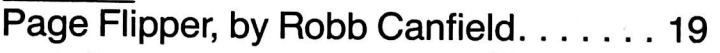

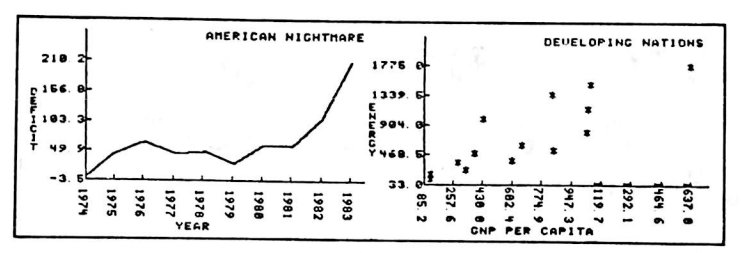

#### SPECIAL FEATURE

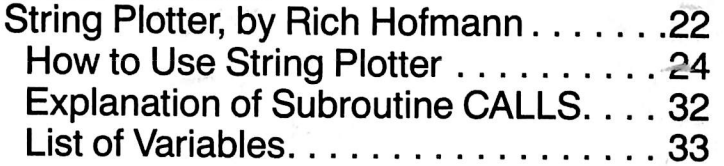

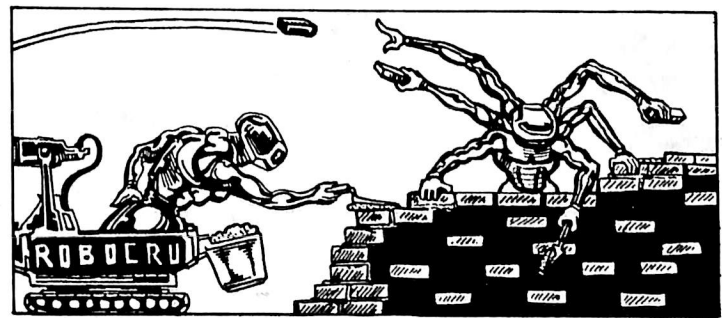

#### FEATURE

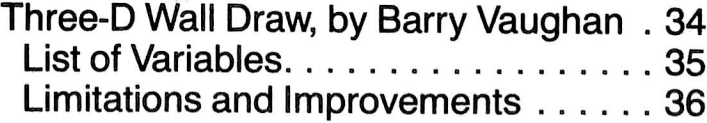

## **Departments**

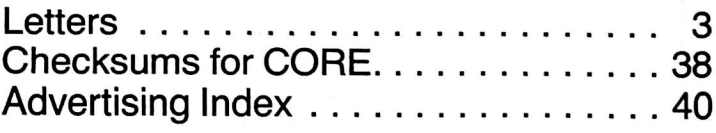

## Program Index

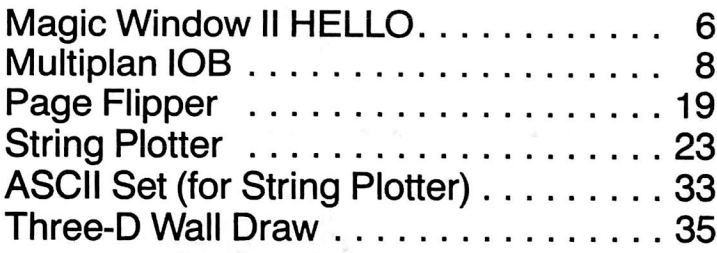

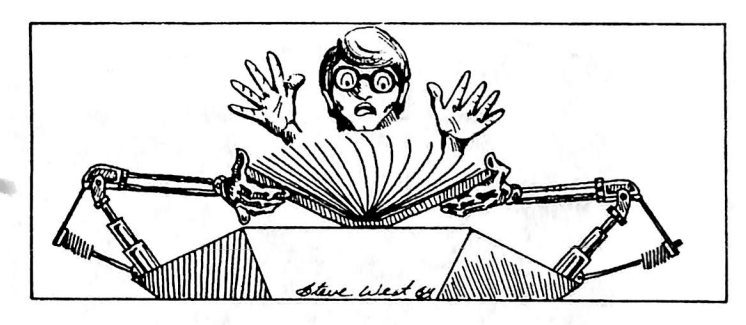

## **Checksum Index**

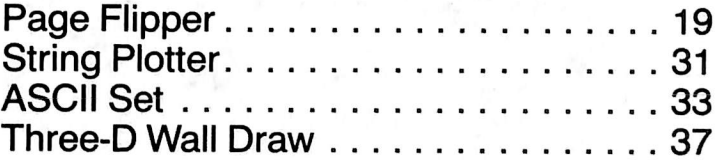

Checksums for binary listings are found along side the actual listing, to the right of a dotted line. Checksums for Applesoft are listed separately. More information on Softkey's Checksums can be found in HARDCORE COMPUTIST #1. To order back issues, send \$2.50 (plus \$1.00 for postage in North America; \$2.00 for all others) to HARDCORE. RO. Box 44549, Tacoma, Washington 98444.

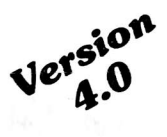

# The Ultimate **APPLE**<sup>®</sup> Utility Program **COPY II PLUS**

Now you can back up your protected software. Copy II Plus is the most sophisticated bit copy pro gram available. It handles synchronized tracks, half tracks, nibble counting, bit insertion and other pro tection schemes. It also includes a comprehensive discussion of disk format and protection techniques, and instructions on how to back-up dozens of popular programs. A disk system and speed check assure your drives are running in top condition and a nibble editor will allow you to repair dam aged diskettes, analyze protection schemes, etc.

The last DOS utility disk you will need. Fully menu driven, the Copy II Plus utilities include a catalog display with binary file addresses and lengths, a disk usage map, and the ability to verify and compare files for differences. It can copy, lock, unlock and delete files and DOS can be copied, or removed from a disk to free up space. You can change the greeting program on a DOS disk, or initialize a disk from scratch. The Copy II Plus sector editor will allow you to view and modify data in either hex or ASCII format.

For your convenience. Copy II Plus is not copy protected for backup. Available at fine computer and software stores or direct from:

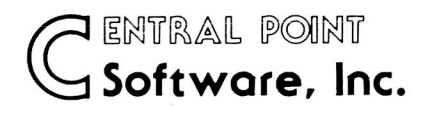

EO. Box 19730-203 Portland, OR 97219 (503) 244-5782

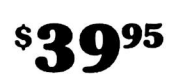

Attention current Copy II Plus owners: Return your original disk with \$19.95 for an update to Version 4.0.

Attention IBM PC owners: Call us about backing up your protected software with Copy II PC!

## **6502 Computer Board \$24900 COMPLETE & TESTED**

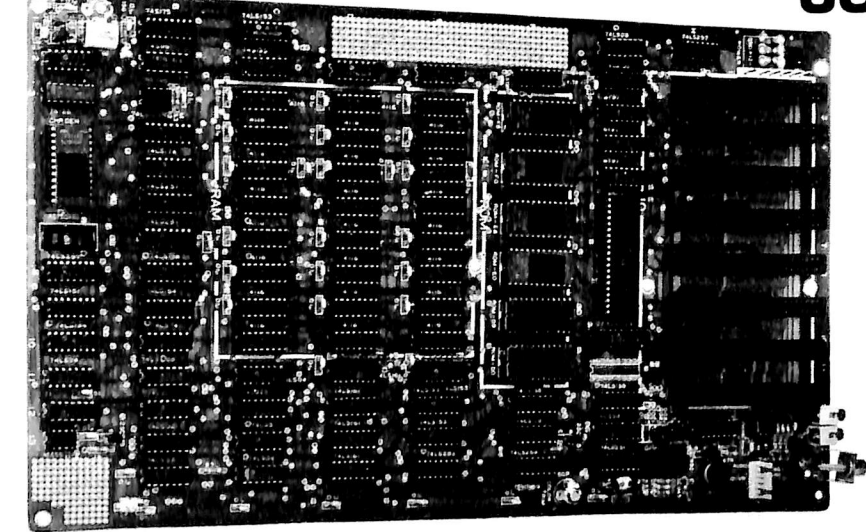

#### 48K RAM

- 12K EPROM
- $\bullet$  141/4" $\times$ 81/2"
- 8 I/O Slots
- Video Output
- Keyboard **Connector**
- **Game Connector**

TO ORDER

Send check or money order for \$249.00 plus \$3.00 shipping to: Component Systems, Inc., 723 Ninth Avenue, Section A, Kirkland, Washington 98033 For MasterCard and Visa orders, include complete card number and expiration date. C.O.D. orders—add \$2.00. Sorry, no F.P.O., A.P.O., or orders outside U.S.A. For additional information, call (206) 822-5579

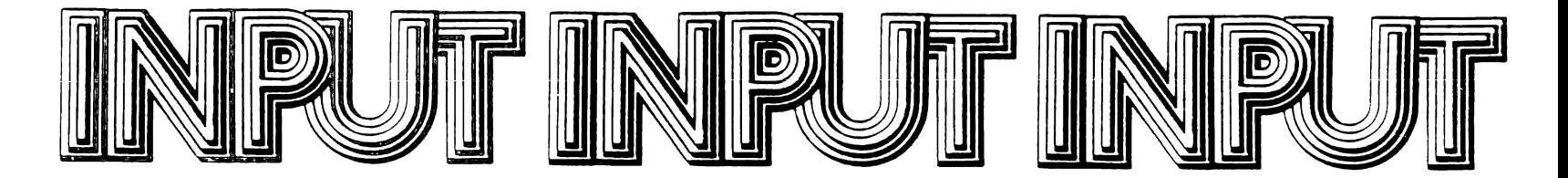

### Pirated "Hardcore" Leads to Subscription

In his "Rebuttal" (HARDCORE COMPUTIST #3) Allen L. Wyatt asked how you would like it if HARDCORE copies were made available. You really ought to tell him. You see, as I write this letter, I am looking at a xeroxed copy of the issue containing his question. You might also tell him that this letter con tains a check for \$20 for a subscription to HARDCORE. You might also tell him that I have never seen a real copy of the magazine and that no amount of adver tising could have sold me as well as this one bogus copy. Finally, tell him that I have already been burned once by being stuck with a year's subscription to a computer magazine that was of no earthly use to me, and that never again will I subscribe to a magazine sight unseen.

> Ellis R. McDaniels Williamsville, NY

## Disk Protection Unjustified

Keep the faith! Like Locksmith when it first came out, I'm sure that you are facing lots of hostilities (it shows in your pugnacious attitude). But nonetheless, people have the right to be able to do

what they will with the programs that they buy. There is something particu larly galling about a package like DB Master that, on the outside of the pack age, lets you know that by merely open ing it you have bought it, as well as threatening everything short of murder and mayhem should it ever be found anywhere other than in your own disk drive. Then, on the inside, it repeats the oft-seen disclaimer "No warranty ... is made with respect to quality, perform ance, merchantability, or fitness ... AS-IS ... entire risk as to performance is with the Customer ... if defective. Customer assumes entire cost of all necessary servicing, repair, etc., etc." After spending some \$700 on data bases that don't perform like they say, I've gone back to using a public domain program that at least I can modify to suit my own needs. I think most of the software companies will eventually move to end the practice of protection (except perhaps on games) because it is costly as well as counter-productive in a world where Apples are being used more and more for business purposes. Even with games, if the volume was high enough to bring down the price. they wouldn't care about protection any more than Capital Records does (and I've yet to see a piece of software that could possibly have cost as much as mastering a new record by the Stones or such).

It's good to see a publication take a "Hardcore" consumer's point of view. When I first bought my Apple I went to a local users' group meeting. The local group was sponsored by and held its<br>meetings in a room of a Computerland store. The same outfit had just refused to stock a well-known computer mag for running an article on mail-order pur chasing. Conflict of interests?

Anyway, cheers to you. A little less stridency in your tone wouldn't hurt, but it is fun to translate into Japanese for the guy that bought the subscrip tion.

> Jamie Hubbard Yokohama, Japan

#### Boot Code Tracing Not Compatible With RANA Systems

I would like to make a suggestion to the author(s) of such articles as "Boot Code Tracing" and other future articles that use or involve moving binary code out of the disk controller prom. I tried "Boot Code Tracing" with a back-up copy of Apple Galaxian, but it refused to work. The reason why is because I don't own an Apple brand drive control ler (my system is a RANA Elite One disk drive and a RANA Systems disk drive controller card). It was quite frustrating to learn that the steps of the article

# hardc**io**re

Publisher/Editor: Charles R. Height

Managing Editor: Julie Joringdal

Production Manager: David C. Smith

Production Assistant: Deborah L. Berglund

> Technical Editor: Robb Canfield

Editorial Assistants: Joan Pougiales Dennis Bloomquist

Circulation Manager: Tanya Goodroad

Illustrators: Todd Osborne **Luke West** 

Cover Art:

Typeset via Modem: Graphic Services Tacoma, WA

Printing: Grange Printing, Inc.

Seattle, WA Publishing:

SoftKey Publishing P.O. Box 44549 Tacoma, WA 98444

Apple usually refers to the Apple II or II Plus computer and is a trademark of Apple Computers, Inc.

Steve West

Steve West

written permission from the publisher) is prohibited. The editorial staff assumes no liability or responsibility for the products adver tised in the magazine. Any opinions expressed by the authors are not neces

Entire contents copyright 1983 by SoftKey Publishing. All rights reserved. Copying done for other than personal or internal reference (without the express

sarily those of HARDCORE COM PUTIST or SoftKey Publishing. Address all editorial, advertising, and subscription inquiries to the proper department, HARDCORE COMPUTIST, P.G. Box 44549, Tacoma, WA 98444. (For subscription information see page four.) Return postage must accompany all manuscripts, drawings, photos, disks, or tapes if they are to be returned. No responsibility can be assumed for unso licited manuscripts. We suggest you send only copies.

DOMESTIC DEALER RATES SON upon request, or call (206) 581-6038.

P.O. Box 44549, Tacoma, WA 98444

#### HARDCORE COMPUTIST no. 2

were not compatible with my system. I sincerely hope that you consider a column on how to utilize the RANA con troller card in future articles. I am sure that I am not the only person who owns a RANA outfit and subscribes to HARD CORE COMPUTING.

HARDCORE COMPUTING #3 was thoroughly enjoyed. Your publication is the first one from which I have actually learned any information of importance, after reading hundreds of other Apple mags.

> Dan Cosper Danville, PA

## Software Dealer Angry at Disk Protection

I am a recent subscriber to HARD-CORE. I would have been with you sooner but, as much of issue #1 men tions, CENSORSHIP of your ads pre vented my knowing about it.

You might be interested in knowing there are people who believe exactly as you do regarding copy-protection. I am an Apple dealer as well as Apple user. My own Apple was purchased about 3 years ago, so dealer or not, I consider

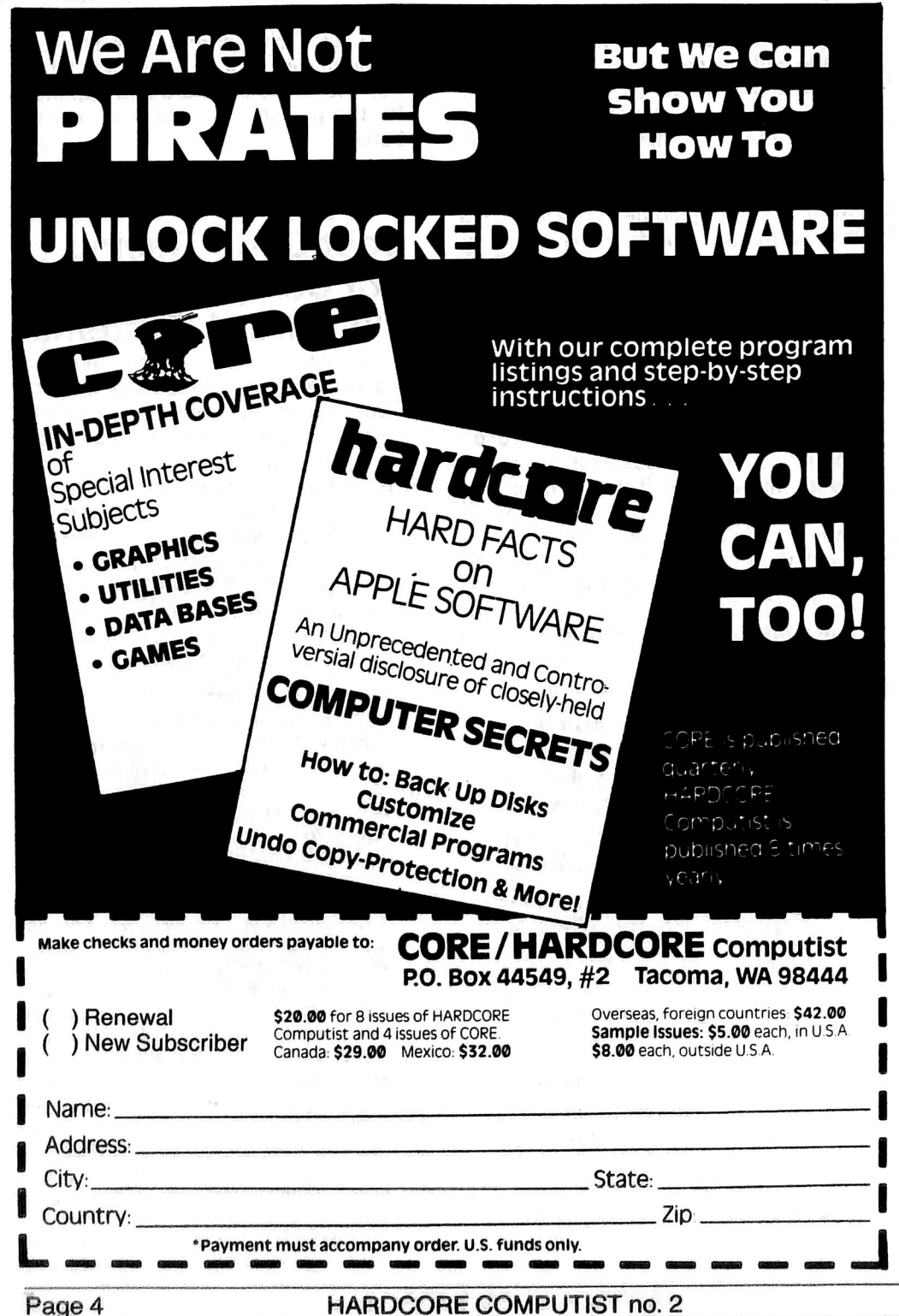

myself primarily an Apple user! I know dealers who are all for copy-protection. They are almost as paranoid as the software writers regarding "theft." Maybe it's the clientele we have at Col lins Communications—they are mostly business and industrial customers, but these people need another hindrance to the usability of their machines like they need a horseshoe magnet on top of the disk drive! We don't run the game player away if he wants an Apple, but on the other hand, we don't advertise or cater to him either. We've been in the two-way radio, telephone interconnect, CCTV, and industrial electronics sales and service business for nearly 20 years. Our customers trust us to sell them equipment we can service and support. To me support means SOFT WARE as well as hardware. We try to use off-the-shelf material when it fits. If nothing is available, we next try to cus tomize a package, and if that fails, we are forced to start from scratch and write him what he needs. Since we don't really enjoy reinventing the wheel, we try hard to use a commercial package. Most of these are locked up tighter than hell. We have been literally forced into copy-protection-breaking. We were not and are not stealing any thing from anybody. This software has been bought with only one thought . . . USING the damned stuff. When it is impossible to use, modify, and back up as desired by our customers, I have absolutely no qualms about digging into it by any means available. It's grati fying to know HARDCORE is, indeed, providing new ideas to help with the digging. Particularly appreciated are your efforts at not only copying this stuff, but remounting on standard DOS so that it can be modified as required. I realize this is very difficult in some packages, but please continue to pub lish your methods for doing this.

We are just beginning to feel the sting of copy-protection in a way many Apple users will never experience. We are selling more and more hard disk drives. A copy-protected package sim ply cannot be used on a hard disk drive. The Cameo HD system is one of our favorites and at the moment the only file transfer utility available that works great on standard DOS, but it doesn't do a thing with copy-protected disks. Locksmith, Copy  $II +$ , and the others cannot be used for transferring, due to the fact that the Cameo requires a volume number which is not enterable with any of the present copy programs (of which I am aware).

There's one other comment I have about Apple information as it applies to

P.O. Box 44549, Tacoma, WA 98444

copy-protection. There is no doubt that every Apple owner owes more to Don Worth and Peter Lechner than proba bly any other contributors anywhere. Without Beneath Apple DOS, I, for one, would be much dumber than I am regarding good old 3.3. Their second package, Bag of Tricks, with the disk, adds a great deal more to the average user's understanding of the Apple. My complaint comes in not what they tell us but in what they REFUSE to tell us. Under the guise of ethics, their ZAP program on the Bag of Tricks disk only reads what they want it to read. Many programs which can be copied with Locksmith, Copy  $II +$ , and other bit copy programs cannot even be read with their ZAP utility. What gives??? This pair, which has done a great serv ice in providing information, suddenly drops the curtain on something they know but are not willing to let us know. I would really like to think this is not because their Bag of Tricks disk is locked. Whatever the reason, though, it still leaves me wondering why they are willing to tell us some, but not all, of the information they have gleaned about the Apple Disk Operating System. If this is the basis of a third book named What We Didn't Tell You Earlier, then so be it. I just hate to see people with the obvious understanding they have of Apple DOS, plus the ability to communicate it to others, stop short of disclosing the whole story. As I see it, nobody but the copy-protectors could possibly be "hurt" by telling everything the Worth/ Lechner team knows.

When I get cranked up on the subject of copy-protection my blood pressure begins to rise. Rather than risk a blow out, I'll get back to business and let you get back to getting out a fine magazine. Keep up the good work!

> Barry W. Collins Demopolis, AL

#### **Reader Reviews** Protection-Free **Software**

As an end user in the struggle against copy-protected, unlistable soft ware, I would like to encourage HARD CORE COMPUTIST to serve as a base from which we can acknowledge partic ular publishers and software.<br>May 1 suggest that HARDCORE

COMPUTIST begin an "END USERS" SUPPORT" column which will provide readers with a list of software and the publishers who do NOT use copy protection. This is not to say that we MUST purchase these programs but

when planning a software purchase, I feel that we should give these pub lishers our attention and consideration first. All readers could contribute to this listing which could then be updated regularly in HC.

I would like to initiate the process with the following entries:

1) SUPERIOR SOFTWARE: President Thome D. Harris has been busy lately writing to all the major computer publi cations expressing his company's views on the importance of listable, protection-free software.

2) BEAGLE BROS.: This company offers excellent support and documen tation, and their software is just plain fun to use. The documentation for DOS Boss, for example, contains a complete listing of the program.

3) VIDEX Videoterm and Enhancer II Utilities Disks: Excellent support, and the documentation contains the pro gram listings. When I purchased the Enhancer II, my utilities disk would not boot, nor could it be copied. VIDEX sent a replacement disk at no cost to me and, in fact, I did not even have to return the bad disk to them.

4) PENGUIN SOFTWARE—Graphics Packages ONLY! Penguin is still copyprotecting their arcade/adventure games. Too bad Mark Pelczarski's "faith" in the end user pertains only to his more expensive software. Of course, games are where the fast money is, too.<br>5) AVANT-G

AVANT-GARDE CREATIONS-"GRAPHICS APPLICATIONS SYS-TEMS" and "PAINT MASTER SCENE UTILITY" programs ONLY: As far as I know, these are the only two items not protected. I have Hi-Res Secrets and it is indeed protected. Check with the publishers themselves on their other

products.<br>Well, that ends my contribution to this new continuing column of yours. I will leave up to you how this information would best be organized and pre sented to readers of HC. I look forward to your response on this subject in the next issue.

> Martin Halpern Laguna Hills, CA

We encourage our readers to write to us about unprotected programs and/or companies who sell them. While we will publish insightful and concise comments in our letters column, well-written and thorough articles might be accepted as reviews.

## Spreading the Word **About Hardcore**

I know this may sound a little far  $f ( the d, but...$ 

You are experiencing a difficult time in getting the word out about your publi cation, HARDCORE. How about your readers giving you a hand? We can inform co-workers, church members, and whoever else about you by simply using the Good Old Bulletin Boards made available to us for our use. Just tell us what you would like said and we can tack up the "notices" for you, just like wanted posters.

I am employed at Palo Verde Nuclear Generating Station outside of Phoenix, AZ. We have over 8,000 workers here and that's a start.

Just give us the word and a sample and maybe we, the readers, can help you off to the start you deserve.

> Gerald R. Rego Litchfield Park, AZ

Gerald—Thanks for your offer. Sub scribers could send us the names and addresses of Apple owners they know, and we'll send a free 32-page flyer, which contains excerpts from past issues and information about our magazines.

#### Request for Users' Group

I am a teacher of programming and software usage at Patton State Hospi tal. One of our major difficulties is try ing to keep our software intact through a class of 200.

I compliment you on your publication and ask that if anyone would like to form a users' group via mail, we would be willing.

> L.B. Cann Patton, CA

## It's a Boy!

At times during the preceding year, I had doubts for your continued success because of the prolonged absence of any publications. However, as it becomes apparent that more and more magazines are now carrying your ads, one may assume that the pregnancy is over and the great day of delivery has arrived. I want to wish you and your staff continued success; your success guarantees me a continued flow of great information.

> Rober Margid, M.D. West Covina, CA

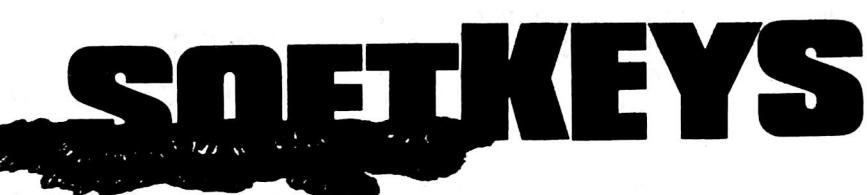

## Softkey for Magic Window II

Many readers ask for a step-by-step article explain ing how to copy a protected disk, an article so easy that even a beginner could understand the process and successfully copy the disk. This articie was tested by a person with some programming knowl edge but little experience with the Appie. We think anyone couid perform this Softkey.

#### REQUIREMENTS:

 $\mathbf{r}$ 

- Apple II with 48K
- 1 Disk Drive
- 1 Initialized Blank Disk

Magic Window II is an updated version of the old Magic Window word processor. Many new features have been added, including paragraph gluing and search and replace functions. Unfortunately, a few bugs have also crept into the program, so in an effort to fix these bugs I had to unlock the disk. Although the origi nal program disk can be cataloged and files can be loaded and saved to it, the actual word processor is pro tected and does not appear on the disk.

I discovered that there are four separate Magic Win dow programs, stored as consecutive sectors of data. The four versions are:

- 1) 40/80 (columns) without a RAM card
- 2) 40/80 with a RAM card
- 3) 40/70/80 without a RAM card
- 4) 40/70/80 with a RAM card

After examining the file BRUN MW II, I was able to determine which sectors each of the four versions were on.

The boot program (BRUN MW II) first checks to see if a RAM card is present, and then loads the proper ver sion of the program (40/80 or 40/70/80 columns). Writ ing a BASIC program to duplicate this function was easily done, but I still needed the actual programs from the disk so that the BASIC program could load them.

The easiest way to do this was to use the same program that Magic Window II uses to read in each of the gram that Magic Window II uses to read in each of the<br>from filse (PDUN MM/ II), What follows is a stan-by-star four files (BRUN MW II). What follows is a step-by-step procedure for getting the proper routine into the com puter.

# **The HELLO Program**<br>First you need a blank initialized diskette:

- 1) Boot the DOS 3.3 System Master.
	- PR#6
- 2) Insert a blank diskette.

by Bobby<sup>(213) 985-2922</sup> \$150.00 Magic Window II, ARTSCI, Inc. 10432 Burbank Boulevard North Hollywood, California 91601<br>(213) 985-2922 \$150.00

- 3) Clear the program in memory. **FP**
- 4) Enter the Applesoft HELLO program below.
- 5) Initialize the disk with the program HELLO. **INIT HELLO**
- 6) Remove this disk. This will be your new Magic Win dow diskette.

Now you need to load each of the four versions of Magic Window from the old Magic Window disk and save them onto the new disk. how to accomplish this feat. (You might want to place a protect tab on the original so you don't accidentally alter the disk.)

## Copying the Disk

1) Boot the original Magic Window II disk. When the prompt appears (asking which version to load), press reset. This bypasses all of the protection on the disk and leaves the main controller routine intact.

- $10 \text{ D}$   $\frac{3}{2} \text{ C}$   $\frac{14}{2} \text{ C}$
- $20$  NORMAL :  $1.5$ ,  $1.7$
- 30 PRINI "MAGIC WINDOW II"
- 40 PRINI : PRINI 50 PRINT "PLEASE SELECT VERSION:
- i l
- 60 PRINT 70 PRINT "1 - 40/80 COLUMN (MORE FREE SPACE)"
- 
- 80 PRINT<br>90 PRINT 90 PRINT "2 - 40/70/80 COLUMN (L ESS FREE SPACE)"
- 100 PRINT : PRINT
- 110 PRINT "YOUR SELECTION?"; GET A\$<br>PRINT A\$
- 120
- $\overline{130}$  A = VAL (A\$);<br>2 THEN PRINT IF  $A \leq 1$  OR  $A \geq$ <br>CHR\$ (7): VTAB 11: GÖID 110
- 140 A\$ = "": GOSUB 180: CALL / 08:<br>IF PEEK (0) THEN A\$ = "/WI TH RAM"
- 150 HOME : VTAB 12: HTAB 10
- 160 PRINT "LOADING MW II "A:At
- 170 PRINT D\$"BRUN MW II "A;A\$: END
- 180 FOR X = 0 TO 29: READ B: POKE 768 + X,B: NEXT
- 190 REIGRN 200 DAIA 160, 0, 132, 0, 173, 131, 19 2,173,131,192,152,141,0,208, 205,0,208,208,7,200,208,244, 169,1,133,0,173,129,192,96

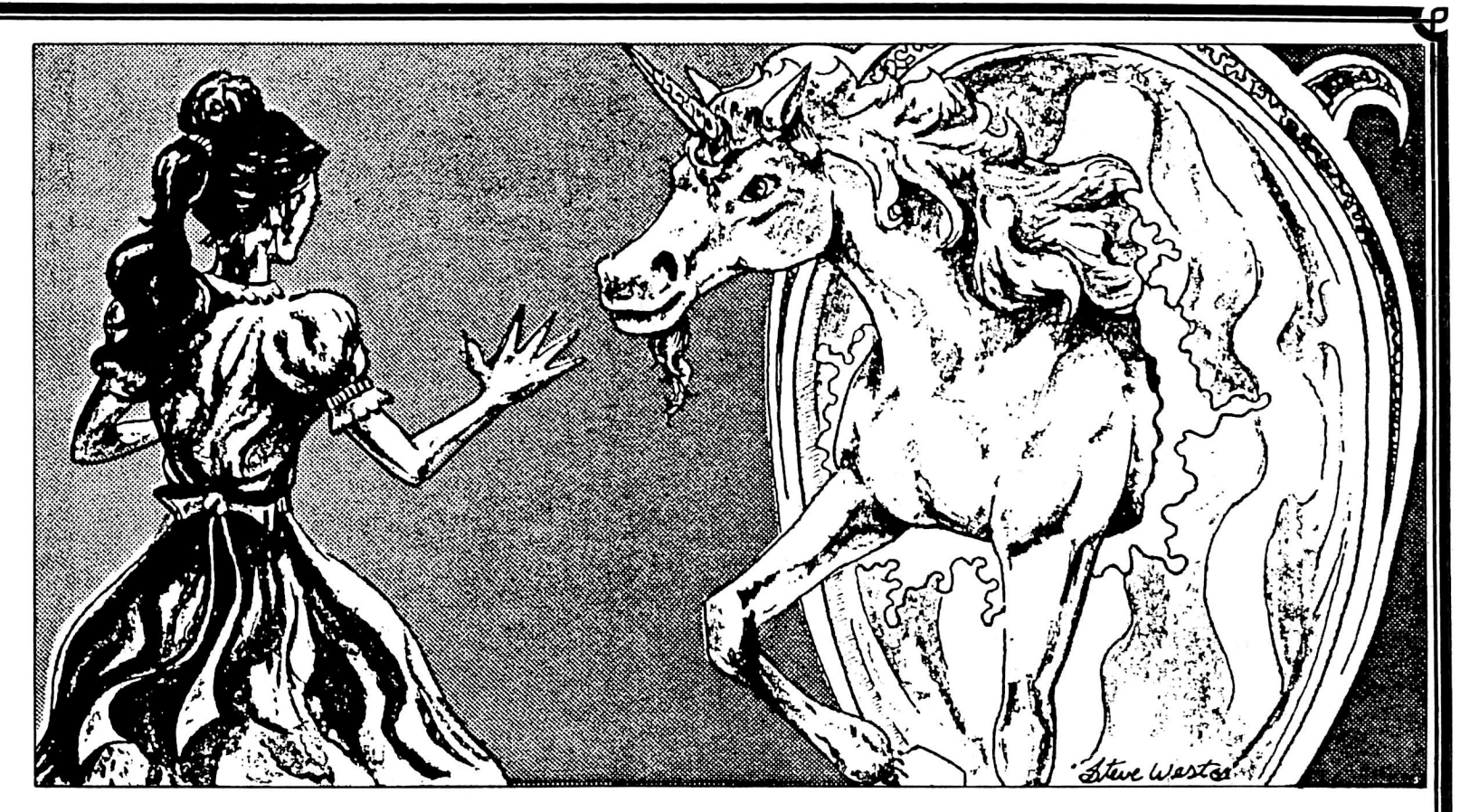

2) Now enter the monitor. CALL-151

(If an "OUT OF MEMORY" error appears, try again.) Since there are four versions of the program on disk, each of these must be loaded and saved separately. The following steps show how to accomplish this.

#### 3) Type 18:04 00 3A 0A 80F6G

This information tells the subroutine on which track and sector to start, the number of pages to read, and where to place the data.

After the disk stops spinning, place the blank disk in the drive and save the file (remember to do this from the monitor [\*]).

#### **BSAVE MW II 1, A\$A00, L\$3A00**

Return the original Magic Window II disk to the drive.

4) The other three files should be saved in the same manner. Don't forget to put the blank disk back in the drive before saving each file.

18:12 00 5A 0A 80F6G (Insert back-up disk.) **BSAVE MW II 2, ASA00, LS5A00** (Insert original disk.)

#### 18:08 00 3B 09

80F6G (Insert back-up disk.) **BSAVE MW II 1/WITH RAM, A\$900, L\$3B00** (Insert original disk.)

#### 18:0C 00 3B 09 80F6G

(Insert back-up disk.) BSAVE MW II 2/WITH RAM, A\$900, L\$3B00 (Insert original disk.)

The file SYS.OPTIONS can now be loaded from the Magic Window disk and placed on the back-up. First, insert the original disk and

**BLOAD SYS.OPTIONS** Next, insert the back-up disk.

BSAVE SYS.OPTIONS,A\$ABD,L\$D

Tne other Magic Window disk can be copied with COPYA from the System Master onto a blank disk.

#### **Modifications to the** HELLO Program

The HELLO program allows you to select which ver sion of Magic Window you wish to use. The program first POKES a small machine language routine onto page 3 of memory. This routine checks for a RAM card and sets certain flags depending on whether or not one was found. After this is completed, you will be presented with two choices exactly like those you saw on the Magic Window II disk. The BASIC program operates in a manner similar to the original machine language pro gram that was found on that disk.

Since each of the four files can stand alone, the HELLO program can be bypassed and the correct ver sion of Magic Window can be BRUN directly. A program

P.O. Box 44549, Tacoma, WA 98444 HARDCORE COMPUTIST no. 2 Page 7

allowing you to ignore the first question and immedi ately skip to the proper version would consist of only one line:

10 PRINT CHR\$(4)"BRUN version of Magic Win dow"

The following chart will allow you to choose the proper version to run;

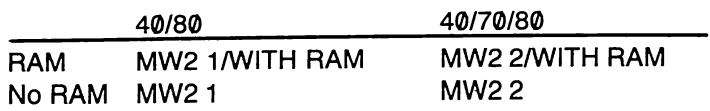

#### The Technique

The unlocking technique for Magic Window II can be used with some other software on the market. ARTSCI only protected two of the sectors on the Magic Window

# Softkey for

Multiplan<br>In an act of high-tech espionage, one of our nasty competitors (probably disguised as the janitor) stole the Multiplan iOB listing which was to be included in the last issue of HARDCORE COMPUTiST. (Actually, we just plain messed up.) So here is the Multiplan article and listing printed in its entirety—we hope.

Multiplan is an excellent spreadsheet program by Microsoft. It includes an unusually complete manual with a reference guide, and an auto-help mode from within the program. Multiplan allows one and only one back-up to be made, which I found to be an insufficient guarantee (three is my minimum back-up policy for commercial software).

The program is only protected on tracks zero through four. The protection scheme is to change the end of the address mark on those tracks from DE to CB. To allow the Multiplan DOS to read the unprotected disk, a mod must be done to track 0, sector A, changing byte D from CB to DE. This mod is automatically done by the IOB

program.<br>Copy Multiplan by using the IOB program listed below. The IOB copy of Multiplan can then be duplicated with COPY A, or any number of other copy pro grams.

For the convenience of our readers we have listed the controller (lines 1000-1030) with the original IOB listing from HARDCORE COMPUTING #3 (old series).

- 10 TEXT : HOME : LOMEM: 16385: GOSUB *P 30 00 : GOTO TAA* 20 HOME : VTAB 12: HTAB 12: PRINT "TRACK "TK" SECTOR "ST: RETURN HTAB  $20 - (LEN (As) / 2)$ : PRINT 30 AS:: RETURN 40 HOM^\*: VTAB 12: GOSUB 30: VTAB 14:At » "PRESS ANY KEY TO CO NT INUE ": GOSUB 30: GET ANS: RETURN 50 POKE BUF,32: POKE CMD.CD: POKE TRK.TK: POKE SCT.ST: POKE OR
- V. DV: POKE VOL, VL: RETURN<br>READ A1: READ A2: READ A3: READ 60 <u>DI: READ DZ: READ D3</u>

II disk. These two sectors contained part of the loader required to load the main Magic Window menu. I simply traced the file BRUM MW II to see what it did and what other sectors it loaded into memory. The four Magic Window files could then be loaded by calling a routine that started on a given track/sector and loaded the proper number of sectors into memory, placing them at a given location. By following the previous set of direc tions, you told the Magic Window menu where each file was by changing locations 18,19,1A and 1B.

#### 18: First track of data

- 19: First sector of data (aiways 00)
- 1A: Number of sectors to load
- 1B: The high byte of the buffer (low byte is always 00)

Multiplan, Microsoft Corporation, 10700 Northup Way,

Bellevue, Washington 98004<br>\$275.00 by Bobby  $\mid$ 70 POKE 47445,Al: POKE 47455,A2: POKE 47466,A3: POKE 47335,0 1: POKE 47345,02: POKE 47356 D3: RETURN<br>80 FOR ST = 0 TO DOS: POKE SCT,S T: GOSUB 20: CALL 10: POKE B UF, PEEK (BUF) + 1: NEXT : RETURN<br>85  $FOR S = 0$  TO DOS \* 2 STEP 2: POKE SCT,ST: GOSUB 20: CALL 10: POKE  $B \cup F$ , PEEK (BUF) \* 1: NEXI : KEIURN 90 POKE 47445,213: POKE 47455,17 0: P O K E 4/400, 150: P UKE 4/33 5,213: POKE 47345,170: POKE<br>47356,173: RETURN<br>100 AS = "INSERT ORIGINAL DISK IN  $DKIVE$   $I.$  . GOSUB 40  $110$  CD = KD:DA =  $1$ : GO2OR 50: CALL 10  $120 \text{ VL} = \text{PEEX} (\text{OVL}): 100 = 2: \text{CD} =$ IW: GOOD 50  $130$  As  $=$  "INSERT BLANK DISK IN DR  $IVE_2$ . ": GOSUB 40: VL = 0  $1000$  FOR IK = 0 TO 34 1005 IF TK < 5 THEN POKE 47505, 203 1010 DV =  $1:CD = RD$ : GOSUB 50: GOSUB 80  $1011$  IF IK = 0 THEN PUKE 8192 +  $10 - 256 + 13,222$ 1015 POKE 47505,222 1020 DV » 2:CD » WR: GOSUB 50: GOSUB 1030 NEXT 62990 AS = "COPY COMPLETED": GOSUB 49: END<br>63999 FOR X = 768 TO 796: READ A  $63999$  FOR  $X = 768$  TO 796: READ A 63010 DATA 169,3,160,8,32,217,3<br>96,1,96,1,0,0,0,25,3,0,32,0<br>0,1,0,0,96,1,0,1,239,216 6 3 0 2 T K = S T = V L = C D = D V  $63030$  TRK = 780:SCT = 781:CMD = 7  $88:$  RD = 1:WR = 2:SLT = 77:D  $RV = 778$ : BUF = 785: ERR = 789  $:$  VOL = 779: IO = 768: INIT = : OVL = 790<br>DOS = 15 6 3 0 3 5<br>6 3 0 4 0 RETURN<br>DATA 63050

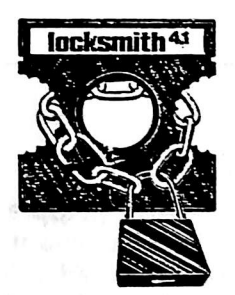

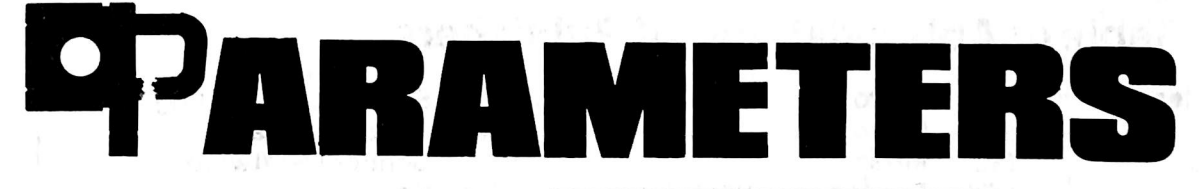

00

The following list of **Locksmith** 4.1 parameters was donated almost entirely by Dr. Leigh Rowan-Kelly of Australia, who owns Locksmith ver sions 2.0, 2.1, 3.0, 3.1, 4.0, and 4.1, and probably every other known copy program. Excerpts from Dr. Rowan-Kelly's letter reprinted on this page show the perspective of one foreign consumer in the American-dominated computer industry. Comments from other for eign consumers or software compa nies are welcome.

Additional parameters were sup plied by Jon Choe, of Mankato, Min nesota.

We would like to encourage read ers to contribute new parameters to the list. Send them to:

> HARDCORE COMPUTIST Copy Notes P.O. Box 44549 Tacoma, WA 98444

Those who are the first to provide new parameters that are used in print will be acknowledged in this column.

Since parameters are readersubmitted, most have not been tested by the HARDCORE staff. Any corrections to the list would be appreciated.

STAR BLASTER (PDS)

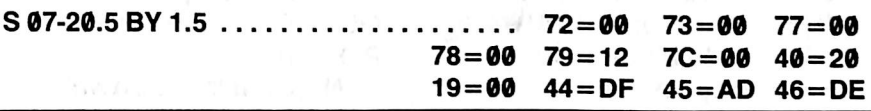

HARDCORE COMPUTIST uses an easy-to-read format for its Lock smith parameters list. The example above explains how a program should be copied.

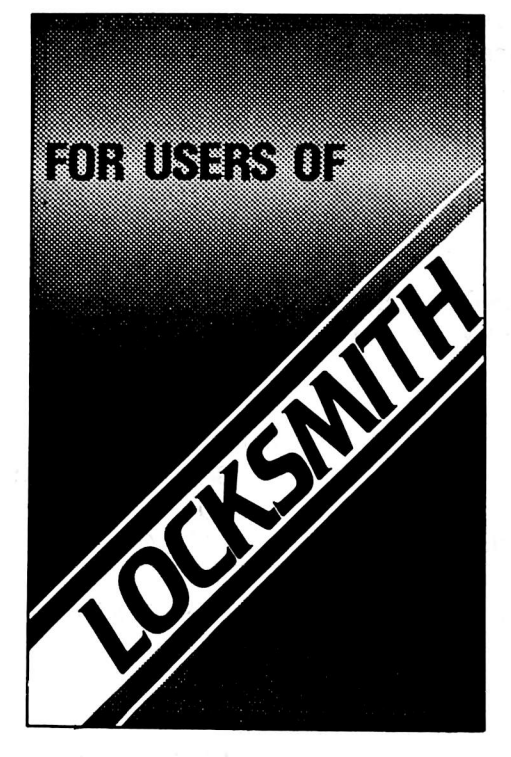

I have become very disenchanted with Omega's attitude of iate as they will no longer publish parameter changes for programs they ciaim they wiii oniy pubiish parm changes for companies that do not provide a back-up copy or repiace a "biown" disk for \$5. i have yet to buy a program that has a back-up inciuded and it is of little value to me in Australia to send a valued program disk off to America for repiacement or upgrading — the post deiay wouid be in terms of months rather than weeks! Consequentiy, i have attempted to copy or "break" every disk that I have bought. So far I have succeeded with all but about 17, and over 400 have been copied ... .For the benefit of your readers I enciose my iist of parameter changes for Locksmith 4.1 that work, if one method does not produce a reliabie copy then try any other method iisted for that program.

Leigh Rowan-Keiiy Gladstone, South Australia

For the game "Star Blaster," these steps should be followed: 1) Copy track 00.

- 
- 2) Alter each parameter listed to the new value: change 72 to 00, 73 to 00, 77 to 00, and so on.
- 3) Set the increment to 1.5.
- 4) Use a synchronized copy on tracks 07-20.5.

#### Symbols Used

- S Use synchronized copy.
- ... Parameters to be changed before copying the tracks indicated.
- BY Indicates the track increment (use 1 if not otherwise indi cated).

When following the instructions for a program, complete each step in the order listed. Be sure to change every parameter before copying the track(s) listed to the left of the periods. Once a parameter has been changed, leave it at the new value unless there are later instructions to do otherwise.

For any remaining questions, consult the user's manual for Locksmith.

If a particular program is not listed, try tracks 0-22 normal. Pro grams that only require this are not listed due to space constraints.

The abbreviated company name can be found in parentheses to the right of the name of the program. Refer to the table of abbreviations for the complete name of the com pany.

More parameters for Locksmith were published in HARDCORE COMPUTING #3 (old series).

P.O. Box 44549, Tacoma, WA 98444 HARDCORE COMPUTIST no. 2 Page 9

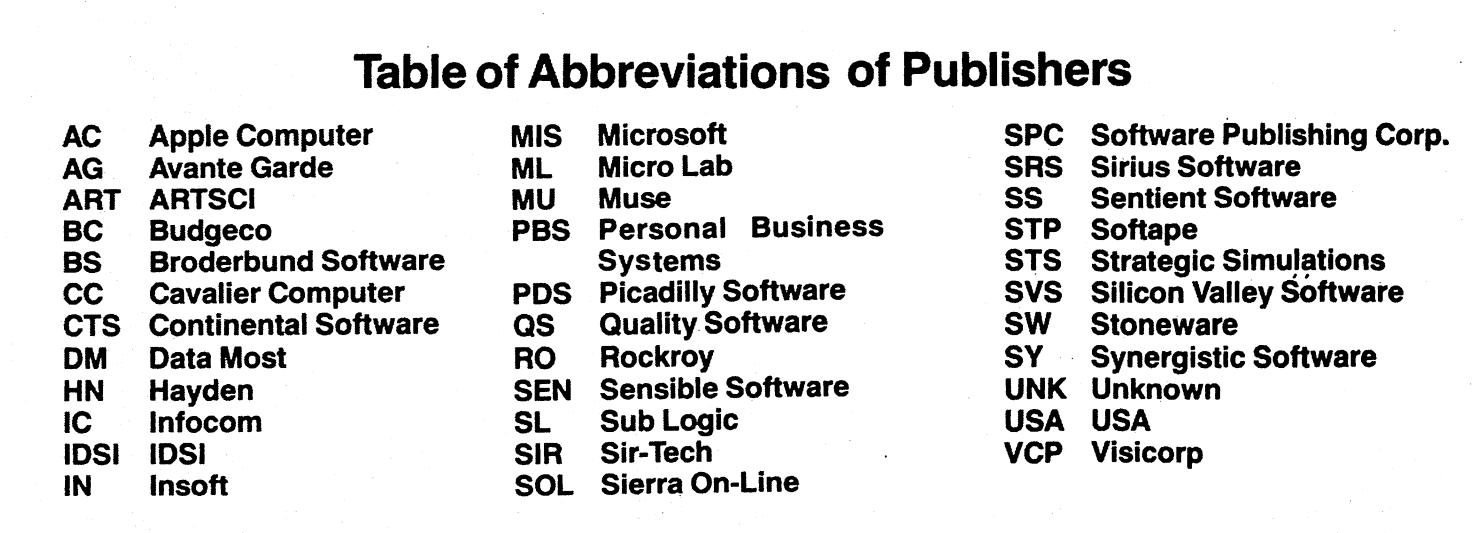

#### **Parameters for Locksmith 4.1**

Several programs (such as A2-FS1 below) can be copied using one of several methods. In these cases, the different methods are numbered. If one doesn't work, try another.

A 2-FS1 (Flight Simulator) -- (SL) 1) 00-21 BY 1.5 07-08 BY 1 9.5  $2) 00$ 1.5-21 BY 1.5....44:DB 45:AB 46:BF 40:20 4E:00 54:12 07-08 BY 1 9.5 A2-PB1 (Night Mission) — (SL)  $\Omega$  $01 - 15...$   $1.44 = DB$   $45 = AB$   $46 = BF$   $40 = 20$  $4E = 00$  54=12 Write protect before running. ALIEN RAIN (BS) S 00-OE BY 1 APPLE LOGO (AC) 00-22  $01 \ldots \ldots \ldots \ldots 4C = 1B$  57=00 E9=02 34=FF  $50 = 00$   $51 = 00$   $52 = 00$   $53 = 00$ Uses nibble count. APPLE PFM (UNK)  $00 - 22.........10 = 04 16 = 40 46 = 96 51 = 00$ 53=0B 54=12 81=CF 82=F3 83=FC APPLE III BUSINESS GRAPHICS (AC)  $S$  00-22 BY 1..18=50 19=00 40=04 46=96 75=00 76=00 77=00 78=00 79=12

APPLE-WRITER II (AC)  $00 - 22$ ........46=96 54=12 APPLE-WRITER III (AC) S 00-22 BY 1 AUTOBAHN (SRS) 1) 00  $S$  04-06 BY 1.....74=00 S 09.5-0C.5 BY 1  $2) 00$  $04 - 06$ .....74=00 09.5-0C.5 BAG OF TRICKS (QS)  $\Omega$  $01 - 14$ ........40=10 44=D6 53=00 BASIC MAILER (ART)  $00 - 22$ ........4F=0B BEER RUN (SRS) 1) S 00.......18=20 19=00 46=96 4D=00 4 E = 00 5 2 = 00 5 3 = 00 5 4 = 12  $57 = 00$   $40 = 20$ S 01.5-0D.5 BY 1  $2) 00$ 01.5-0D.5 BY 1...72=00 73=00 77=00  $78 = 00$  79=12 7C=00 40=20 19=00 44=DD 45=AD 46=DA BORG (SRS) 1) S 00.......18=20 19=00 40=20 44=DD 45=AD 46=DA 72=00 73=00 77=00 78=00 79=12 7C=00 S 01.5-0B.5 BY 1 S 0D-20 BY 1

2)  $00$ ........18=20 19=00 40=20 4D=00 4E=00 4E=00 52=00 53=00 54=12 57=00 72=00 73=00 77=00 78=00 79=12 7C=00 44=DD 45=AD 46=DA S 01.5-0C.5 BY 1 S 0D-20 BY 1 BPI BUSINESS ACCOUNTING (AC) 1) 00-22......81=AD 82=FB 83=E6 84=FF 40=08 16=08 41=FF 19=00 58=0B 59=FF  $2) 00-22...19=00 21=02 58=19 59=06$ 5A=1A 5B=FF BD=44 BE=E6  $BF = 45 CO = FF C1 = 40 C2 = 01$  $C4 = 44$   $C5 = D5$   $C6 = 45$   $C7 = AA$  $CB = 40$   $C9 = 04$   $CA = 00$ BRAIN SURGEON (UNK)  $1) 00-22$  $1B$ ........4C=1B 57=00 E9=02 D2=00  $2) 00-22$  $04...$ ......4C=1B 57=00 E9=02 D2=00 BUDGE'S SPACE ALBUM (CP)  $00 - 0B$ BUG ATTACK (CC) 00-13 (OE-13 Errors may occur)  $1E$ ...........4C=1B 57=00 E9=02 Uses nibble count. CANNONBALL BLITZ (SOL)  $00-22...$  ...... 46=96 54=12 53=00  $03-OF...$ .......4C=1B 57=00 E9=02 Uses nibble count. CASTLE WOLFENSTEIN (MU) 1) S 00-22 BY 1.....46=B5 79=12 2) S 00-22 BY 1 COMPUTER AMBUSH (STS)  $00<sub>o</sub>$  $01 - 22$ ........4F=0B COMPUTER CONFLICT (STS) 00  $01 - 22$ ........4F=0B COMPUTER NAPOLEONICS (STS)  $0<sup>0</sup>$  $01 - 22$ ........4F=0B

 $00 - 22$  $1B...$ .........36=01 CONGO (SS)  $00-22...$  ...... 46=96 4D=00 4E=00 21=02  $26=06$  51=00 CONTEXT CONNECTION (CON)  $00-22...$ .......19=01 21=02 58=19 59=06 5A=1A 5B=FF BD=44 BE=EB  $BF = 45 CO = FD C1 = 40 CO = 01$  $C4 = 44$   $C5 = D5$   $C6 = 45$   $C7 = AA$  $C8 = 40$   $C9 = 04$   $CA = 00$ CRANSTON MANOR (Hi-Res Adventure #3)  $--$  (SOL)  $1) 00 - 22$  $18.........4C=1B 57=00 E9=02$ Uses nibble count.  $2) 00 - 22$  $18.........53=00$  44=D5 45=FE 4C=1B  $57 = 00$ Uses nibble count.

CONGLOMERATES COLLIDE (RO)

**Just Released** 

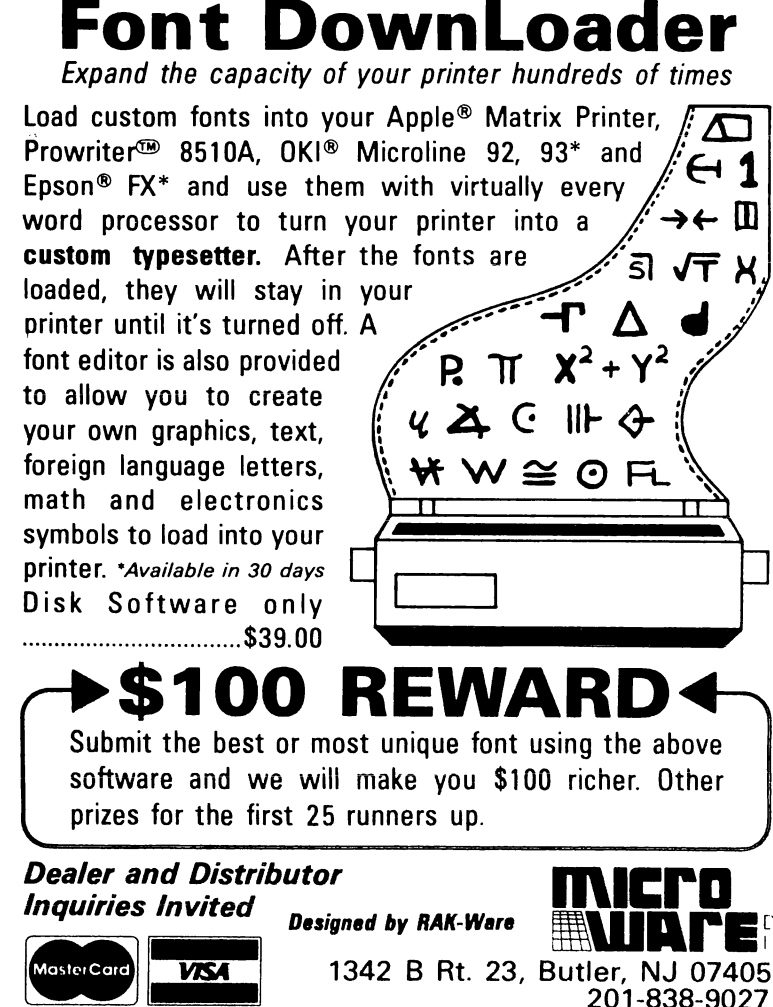

P.O. Box 44549, Tacoma, WA 98444

HARDCORE COMPUTIST no. 2

CYBERSTRIKE (SRS)  $00 - 22$ 1) 00 S 03-0B BY 1 S 11-1C BY 1 2) 00 S 04-0B BY 1.....46=F5 79=12  $S$  11-10 BY 1.....46=B5  $3) 00$  $S$  04-0B BY 1....46=F5 79=12  $11 - 1C.$ .....46=B5 CYBORG (SS) 00-22.........47=FF 48=F8 4D=00 4E=00  $51=00$   $40=04$ DATA REPORTER (SY)  $00-22.........4D=00$  46=96 54=12 DB MASTER & UTILITIES (SW)  $1) 00 - 05$ 06.5-22.5 BY 1  $1) 00-22$  $2) 00 - 05$  $06.5 - 22.5$  BY 1 Write protect before running.  $2) 00 - 22$ 3) For Version 3.2: ററ S 01-05 BY 1 06.5-21.5 BY 1  $22.5......4D=00$   $46=96$   $54=12$ DEAD LINE (IC)  $00-22.........46=96$   $40=14$ DESK TOP PLAN II (VCP)  $00 - 23$  $00-22.........19=01$   $21=02$  58=19 59=06 5A=1A 5B=FF BD=44 BE=EB  $BF = 45 CO = FD Cl = 40 C2 = 01$  $C4 = 44$   $C5 = D5$   $C6 = 45$   $C7 = AA$ C8=40 C9=04 CA=00 DISK LIBRARY (UNK)  $00-22.........40=0953=0016=7746=96$  $47 = AA$   $48 = AA$   $4B = AA$   $54 = 12$  $21 = 02$ DISK RECOVERY (SEN) 1) 00  $S$  02-16 BY 1  $2) 00$ S 02-04 BY 1 S 0A-0B BY 1 HARDCORE COMPUTIST no. 2 Page 12

DRAGON GAMES (UNK) 04............4C=1B 57=00 E9=02 D2=00 ELECTRIC DUET (IN)  $00-22.........40=08$   $16=08$   $41=FF$   $19=00$ -81=DE 82=AA 58=0B 59=FF ESCAPE FROM ARCTURUS (SY) 1)  $00-22......40=00$ 2) S 00-22 BY 1.....4D=00 ESCAPE FROM RUNGISTAN (SRS)  $S$  00-21 BY 1..36=01 Uses nibble count. EXECUTIVE SECRETARY (PBS)  $1) 01.5 - 21.5$  BY 1 00-22 BY 1 2)  $00-22......46=96$  54=12 EXPEDITER (SOL) 03 & IF.... 4C=1B 57=00 E9=02 Uses nibble count. 03 & 1F...4C=1B 57=00 E9=02 D2=00 FINANCIAL CONTROLLER (UNK)  $S = 00 - 22 - BY = 1$ GALACTIC SAGA I (EMPIRE) -- (BS)  $S$  00-23 BY 1 GALACTIC SAGA II (TRADER) -- (BS) na na matang GALACTIC SAGA IV (TAWALA'S LAST  $REDOUBT) = - (BS)$  $00............18=50$   $19=00$   $40=20$   $46=96$ 4D=00 4E=00 52=00 53=00  $54=12$  57=00  $01-22.........44=D5$  45=AA 46=B5 GALAXY WARS (BS) S 00-12 BY 2 GAMMA GOBLINS (SRS)  $00............18=20$  19=00 46=96 4D=00 4E=00 52=00 53=00 54=12  $57=00$   $40=20$ S 01.5-0D.5 BY 1....72=00 73=00 77=00 78=00 79=12 7C=00 40=20

 $19=00$  44=DD 45=AD 46=DA

P.O. Box 44549, Tacoma, WA 98444

GENETIC DRIFT (BS)  $00...$ .........18=50 19=00 40=20 46=96  $4D = 00$   $4E = 00$   $52 = 00$   $53 = 00$  $54 = 12$  57=00 01-03 BY 1....44=BB 45=B5 46=BB  $04.5 - 06$  BY  $1.5$ 07.5-0B.5 BY 1  $OD \ldots \ldots \ldots \ldots 44 = D4 45 = D5 46 = BB$ OE.5-12.5 BY 1......44=AD 45=B5 46=DE GOBBLER (SOL)  $00 - 22$ ........4E=00  $03...$   $...$   $102 = 00$   $45 = DB$   $4E = 01$ 34=FF 54=12 52=00 GOLD RUSH (SS)  $00 - 22.........46 = 96 4D = 00 4E = 00 21 = 02$  $26 = 06$  51=00 GOLDEN MOUNTAIN (BS) 00 S 01-0D BY 2 02-0E BY 2 GORGON (SRS)  $1) 00. \ldots 11.54 = 12$  $S$  01.5-0E.5 BY 1..............54=09  $2)$  00.........18=20 19=00 46=96 4D=00 4 E = 00 5 2 = 00 5 3 = 00 5 4 = 12  $57 = 00$   $40 = 20$ S  $01.5 - 0E.5$  BY  $1. \ldots.72 = 00$  73=00 77=00 78=00 79=12 7C=00 40 = 20 19 = 00 44 = DD 45 = AD 46=OA HADRON (SRS)  $1)$  S 00.......18=20 19=00 46=96 4D=00 4 E = 00 5 2 = 00 5 3 = 00 5 4 = 12  $57 = 00$   $40 = 20$ S 01.5-0D.5 BY 1  $2) 00...$   $18=20 19=00 46=96 4D=00$  $4E = 00$  52=00 53=00 54=12  $57 = 00$   $40 = 20$  $S$  01.5-0E.5 BY 1.......72=00 73=00 77=00 78=00 79=12 7C=00 40=20 19=00 44=DD 45=AD  $46 = DA$ HAYDEN ALIBI (HN) 00-02  $03 - 22...$   $03 - 22...$   $03 - 51 = 00$  52=00 53=00 54=12 19=00 18=50 57=00 44=D4  $46 = B5$  $1B.$ ...........4C=1B E9=02 Uses nibble count.

HAYDEN APPLESOFT COMPILER (HN) S 00-22 BY 1..46=96 71=19 79=12 Errors on  $10 - 1E$  O.K. Very sensitive to drive speed.

HI-RES SECRETS (AG)  $00 - 22$ ........46=96 54=12 34=FB

## Get Softkey's 3-in-1 disk!

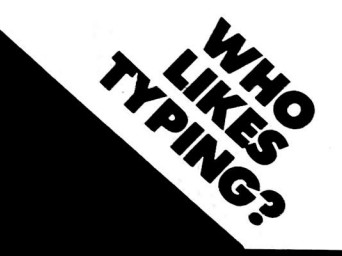

When you buy a Softkey Library Disk, you get programs from three magazines:

> CORE-SPRING 1983 (Graphics) **HARDCORE COMPUTIST #1** HARDCORE COMPUTIST #2

Please allow 4-6 weeks for delivery.

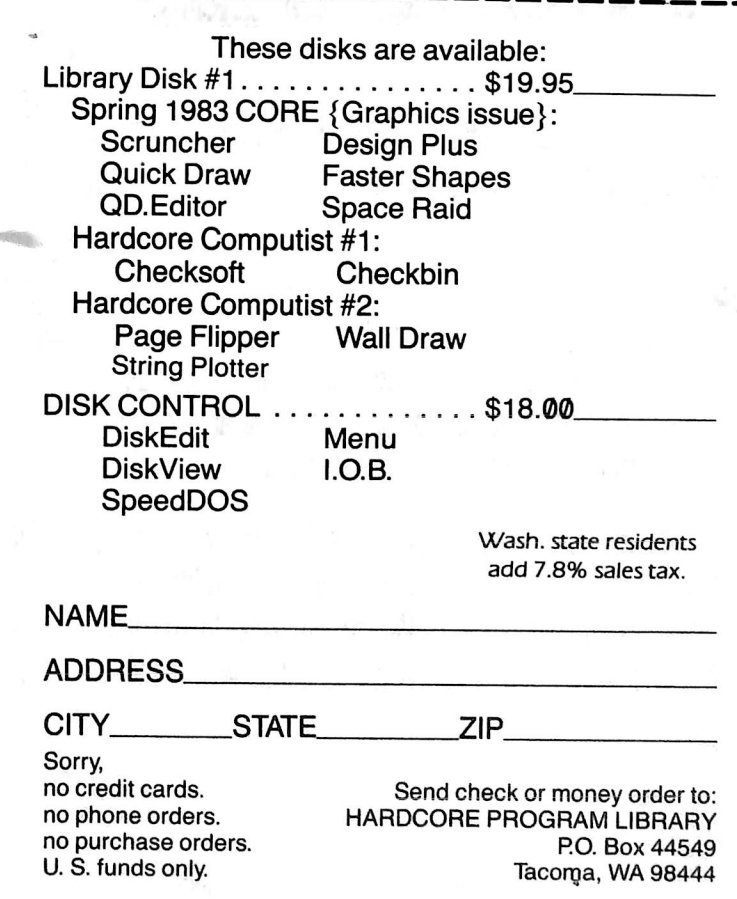

P.O. Box 44549, Tacoma, WA 98444 HARDCORE COMPUTIST no. 2 Page 13

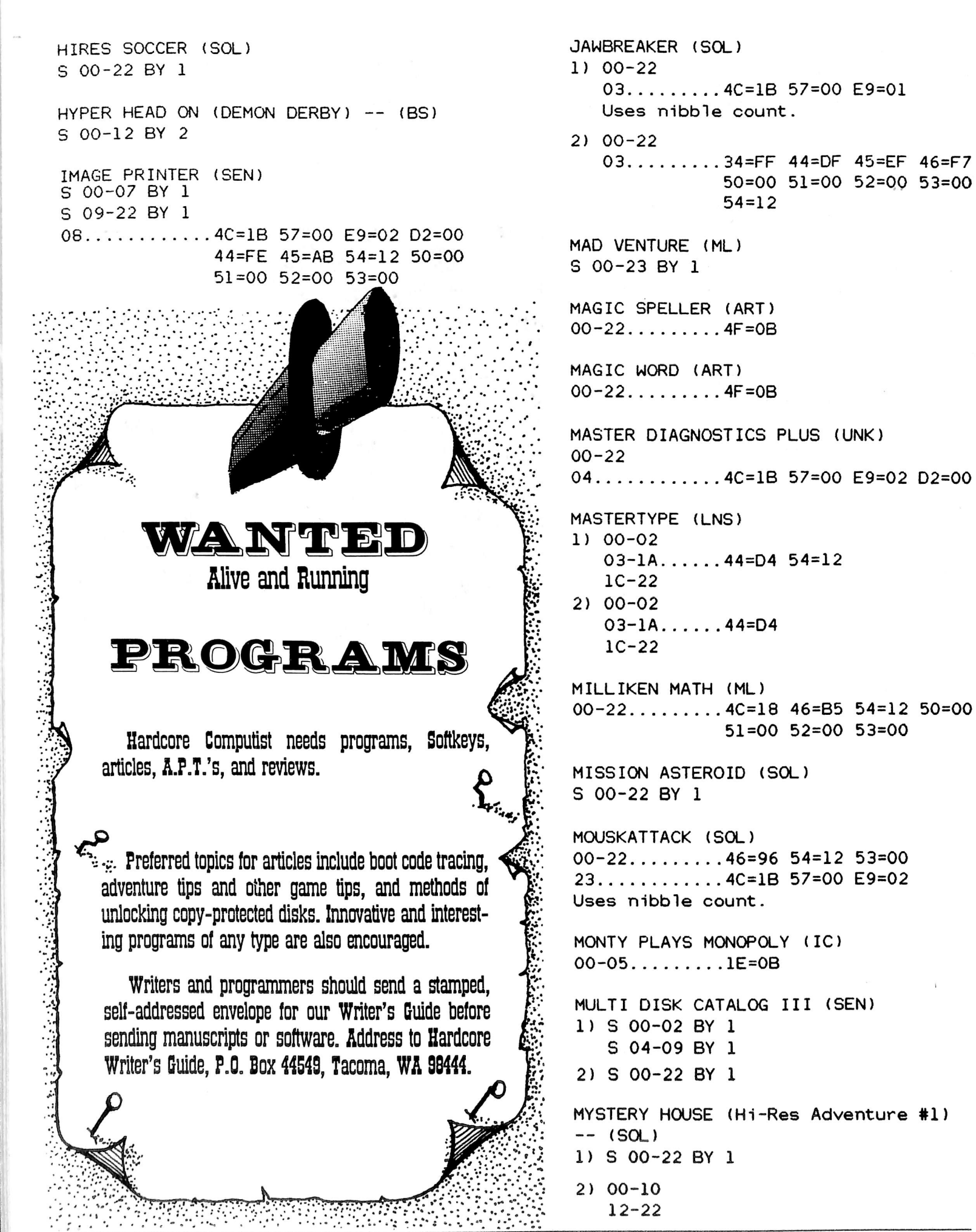

s -

NIGHTMARE GALLERY (SY) 2)  $00-22...10=04$   $16=40$   $46=96$   $51=00$  $00-22...$ ......46=96 54=12 51=00 4D=00 53=0B 54=12 81=CF 82=F3  $83 = FC$  $4E = 00$ PHOTAR (STP) OLYMPIC DECATHLON (MIS) S 00-22 BY 1  $1) 00-22$ 2) S 00-22 BY 1. . . . . 46=B5 A8=00 71=18 POOL 1.5 (IDSI)  $79 = 12$ 1) S 00-15 BY 1 S 1E-21 BY 1 00-TOPOS (SS) 1)  $00-22...$  32=88  $01=06$ 2) S 00-15 BY 1.....46=B5 79=12 S 1E-21 BY 1  $2) 00-22...$   $21=02$ 3) 00-22......4D=00 4E=00 21=02 2C=06 PRESIDENT ELECT (STS) 48=EE 49=FF 1)  $00-22...$  25=19 65=00 6B=00 OPERATION APOCALYPSE (STS) 2) 00-22......25=19 6B=00  $00-22...$  .......25=19 65=00 6B=00 PUCKMAN (UNK) OUTPOST (SRS)  $00............54=12$ 1)  $00......18=20$  19=00 46=96 4D=00 4E=00 52=00 53=00 54=12  $57=00$   $40=20$ PULSAR II (SRS) S 01.5-0D.5 BY 1........72-00 73=00 S 00 77=00 78=00 79=12 7C=00 S 1C.5-1D.5 BY 1  $40=20$  19=00 44=DD 45=AD S 02-0C BY 1..44=DD  $46 = DA$ S 13-19 BY 1  $2) 00.........18=20 19=00 46=96 4D=00$ S 1A.5-1B.5 BY 1 4E=00 52=00 53=00 54=12 QUICK LOADER (SEN)  $57=00$  40=20  $00<sub>1</sub>$ S 01.5-09.5 BY 1.......72=00 73=00 S 02-11 BY 1 77=00 78=00 79=12 7C=00 40=20 19=00 44=DD 45=AD RASTER BLASTER (BC)  $46 = DA$  $1) 00.........44=AD 45=DE$ S 05-11 BY 4 PADDLE GRAPHICS (SOL) S 06-12 BY 4  $00 - 22$ S 07.5-OF.5 BY 4  $23............36=01$ S 01.5-03.5 BY 2 Uses nibble count.  $2) 00.........46=96 54=12$ PEGASUS II (SOL) S 05-11 BY 4.....44=AD 45=DE 46=00  $1) 00-22$ 72=00 73=00 75=00 78=00  $03.........$ ..... 4C=1B 57=00 E9=02  $79 = 12$ Uses nibble count. S 06-12 BY 4  $2) 00-22......4E=00$ S 07.5-0F.5 BY 4 03.........4C=1B 57=00 E9=02 S 01.5-03.5 BY 2 Uses nibble count. PFS (SPC) RETROBALL (SOL)  $1) 01-13$  $00$  $00...$ .......40=08 41=FF 16=08 19=00  $04 - 06$ 58=0B 59=FF 54=12 12=02  $09 - 0C$ 44=93 45=F3 46=FC 47=FF 0E-10 81=93 82=F3 83=FC 84=FF  $12 - 14$  $17 - 10$ (00 error may occur) Write-protect disk before running.  $20 - 22$ ........4D=00 4E=00 HARDCORE COMPUTIST no. 2 Page 15 P.O. Box 44549, Tacoma, WA 98444

RINGS OF SATURN (SL)  $S$  00-02 BY 1 03-22 S 05 S 09 SARGON II (HN) 1) 00-1A......19=00 54=12 47=FF 4C=18 48 = FF 50 = 00 51 = 00 52 = 00 53=00  $2)$  00-1A......19=00 54=12 SCREENWRITER II (SOL)  $00 - 22$ ........4D=00 SHATTERED ALLIANCE (STS)  $1) 00...$   $10.25 = 1965 = 00$  $01 - 22$ ......4F=0B 2)  $00 - 22$ ......25=19  $3)$  00.........4C=18 47=FF 53=0B 54=12  $01 - 22$ ......44=D4 46=B5 4)  $00 - 22$ ......25=19 SNAKEBYTE (SRS)  $00...$   $10-20$   $19=00$   $46=96$   $4D=00$  $4E = 00$  52=00 53=00 54=12  $57 = 00$   $40 = 20$  $S$  01.5-0A.5 BY 1....72=00 73=00 77=00 78=00 79=12 7C=00 40=20  $19 = 00$  44=DD 45=AD 46=DA SNEAKERS (SRS)  $00$ ............18=20 19=00 46=96 4D=00 4 E = 00 5 2 = 00 5 3 = 00 5 4 = 12  $57 = 00$   $40 = 20$ S 01.5-0C.5 BY  $1 \ldots$ .72=00 73=00 77=00 78=00 79=12 7C=00 40=20 19=00 44=DD 45=AD 46=DA  $SNOGGLE (PUCKMAN) -- (BS)$  $1) 00 - 09$  $2) 00 - 0F$ S 10.5-11.5 BY 1 3) S 00-09 BY 1 STAR BLASTER (PDS) 00 S 07-20.5 BY  $1.5...72=00$  73=00 77=00 78=00 79=12 7C=00 40=20 19=00 44=DF 45=AD 46=DE

STAR THIEF (CC) 1) OO-OE Error may occur on OE.  $22...$   $22...$   $4C=1B$  57=00 E9=02 Uses nibble count.  $2) 00 - 13$ Errors may occur on OE-13.  $22. \ldots \ldots 4C = 1B 57 = 00 E9 = 02$ Uses nibble count. THIEF (DM)  $00 - 22$ .........83=FF 4F=0B 53=00 S 04-05 BY 1..38=02 1E=02 19=00 12=01 7C=00 THRESHOLD (SOL) 1)00-22  $01 - 23$  BY 22  $22...$   $22...$   $4C=1B$  57=00 E9=02 Uses nibble count.  $2) 00 - 22$  $01 \ldots \ldots \ldots \ldots$  4C=1B 57=00 E9=02 Uses nibble count. TIGERS IN THE SNOW (STS)  $1)$  00-22......25=19 65=00 6B=00  $2) 00 - 22...$   $25 = 19 6B = 00$ TIME ZONE (Hi-Res Adventure #5) --(SOL) 1) S 00-04 BY 1 05-22 (Disk sides 1B to 6L, tracks  $00 - 22.$ ) 2) 00-22 Uses extended retry. (Disk sides  $1B$  to  $6L$ , tracks  $00-22.$  ) TWERPS (SRS)  $1) 00...$   $118 = 20 19 = 00 46 = 96 40 = 00$ 4 E = 00 5 2 = 00 5 3 = 00 5 4 = 12  $57 = 00$   $40 = 20$  $S$  01.5-0E.5 BY 1.......72=00 73=00 77=00 78=00 79=12 7C=00  $40 = 20$  19=00 44=DD 45=AD 46=DA  $1C \ldots \ldots \ldots 4C = 1B$  57=00 E9=02 D2=00  $2) 00...$   $18=20 19=00 46=96 4D=00$  $4E = 00$  52=00 53=00 54=12  $57 = 00$   $40 = 20$ S  $01.5 - 0E.5$  BY  $1. \ldots .72 = 00$  73=00 77=00 78=00 79=12 7C=00  $44 = DD$   $45 = AD$   $46 = DA$ 

HARDCORE COMPUTIST no. 2

 $S$   $IC$ 

# Think of what you could do with **HYPERDOS 2**

- Makes LOAD/RUN, BLOAD/BRUN and SAVE/ BSAVE up to five (5) times faster!
- READS a TEXT fiie 4 to 6 times faster (depending on record lengths).
- Dispiays UNUSED SECTOR COUNT during CATALOGS.
- Allows BSAVE of binary file images up to 48K in length. • Aiiows the INIT command and biank diskette
- formatting to be used.<br>• Allows CATALOG to be terminated with a
- CTRL-C.

#### ADDITIONAL UTILITIES:

HD.QUICK MENU: When CATALOG is interrupted or terminates, a DOS func tion menu is displayed which allows sin gle letter invocation of the LOAD, RUN, BRUN, VERIFY, LOCK, UNLOCK, SAVE, and BSAVE functions for any file name currently on the screen.

HD.FAST STRING ARRAY INPUT: A machine language subroutine pack age which can be called from an Apple soft program to do a high-speed read of a disk text file into an Applesoft string array or a high-speed read of a single line from a text file into an Applesoft string variable.

HD.WRITER: a utility to transcribe the DOS currently in memory directly to a standard DOS 3.3 diskette without relNITing ft.

HD.REFORMATTER: A utility to format diskettes which allows the DOS sectors to be freed for use by data, and allows the catalog to be reformat ted for improved speed.

HD . EASY COPY: A friendly machine language fast-copy utility which will write two copies from a single input master and will optionally verify each written track before repositioning the heads. Use this program where absolute accuracy of back-up copies is required. This utility is also very neat for producing volume copies of diskettes. It will copy only standard DOS 3.3 disks and has all the usual DOS functions. Additionally, it will scan a disk for flaws and lock out the bad sectors so they can not be used.

## \$29.95

Includes postage and handling. WA residents add 7.8% sales tax. (Check or money order only).

**Computer** Learning Center P.O. Box 45202 Tacoma, WA 98444 APPLE, APPLESOFT, and DOS 3.3 are trademarks of Apple Computer, Inc.

> HYPER-DOS Copyright (c) 1982 by BURT Microsystems.

P.O. Box 44549, Tacoma, WA 98444 HARDCORE COMPUTIST no. 2 Page 17

 $3) 00.........18=20 19=00 46=96 4D=00$ 4E=00 52=00 53=00 54=12  $57=00$   $40=20$ S 01.5-0E.5 BY 1.......72=00 73=00 77=00 78=00 79=12 7C=00 40=20 19=00 44=DD 45=AD  $46 = DA$  $1A$ .........4C=1B 57=00 E9=02 Uses nibble count. U-BOAT COMMAND (SY) 1)  $00-22...185=0051=0052=0040=02$ 1E=30 1B=19 1D=18 44=00 45=00 46=EB 47=AF 2) 00-22......4E=00 51=00 52=00 40=02 1E=30 1B=19 1D=18 44=00 45=00 46=EB 47=AF 48=FB  $49 = EB$ VISICALC (VCP) 1) 00-22 Ignore 01 error. 2) 00-15 Ignore 01 error. VISIDEX (VCP) 1) 00-22...... 40=04 16=08 41=FF 19=00 58=0B 59=FF 81=AA 82=EB  $83 = FD$   $21 = 02$ 2) 00-22......40=04 16=08 41=FF 19=00

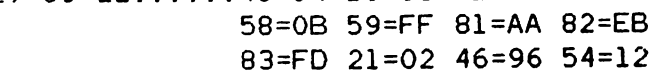

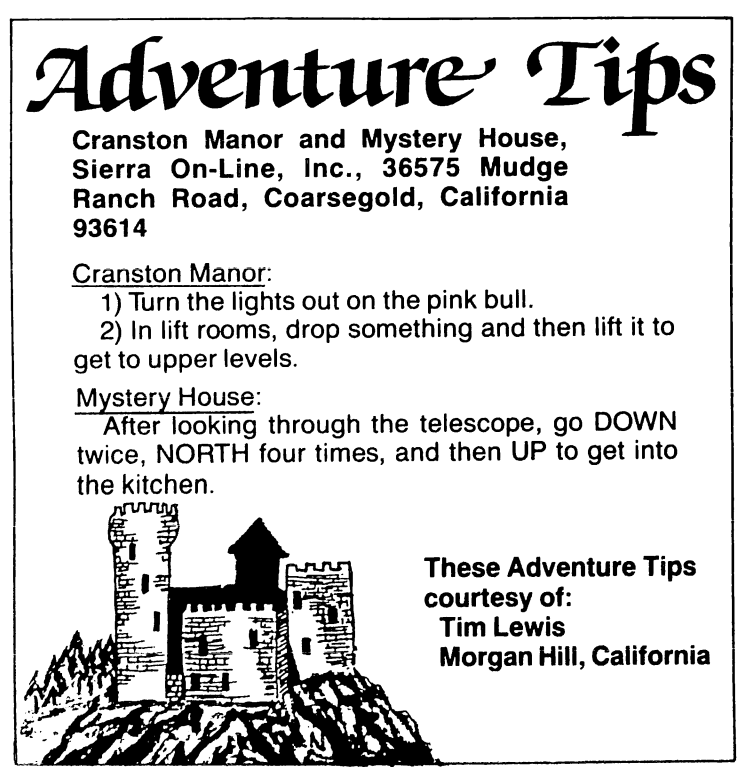

VISIFILE (VCP) 1)  $00-22...19=01$   $21=02$   $58=19$   $59=06$ 5A=1A 5B=FF BD=44 BE=EB BF=45 CO=EC C1=40 C2=01  $C4 = 44$   $C5 = D5$   $C6 = 45$   $C7 = AA$  $CB=40$   $C9=04$   $CA=00$ 2) 00-22......19=00 21=02 58=19 59=06 5A=1A 5B=FF BD=44 BE=EB BF=45 CO=EC C1=40 C2=01 C4=44 C5=D5 C6=45 C7=AA  $C8 = 40$   $C9 = 04$   $CA = 00$ VISISCHEDULE (VCP)  $00-22...$ .......40=04 16=08 41=FF 19=00 58=0B 59=FF 81=AA 82=EB 83=EC 21=02 46=96 54=12 WIZARD AND THE PRINCESS (Hi-Res Adventure #2)  $--$  (SOL) S 00-22 BY 1  $WIZARDRY #1 (Proving Ground) -- (SIR)$  $1) 00 - 09$  $OF-22$ S 0A-0E BY 1.....36=01 Uses nibble count. Write protect before running.  $2) 00.........36=01 21=02 46=96$  $S$  01-22 BY 1.....36=00 Uses nibble count. Write protect before running. WIZARDRY #2 (Knight of Diamonds) -- $(SIR)$ S 00-09 BY 1 S OF-22 BY 1 S 0A-0E BY 1..36=01 Uses nibble count. Write protect before running. WORD HANDLER (SVS)  $00............46=9654=12$  $11 - 22$  $01 - 0C...$  ......44=FF 45=DF 46=DE Type 8 errors O.K. WORD HANDLER II (SVS)  $00............46=96 54=12 53=00$  $11 - 22$  $01 - 0C...$ ......44=FF 45=DF 46=DE If type 8 error happens recopy track until good.

To display part of the text page and part of the hl-res page simulta neously, one would normally use the mix-screen Softswitch. However, to vary the display so that one could view the top half of the text page and the bottom half of the hi-res page, special cards or a different computer would be necessary.

Page Flipper is a program which attempts to resolve this dilemma in a more reasonable fashion. The result is an interesting scrolling technique which simultaneously displays both pages. Additionally, one can vary the direction or the speed of the "scroll." When the user quickens the scrolling effect enough, both pages flip so rapidly that the pages seem to merge into one flickering image.

The program is easy to enter and

# Page Flipper  $\alpha$  **by Robb Canfield**  $\boldsymbol{\mathit{a}}_{\mathit{U(1)}}$ Steve

use. Simply type in the hex dump in illustration 1. Then load in a hi-res picture and put some text on the text page. Finally, CALL 768—and watch. To exit the program simply use the ESC key.

Press any key to alter the speed of the scrolling. The R and S keys scroll slowly in opposite directions. Keys with ASCII values lower than that of R (A, for example), scroll

upward more quickly: keys with higher values (X or Z) scroll downward more rapidly. A ctrl  $@$  produces the fastest flickering image.

The challenge for the hardcore programmer is to write a subroutine to freeze the scrolling effect while the program is running. If you find an efficient and innovative solution, send it to SoftKey Publishing. We'll publish the best response.

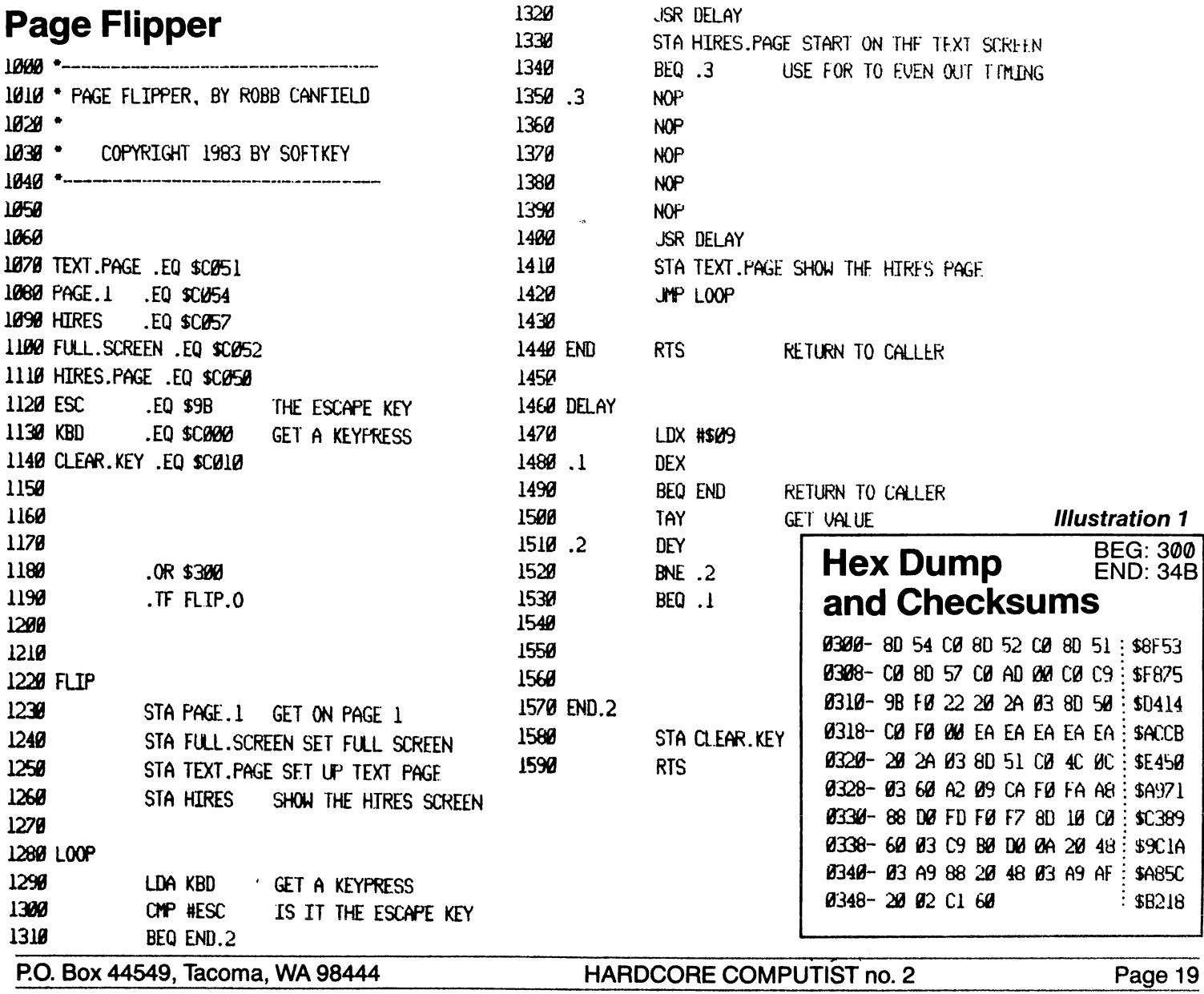

#### 40 adventure disks.

The enjoyment is endless. And with the Eamon master and utility disks, you can ' create your own adventures.

These adventure games, in text format, let you vicariously experience a world so real, yet far from reality.

Wander through strange forests, cav erns, castles, and worlds, ail full of dan- ' gers and rewards.

Battle strange and wondrous creatures. Uncover and hoard hidden treasures. I

A story has just one ending. In an adven ture game the lead character is you, the player. You choose the events, face the risks, and determine your fate through ' your actions.

ALL GAMES ARE IN THE PUBLIC DOMAIN. YOU CAN COPY THEM AND | GIVE, TRADE, OR SELL THEM TO YOUR **FRIENDS AND ENEMIES.** 

F.S. WOWE

'1

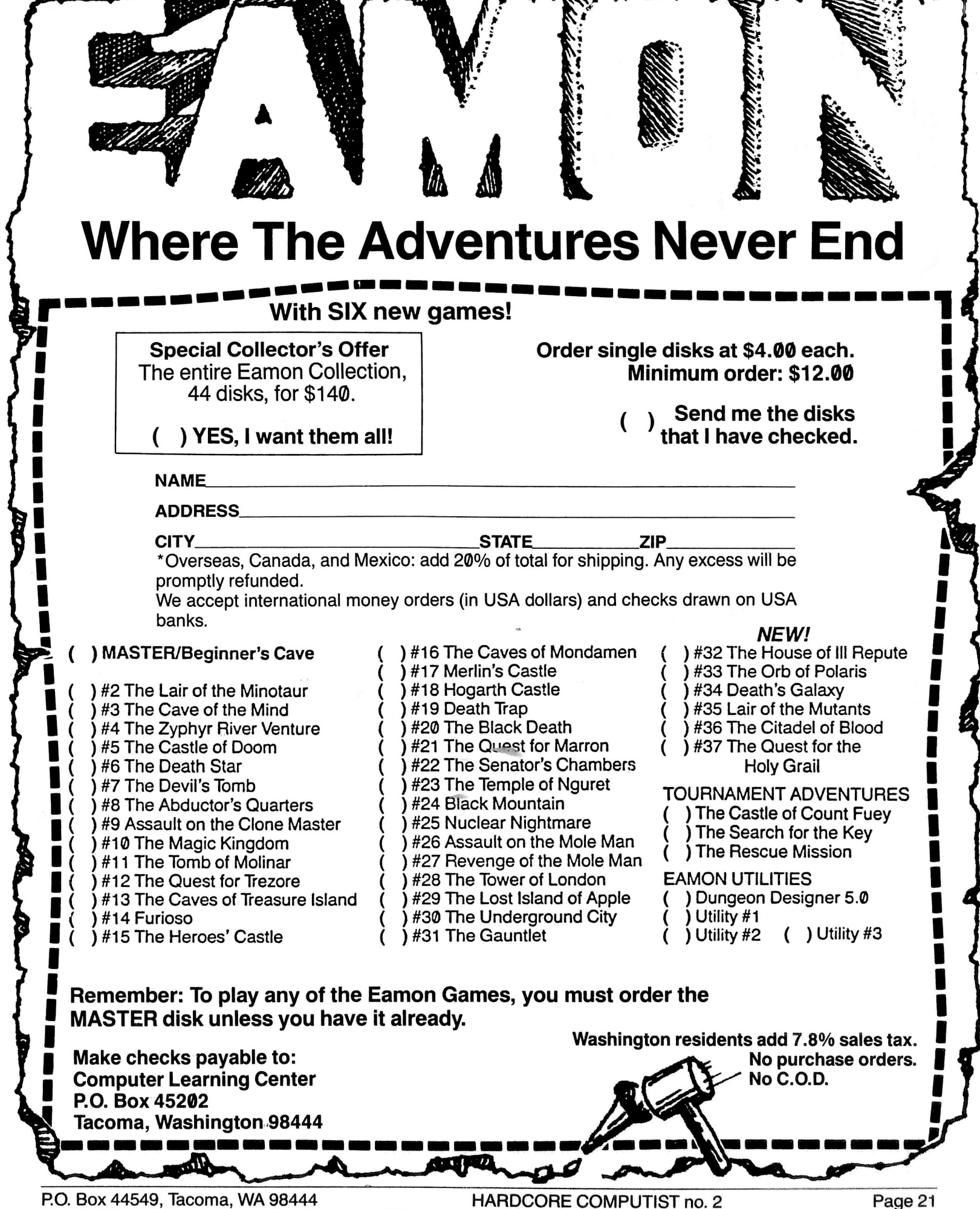

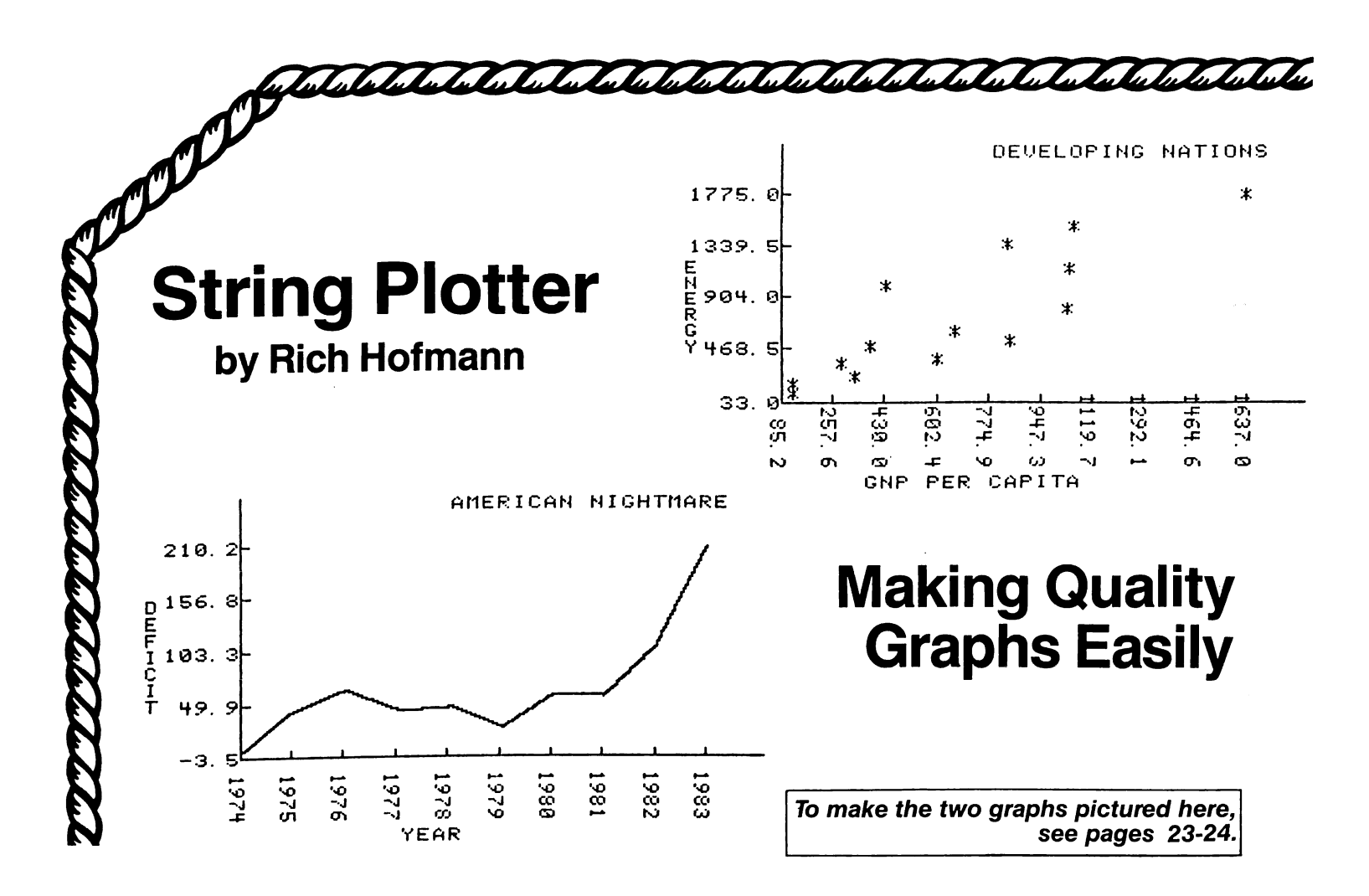

#### The Problem

When using a two-dimensional plotting program on the Apple hi-res screens, the real interface problem is two-fold. First, a procedure must be developed that: a) scales the axes of the program graph into the system of Apple screen coordinates, and **b**) limits the dimensions of the graph to the data to be plotted. Second, some method for labeling the plot and its parts must be found. **String Plotter** demonstrates a way of solving these problems, and also provides the user with a professional-quality plotting program.

This article will often refer to Apple screen coordi nates. Apple uses a 192 by 280 unit Cartesian coordi nate system implied by Applesoft. When plotting directly from Applesoft onto a full hi-res screen, it is assumed that the X-axis is 280 units long and the Y-axis is 192 units long. The problem of developing a general plotting algorithm is one of developing a scaling algorithm which will take the actual values to be plotted and convert them to this system of Apple screen coordi nates for plotting purposes.

Once the process of converting values to Apple

Rich Hofmann is a professor at the Educational Psychology Department at Miami University in Ohio. He works on an Apple II + in his spare time, concentrating on graphics, synthetic speech, and program develop ment for young children.

screen coordinates is understood, the procedure for labeling the plot and its parts is relatively straightfor ward. Virtually all labeling is done using an ASCII shape table that is a modified form of the one supplied with Synergistic Software's shape package. Higher Graphics (see ASCII SET). The shape number for any ASCII char acter is determined by subtracting 30 from the decimal code for the character. For example, the letter A has a shape number of 35, which is (ASC("A")-30). Because it has been assumed that there will always be an ordinate label (Y-axis), an abscissa label (X-axis), and a general label, as well as numerical labels for the divisions of the axes, the actual coordinate space available for the plot ting is less than 192 by 280.

The plotting algorithm determines the Apple hi-res screen coordinates for placement of various shapes: axis divisions, axis division labels, axis titles, and the actual coordinates of the points to be plotted. These Apple screen coordinates will vary as a function of the information input to the algorithm by the user.

## Major Program Routines

The string plotter routine has two major parts: the plotting/scaling subroutines and the interactive userinput routine. Data usually have unique properties that impede use of exactly the same plotting procedure for every data set. The String Plotter routine has been developed so that the user may modify different plotting

parameters to plot and repiot the data, an attempt to make the plot of a given data set more meaningful.

The skeleton of the program will be described in two parts. First the various data entry procedures and user input parameters will be noted. Then the actual plotting algorithm will be discussed.

## Data Entry

The data to be plotted may be entered either by key board or by sequential text file. For purposes of the DIM statement, it is necessary to enter the number of paired observations to be plotted. Since I frequently have diffi culty remembering the number of observations in a data set, I have written the algorithm so the user can enter an overestimate of the number of observations. When entering a second overlay data set, the number entered for the first data set remains as the overestimate.

## **Titles and Labels**

This routine allows the user to enter or reenter the ordinate, abscissa, and total plot titles. All titles are restricted to a maximum of 20 ASCII characters. Notice that pressing return enters the default labels Y-Axis, X-Axis, and String Plotter (lines 1160, 1180 and 1200).

#### **Fundamental Plot Parameters**

This subroutine allows the user to enter or reenter the plot parameters that are under direct user control. There are two major parameters: number of axis divi sions and on which axis the data is to be sorted. The user can either enter the number of divisions for an axis or press return to allow the algorithm to use the default value arbitrarily set to seven.

The ideal number of divisions for most data sets, as described under grouped data in most basic statistics books, will be between five and fifteen. Therefore, the user is restricted to no more than fifteen and no fewer than two axis divisions when entering the number of divisions.

To plot points connected to form a line plot, sort either the X-variable or the Y-variable. The line plot will differ drastically in each case. It is important to realize that when dealing with paired variables only one of the two variables can ever be considered as being sorted at any time.

## Determine Plot Type

This subroutine allows the user to select either a point plot or a line plot. A point plot is a plot of the points as they are defined by the paired coordinate data. A line plot is a plot of the points connected by lines in the order in which they were plotted.

## Read a Sequential Text File

This algorithm obtains the data file name from the user, assures the file is available before reading it, and provides an opportunity for the user to make adjust ments if the file is not available.

continued on page 26

# String Plotter

```
10 IF PEEK (104) < > 64 THEN POKE
        104.64: POKE 103,1: POKE 163
        84,0: PRINT CHRS (4); "RUN S
        IR ING PLOTTER"
20 GOTO 2260<br>30 REM
      REM
            INITIALIZING THE PLOT
40 HGR<br>50 HCO
50 HCOLOR= 3<br>60 ROT= 0
60 ROT= 0<br>70 SCALE=
70 SCALE= 1<br>80 POKE -
             -16302,0<br>= 15
90 SLASH = 15
100 \, \text{D} = 1
110 S = 101 20 TH = 5
130 Y = (234 / XD)
140 Z = 43
150 W = 144160 VV = 144 / YD<br>170 HPLOT Z.0 TO
170 HPLOT Z,0 TO Z,W TO 279,W<br>180 REM
       REM
              SLASH AND SCALE ORDINATE
190 C = ((YHIGH - YLOW)) / (YD -
       1)= YHIGH - (YD - 1) * C
200 \, \overline{CC} = Y + I \cdot GH<br>
210 \, \overline{XY} = YD - I220 \text{ } \gamma \text{K} = (\text{W} + 3) - \text{VV} + (\text{YD} - 1)\begin{array}{l}\n 230 \text{ YSCLE} = (\text{W} + 3 - \text{YK}) / (\text{YHIGH}) \\
 - \text{YLOW} \n\end{array}240 FOR I = 0 TO XY
250 X = CC + I + C
260 Q = ABS (X)
270 Q$ = " " + CHR$ ((X <
0 ) • 4 5 + ( X > « 0 ) • 3 2 ) 280 Q$ = Q$ + STRS ( INT (Q + (Q
         (0) * 1 + (Q > = 0) * .00
        5))
290 Q\overline{\textbf{s}} = Q\textbf{s} + ".<br>300 Q2\textbf{s} = STR\overline{\textbf{s}} (
300 Q2$ = STRS ( INT ((Q + (10
        D P ) ) * ( 1 0 ^ D P ) + , 5 ) )
310 Q2S = RIGHTS (Q2S,DP)
     \acute{Q}S = RIGHTS ((\acute{Q}S + Q2S),S)<br>\acute{J}J = LEN (QS)
330 JJ = LEN (QS)
340 FOR KK = JJ TO TF STEP - 1
350 XC = 9 + (KK – 6) * 7
360 \text{ YC} = \text{W} + 3 - (1 + \text{VV})360 YC = W + 3 - (1 * VV)<br>370 DRAW (( ASC ( MID$ (Q$,KK,1)<br>)) - 30) AT XC.YC
           -30) AT XC, YC
380 NEXT KK<br>390 XC = Z
390 XC = Z<br>400 YC = W + 3 - I * VV
400 YC = W + 3 - I * VV
410 DRAW SLASH AT XC,YC
420 NEXT I
430 REM
             SLASH AND SCALE ABSCISSA
440 C = ( (XHIGH - XLOW)) / (XD -
       1 )
450 CC = XHIGH - (XD - 1) * C460 XY = XD - 1
4/0 XK = Z - 2480 XSCLE = (\overline{(} \text{XD} - 1) * Y) / (XHI
       GH - XLOW490 FOR I = 0 TO XY
500 \times = CC + I + C510 Q = \overline{A}BS (X)
```
HARDCORE COMPUTIST no. 2 Page 23

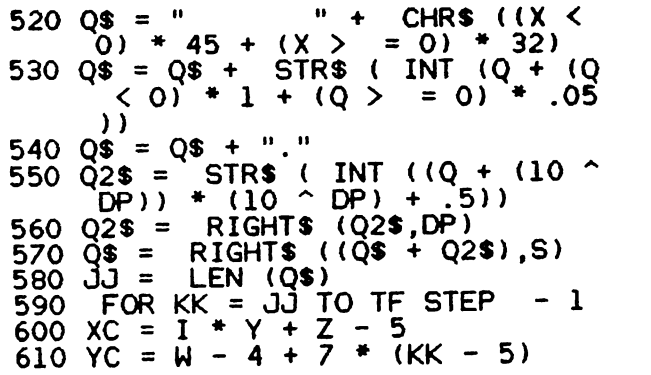

620 ROT= 16<br>630 DRAW (( 630 DRAW (( ASC ( MIDS (Q\$,KK,1) )) – 30) AT XC,YC  $640$  NEXT KK<br> $650$  XC = (XD  ${XC} = (XD - 1 - 1) * Y + Z + 3$ <br> ${YC} = W$ 660<br>670<br>680  $ROT = 48$ 680 DRAW SLASH AT X<mark>C,YC</mark><br>690 NEXT I 690 NEXT I<br>700 REM REM PLACE LABELS ON ORDINATE & ABSCISSA AND TOTAL PLOT

710 ROT= 0

# A Step-by-Step Guide How to Use "String Plotter" to Make a Variety of Graphs by David C. Smith

Rich Hofmann's String Plotter program can be used . for quick visual display by a researcher examining links between television and violence, an economist correlat ing inflation with gas prices, a businessman showing the annual profit increases for his company, or a student preparing a term paper on world hunger. In ail cases, the procedure for using the program is the same even though the specifications for one graph will differ from those of another.

A step-by-step guide for using String Plotter should eradicate any confusion which would discourage a beginning user. First will be an example which displays a straightforward use of the program. Then, a second example will use a simple modification so that year-byyear graphs (of great use to businessmen and econo mists) can be easily made.

## Entering String Plotter

1) Reset Applesoft to its original location.

**FP** 

2) Type in the BASIC program, STRING PLOTTER, . and save it.

#### SAVE STRING PLOTTER

3) Enter the monitor [CALL-151] and type in the ASCII SET.

4) Return to BASIC [3D0G] and save the set. BSAVE ASCII SET,A\$D00,L\$458

## Constructing a Simple Graph on a Complex Subject

The first example will be the construction of a graph which shows the relationship between wealth and energy consumption in Third World nations. Although the subject may be intimidating to many, a graph would<br>be a great aid to understanding a text on the subject. At any rate, one need not understand global economics to follow along.<br>Page 24

1) When the program is run, the user is asked how the data will be entered. In this example, the keyboard (option #1) will suffice. The alternative, a sequential text file, may prove more desirable for longer lists of data.

Next the program demands an overestimate of the number of cases. Enter "15."

2) The program now asks for the titles for the X and Y axes. Since one of the variables for this graph is the energy consumption per capita in 1974 (i.e., per per son), call the Y-axis:

#### ENERGY

The other variable is the gross national product per capita in 1974 (i.e., how much each person produces, in U.S. dollars). Call the X-axis:

#### GNP PER CAPITA

The user is also asked to title the graph. Since all the figures deal with Second and Third World nations, call the graph:

#### DEVELOPING NATIONS

3) The program needs certain information in order to sort the data properly. Since the figure will be a point graph, it makes no difference on which axis the data are sorted. However, if the figure is later changed to a line graph, sorting the data according to GNP per capita would be more instructive. Answer "Y" to the X-axis sort option.

4) Next the program asks how many divisions should be made on each axis. In this case, it makes little differ ence. Input "10" and "5" (arbitrarily chosen) for the Xaxis and Y-axis divisions, respectively.

5) The program allows two options for the type of graph: line or point. Enter "1" for a point graph.

6) Now enter the data. Below is the necessary infor mation. The countries are provided for the user's infor mation and are not used in the actual construction of the graph.

```
720 SPACES = "
                     \frac{1}{10} (30 spaces)
730 LX = INT ((20 - LEN (XTITLE \binom{1}{3}) / 2)
(3) ) /<br>740 \times $ = L
           LEFTS (SPACES, LX) + XTITLES<br>LX =
750 LX = LEN (\lambda$)
7 60 F OK K = 1 TO LX
770 XC = 43 + 1 + 7 * K
780 YC = 191<br>790 DRAW ((
790 DRAW (( ABC ( MIDS (XS,K,1))
       ) – 30) AT XC,YC
800 NEXT K
```
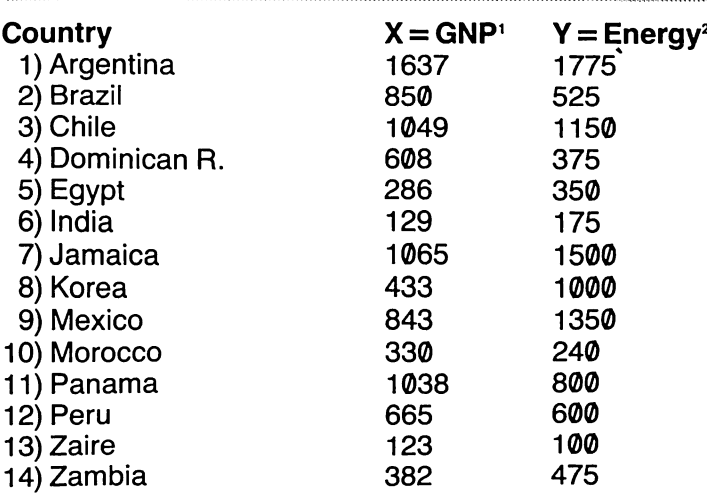

For case #15, enter "END".

7) If there is a need to review the data to insure it has been correctly entered, the program now allows that option. If not, the graph will be displayed.

The resulting figure indicates that nations in which individuals produce more tend to use more energy per person as well. This seems to be obvious; however, the graph depicts some exceptions to this tendency, excep tions which could result from differences in culture, lack of natural resources, or other factors.

When the return key is pressed while the graph is dis played, the user is given 12 options:

1 SAVE THE PLOT TO DISK 2 MODIFY TYPE OF PLOT 3 REVIEW/MODIFY DATA **4 ALTER AXIS DIVISIONS 5 SORT/RESORT THE DATA 6 CHANGE THE PLOT SHAPE 7 ALTER THE NUMBER OF POINTS** 8 SHOW THE SAME PLOT AGAIN **9 REPLOT THE DATA 10 MODIFY TITLES 11 ENTER OVERLAY DATA 12 QUIT** 

If options  $#2$ , 3, 4, 5, 6, 7, or 10 are chosen, the data must be replotted (option #9) for the graph to change.

<sup>1</sup>Mahbub ul Haq, The Poverty Curtain (Columbia University Press, 1976), pages 224-226.

<sup>2</sup>Dennis Pirages, Global Economics (Duxbury Press, 1978), page 121. All figures are approximations.

```
810 LX = INT ((20 - LEN (YTITLE \begin{array}{c} \text{$\ast$)} \\ 820 \text{ } \text{$X$} \text{ } = \text{ } \text{LEFTS} \text{ } \text{ } (\text{SPACE\$},LX) \\ \text{E20 X} \text{ } = \text{ } \text{LEFFTS} \text{ } (\text{SPACE\$},LX) \text{ } + \text{ } \text{YTI} \end{array}830 LX = LEN (X$)
840 FOR K = 1 TO LX
820 XC = 0: AC = 0 + K
860 DRAW (( ASC ( MID$ (X$,K,1))<br>
) - 30) AT XC,YC<br>
870 NEXT K
880 LX = INT ((20 - LEN (TITLE$)
890 X$ = LEFT$ (SPACE$,LX) + TIT
```
For example, to change the figure from a point graph to a line graph, choose option #2 (MODIFY TYPE OF PLOT). Then enter "2" for a line graph. Finally, choose option #9 to replot the data. For more information on each of these routines, see the accompanying article.

# Customizing String Plotter to Make Year-to-Year Graphs

Since String Plotter labels both axes with decimal numerals, the user must modify the program in order to construct a graph which displays annual statistics. Two parts of the program must be changed. First, the labels must be changed to display whole numbers. Second, the user should eliminate part of the program which, for appearance purposes, makes the minimum X-axis value less than the lowest actual data value.

To accomplish the first task, one need only delete lines 540, 550, 560, and change the following line:<br>570  $\text{QS} = \text{RIGHTS}(\text{QS},\text{S})$ 

Deleting line 2230 will take care of the second problem.

## An Example

The program is ready to construct a year-to-year graph. For an example, enter the following responses to see how String Plotter would plot the American budget deficits for the last ten years $3$ .

- 1) KEYBOARD entry. 10 cases.
- 2) X-axis title: YEAR Y-axis title: DEFICIT Graph title: AMERICAN NIGHTMARE
- 3) Data sorted on X-axis.
- 4) 10 divisions on X-axis. 5 divisions on y-axis.
- 5) Line graph.

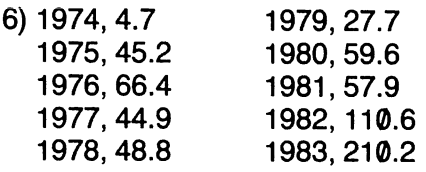

<sup>3</sup>U.S. News and World Report, November 8, 1982, page 15; May 9, 1983, page 13.

P.O. Box 44549, Tacoma, WA 98444 HARDCORE COMPUTIST no. 2 Page 25

#### continued from page 23

When the data are to be entered by sequential text file, it is assumed that the entries are in a paired form, first the X-coordinate and then the Y-coordinate. If one wants to use some error trapping when data are being entered as a text file, it is best to do the text file reading in the main program without FOR NEXT statements.

The ONERR GOTO associated with line 2670 is an error trap for an end-of-file which will be encountered if the disk operating system attempts to read more cases than there are in the file. This error will always occur if the number of paired observations has been overesti mated. It does not create a problem in the String Plotter algorithm, as the algorithm simply adjusts the initial count of paired observations to accurately reflect the number of paired observations entered, and then CLOSES the text file.

#### Keyboard Data Entry

There is a variety of algorithms available for this pro cedure. The algorithm used in String Plotter is not sophisticated: it simply allows the user to get the data into the Apple.

```
900 LX = LEN (X$)
910 FOR K = 1 TO LX
920 XC = 115 + 1 + 7 \cdot K: YC = 7
930 DRAW (( ASC ( MIDS (X5,K,1))
      ) – 30) AT XC,YC
940 NEXT K<br>950 RETURN
950 RETURN<br>960 REM
     REM
           DRAW POINTS
970 FOR I = 1 TO N
980 XC = XX + (PX(1) - XLOW) * XSCLE
990 YC = (YHIGH - PY(I)) * YSCLE +
     YK
1000 DRAW SHAPE AT XC, YC
1010 WEXT 1
1020 RETURN<br>1030 REM
1030
            CONNECT THE POINTS
1040 XC = XK + (PX(1) - XLOW) * X
      SCLE +31050 YC = (YHIGH - PY(I)) * YSCLE
       ♦ Y K - 2
1000 HPLOI XC<sup>1</sup>AC
10/0 FOR 1 = 2 TO N
1080 XC = XK + (PX(1) - XLOW) * X
      SCLE + 3
1090 YC = (YHIGH - PY(1)) = YSCLE
       + YK - 2
1100 HPLOT TO XC, YC
1110 NEXT I<br>1120 RETURN
       RETURN<br>REM
1 1 3 0
                 TITLES AND LABELS
1140 HOME : PRINT : INVERSE : PRINT
      "TITLES/LABELS": NORMAL
1150 PRINT FULLER THE ORDINATE
      I LLE I . E. ": PRINT "THE LABEL
       F OR THE Y-AXIS": INPUT "(20
       LE I IERS MAX. I. "IT I ILES IT I
      TLES x = \text{LEFT} (YTITLES, 20)
```
#### **Review Data File**

This subroutine allows the user to review as well as modify the existing data set, regardless of whether it was entered by keyboard or sequential text file. It was developed to allow the user to recover easily from erro neous keyboard data entry.

#### Sort X From Low to High

This is a simple sorting algorithm, referred to as a bubble sort. Because this bubble sort routine is only written to sort the X-variable, an additional subroutine, SWAP, has been tacked onto the sort routine. If the user wants to sort the Y-variable rather than the X-variable, the SWAP subroutine is called before the sort in order to swap X and Y. After the sort, it is called to swap X and Y again, thereby allowing a sort of the Y-variable dis guised as the X-Variable.

## High and Low Variable Values

This subroutine determines the high and low values for both the X and Y variables. Once the low values are

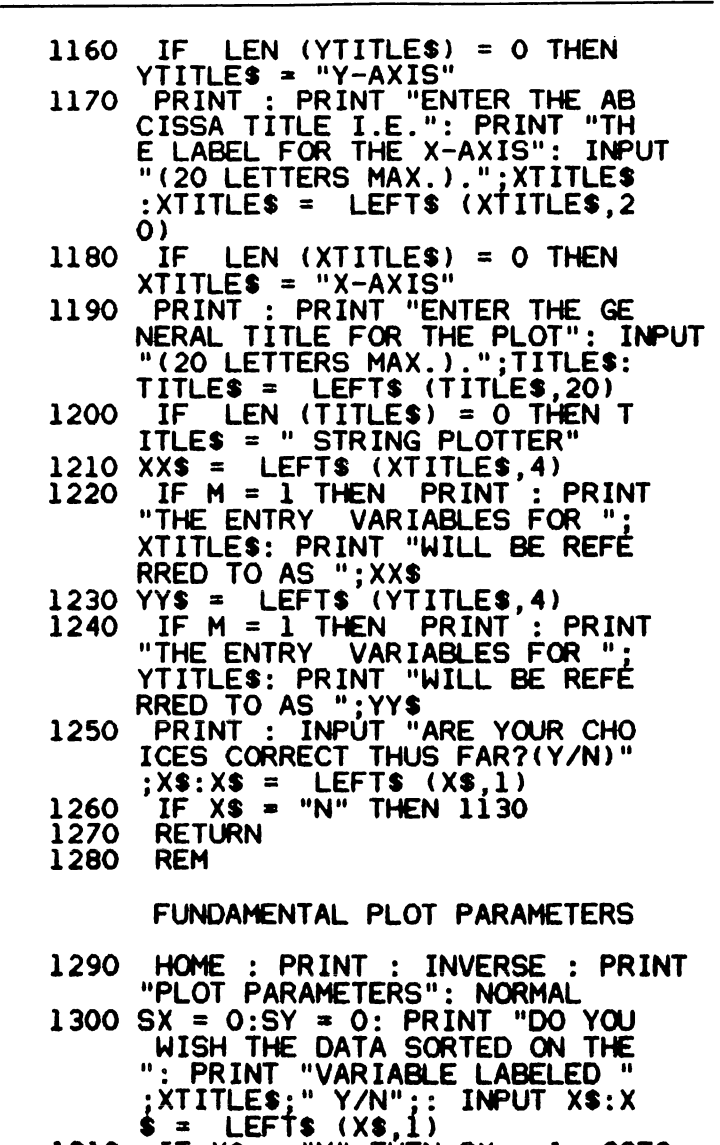

1 3 1 0  $\frac{11}{16}$   $\sqrt{2}$  s =  $\frac{11}{16}$  THEN  $\frac{21}{16}$  s = 1: GOIO 1340

determined, they are adjusted slightly by subtracting 2.5 percent of the range of the X-variable (highest Xvalue minus lowest X-value) from the low X-value, and then subtracting four percent of the range of the Yvariable (highest Y-value minus lowest Y-value) from the low Y-variable. The purpose of this is to obtain values that are absolutely less than any observed values for the variables.

The adjusted low values are referred to as the real lower limits of the variables. They are used as "anchors," the lowest possible coordinates, when scal ing the variable axes.

#### Save Plot From Hi-Res

This routine prompts the user for a plot file name and then saves the plot on the disk as the entered name with the expression  $\langle$ .PLOT $\rangle$  appended to it. Although the hi-res screen is typically thought of as being \$2000 bytes in length, it actually is \$1FF3. By saving a hi-res screen with a length of \$1FF3 rather than \$2000, one less disk sector is required for storage.

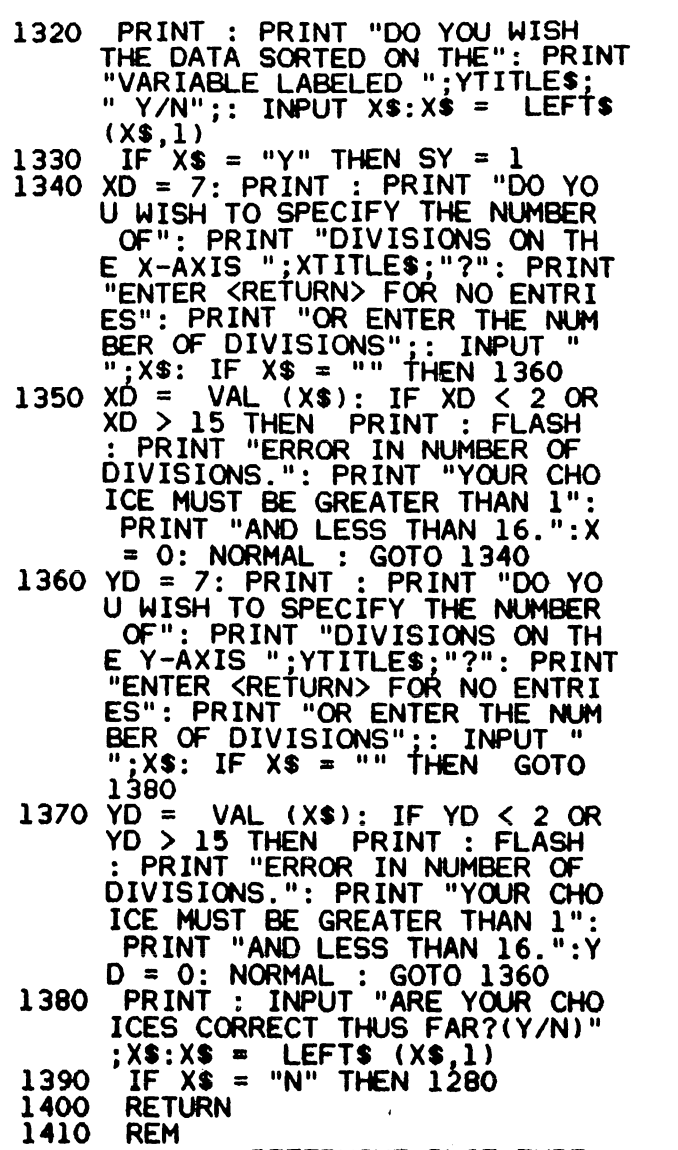

#### DETERMINE PLOT TYPE

## Modify Shape to be Plotted

When String Plotter is initially used, the shape which represents a point is an asterisk (\*). However, any ASCII character may be substituted in its place. This subrou tine allows the ASCII character that represents a point to be changed.

#### Scaling Procedure

Initialize The Plot is the subroutine that actually takes the input data and scales it to the Apple screen coordi nates and constructs the properly scaled and labeled axes. Rather than discuss the scaling procedure in par agraph form, a detailed explanation will be provided for each important line or set of lines of code. A list of varia ble explanations can be found on page 33.

40-70 The first hi-res screen is turned on as a full screen and the shape table parameters are set.

100-120 The decimal precision (DP), significant digits (S), and maximum number of digits to be drawn (TF) for the numerical labels are established.

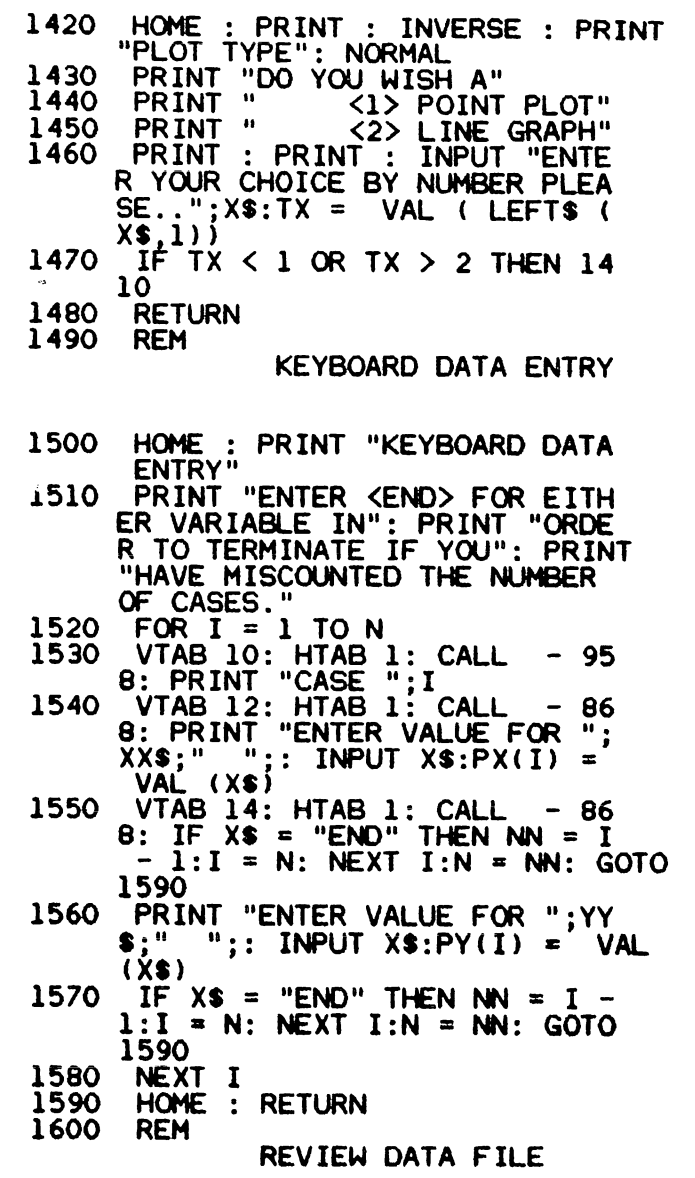

130-160 After accounting for the width of the shapes for the various labels, the length of the abscissa is reduced from 280 to 234 units and the length of the ordi nate is reduced from 192 to 144 units. The length between axis divisions on the ordinate and on the abscissa are determined as VV and Y respectively.

170 This line always draws an unscaled ordinate that is 144 Apple screen coordinates long and an unsealed abscissa that is 234 Apple screen coordinates long. The two lines are drawn at right angles from an origin defined by the Apple screen coordinates of  $X=43$  and  $Y = 144.$ 

NOTE: The logical procedure for scaling and labeling the abscissa is the same as that for the ordinate. Thus, the discussion to follow will refer to the line number corres ponding to the abscissa label and also to the line number corresponding to the ordinate label unless the operation in a line is unique to a single axis.

**190,440** Divide the variable range by the number of axis divisions to determine how many fixed variable units there will be between axis divisions.

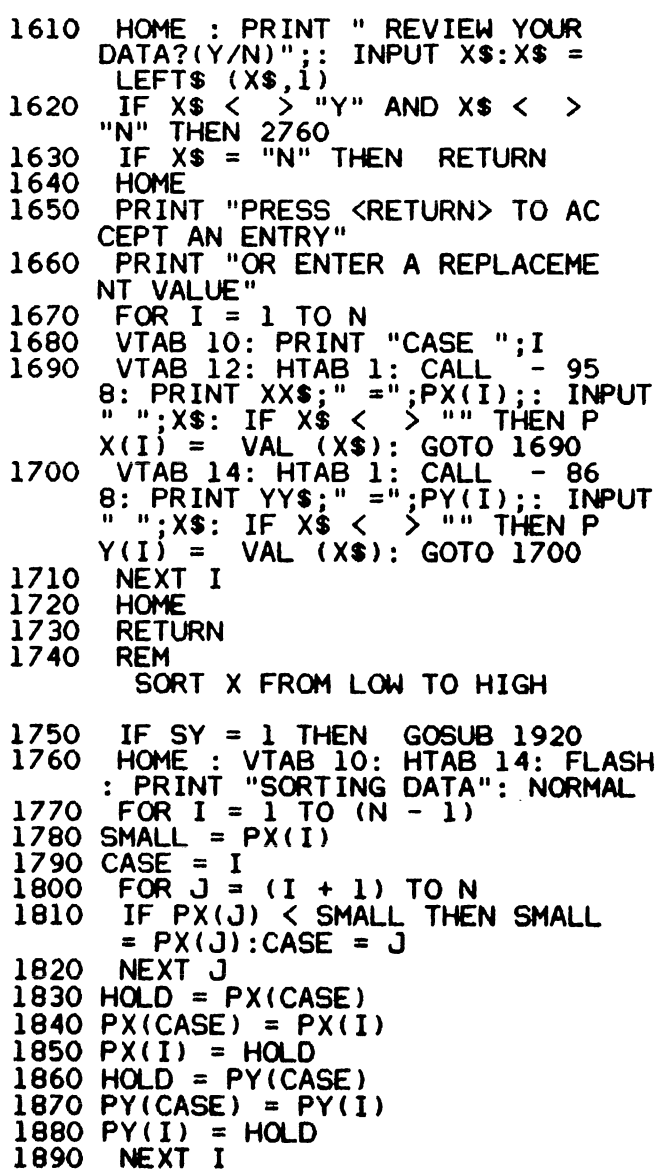

200,450 Determine the actual lowest value to be placed as a label on the axis.

220,470 Determine a correction factor to account for reduction of the length of the axes in Apple screen coor dinates.

230,480 Compute the constant for converting a unit of the input variable to Apple screen coordinates. That is for each unit of the input variable, "How many bit units do we have?"

240,490 Begin to place and label the X and Y divi sions on the axes.

250,500 Determine the numerical value to serve as a label for the l-th axis division.

## String Rounding

This total algorithm is referred to as a String Plotter because all entries on the hi-res screen are placed on the screen as shapes. Furthermore, all rounding of axis labels is done during the process of converting the num ber X from line 250,500 to the string Q\$. As it turns out, string rounding is substantially faster than numerical

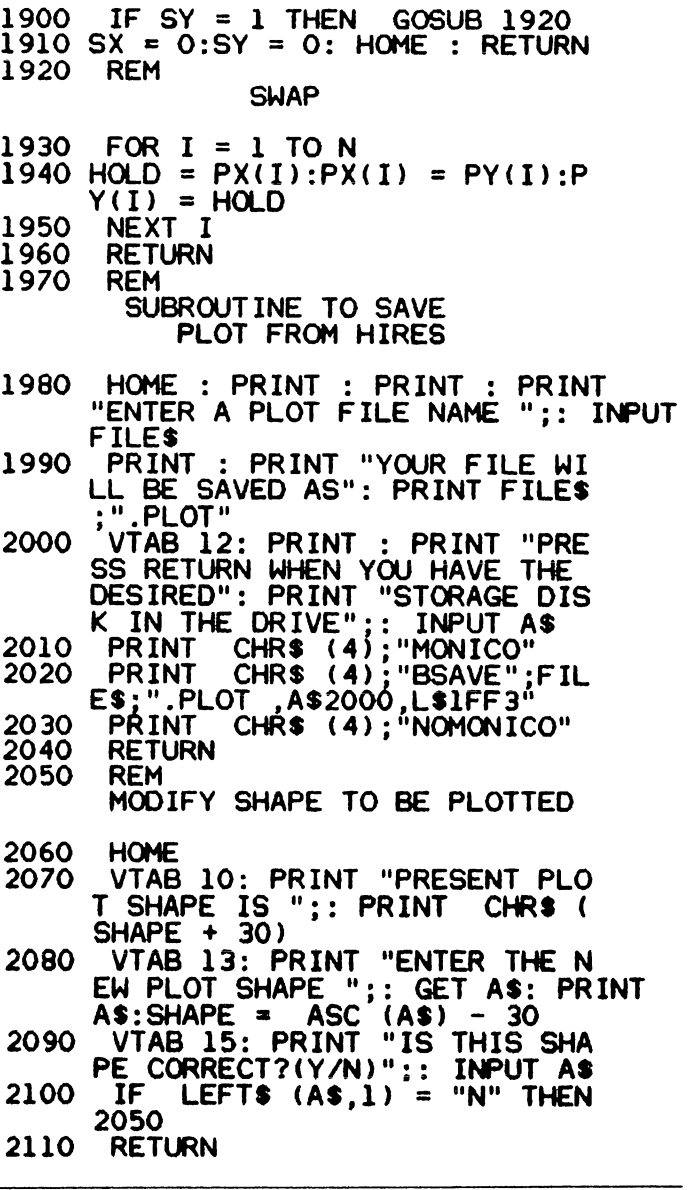

rounding. The next seven lines represent this conver sion process.

260,510 Place the unsigned value of X into Q.

270,520 Determine the sign of X and convert it to a string.

280,530 Determine the whole number value of X; convert it to a string and place it behind the sign.

290,540 Place the decimal point into the string.

300,550 Shift the decimal point of the number repre sented by Q exactly DP digits to the right so that the decimal precision is to the left of the new decimal point. Round the number and then convert it to a string.

310,560 Pick off DP digits from right to left in order to get DP decimal precision. This string, Q2\$, represents the decimal portion of X.

320,570 Concatenate the decimal portion of the num ber with the whole portion and the sign.

340,590 Plot the label, but plot no more than TP shapes for any one label.

2120 REM HIGH AND LOW VAR I ABLE VALUES  $21 30$  YLOW = PY(1)  $2140$  XLOW = PX(1)  $2150$  YHIGH = PY(1) 2160 XHIGH = PX(1)<br>2170 FOR I = 2 TC  $21/0$  FOR I = 2 TO N 2180 IF XHIGH < PXd) THEN XHIGH 2190 IF YHIGH  $\langle$  PY(I) THEN YHIGH = PY(I)<br>2200 <sub>p</sub>IF YLOW > PY(I) THEN YLOW =  $2210$  IF XLOW > PX(I) THEN XLOW =  $PX(I)$ 2220 NEXT I  $2230$  XLOW = XLOW - (XHIGH - XLOW) 40  $2240$  YLOW = YLOW - (YHIGH - YLOW) 25 2250 RETURN<br>2260 REM **MAIN PROGRAM** 2270 HOME : FOR I = 1 TO 39: PRINT "\*";: NEXT I: PRINT<br>PRINT "\*"; SPC(\_37);"\*": PRINT 2280 PRINT "\*"; SPC( 37);"\*": PRINT SPC ( 11); SIRING PLOTTE 2290 R"; SPC( 12);"\*"<br>2290 PRINT "\*"; SPC( 37);"\*" 2300 FOR I = 1 TO 39: PRINT "\*";<br>: NEXT I: PRINT : POKE 34,5<br>2310 PRINT CHR\$ (4);"BLOAD ASCI<br>... I SET,A\$800" 2320 POKE 232,0: POKE 233.8  $OVER = O$ <br>REM 2330 DETERMINE HOW DATA IS TO BE ENTERED 2340 HOME : PRINT : INVERSE : PRINT " EN IR Y " : NURMAL 2350 PRINT "WILL YOUR DATA BE EN

350 Determine the X-coordinate for the KK-th shape of the l-th ordinate label in Apple screen coordinates. Each shape is seven units wide and the label starts at the Xcoordinate value of nine so that the ordinate title will always fit between the X-coordinate values of zero to nine.

600 Determine the X-coordinate value for the KK-th shape of the l-th abscissa label in Apple screen coordi nates. The width of the shape is irrelevant for this coor dinate. The label always starts at the X-coordinate value of  $(Z - 5)$ .

360 Determine the Y-coordinate value for the KK-th shape of the l-th ordinate label in Apple screen coordi nates. The width of the shape is irrelevant for this coor dinate. The label always starts at the Y-coordinate value of  $(W+3)$ .

610 Determine the Y-coordinate value for the KK-th shape of the l-th ordinate label in Apple screen coordi nates. The width of the shape is always seven units. The label always starts at the Y-coordinate value of  $(W + 4)$ .

370, 630 Draw the number label Q\$ at the Apple coor-

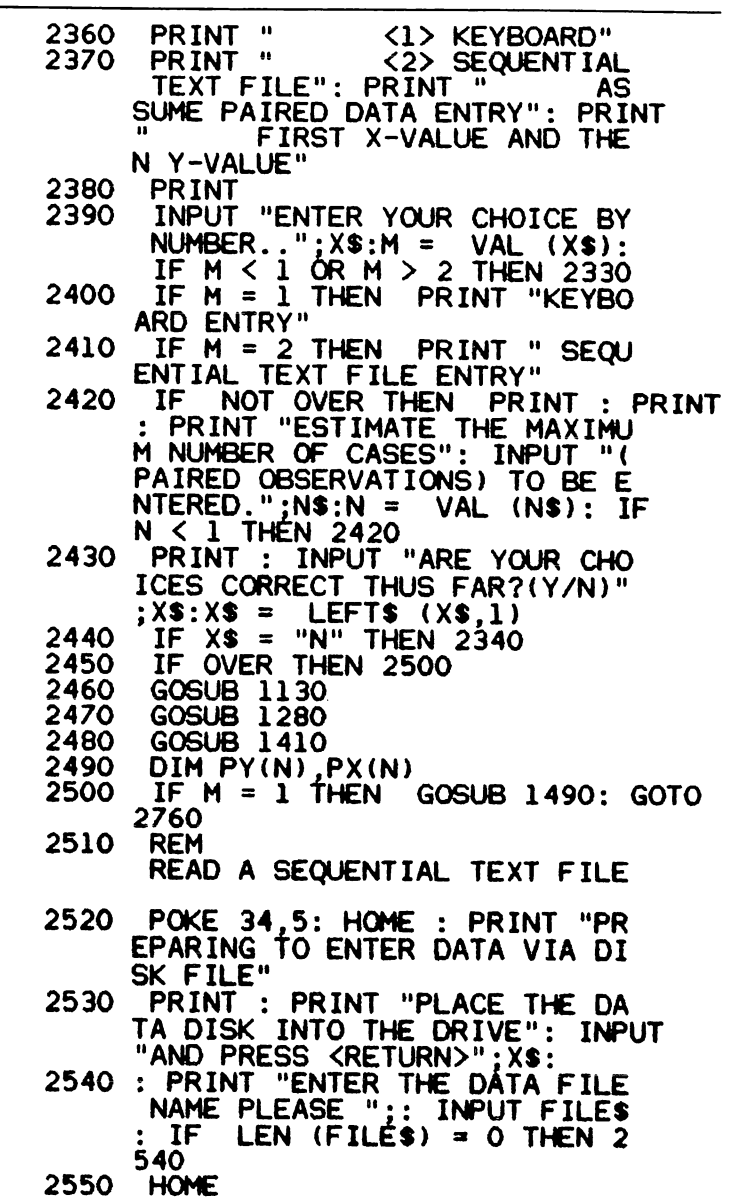

TERED BY"

P.O. Box 44549, Tacoma, WA 98444 HARDCORE COMPUTIST no. 2 Page 29

dinate position XC,YC. When labeling the abscissa, rotate the shape before plotting it (line 620).

390-410, 650-680 Compute the Apple coordinate positions for the slash to be placed through the axis to denote the division point. The logic is the same as that for the axis labels.

730-800,810-870,880-940 Place blank spacing into the "title" so that it will be centered on the plot. Determine the X and Y coordinates for the bit point at which to start drawing the title.

#### Draw/Connect the Points

These two subroutines either draw a shape at the 2560 PRINT "FILE NAME IS ";FILE\$<br>2570 ONERR GOTO 2590 2570 ONERR GOTO 2590<br>2580 PRINT CHRS (4); CHR\$ (4); "VERIFY"; FI LE\$: GOTO 2640<br>HOME : VTAB 14  $2590$  HOME : VIAB 10: PRINI THE INVERSE : PRINT FILES : NORMAL : PRINT " NOT FOUND  $\cdot$  $2600$  PRINT "ENTER A NEW NAME": PRINT "OR <CATALOG> FOR A CATALOG OF THIS DISK": INPUT "OR KRE TURN> AFTER CHANGING DISKS";  $X$ \$  $2610$  IF  $X\$  = "CATALOG" THEN PRINT CHRS (4);"CATALOG": GOTO 26 00  $2620$  IF  $X$ = ""$  THEN HOME : GOTO 2580 2630 FILES = XS: GOTO 2550<br>2640 VTAB 10: HTAB 12: PR VTAB 10: HTAB 12: PRINT "RE AD ING YOUR FILE"<br>PRINT CHR\$ (4) 2650 PRINT CHR\$ (4); "OPEN"; FILE S 2660 PRINT CHR\$ (4); "READ"; FILE S  $2670$  ONERR GOTO 2740<br>2680 I = 0 2680 I = 0<br>2690 I = I  $50001 = 1 + 1$  $2700$  IF I  $>$  N THEN  $2740$  $2710$  INPUT PALL! 2/20 INFUI PY(I) 2730 GOTO 2690 2740 N =<br>2750 PR PRINT CHRS (4); "CLOSE"; FIL<br>ES  $2760$  HOME: POKE  $216,0$ : IF OVER THEN  $OVER = O$ : GOSUB 2050; PUKE 16297,0: POKE - 16304,0: GOSUB<br>960: GOTO 2850: REM SOFT RE ENTRY FOR OVERLAY PLOT 2770 GOSUB 1600<br>2780 IF SX = 1 IF  $SX = 1$  OR SY = 1 THEN GOSUB 1740  $2790$  SMAPE = 12 2800 GOSUB 2120  $2810$   $90$   $90$   $30$  $2820$  IF IX  $\epsilon$  I HEN GOOD 900  $2830$  IF IX = 2 IFIEN GOODS 1030 2840 REM ROUTINE TO REVIEW AND MODIFY PLOT 2 8 5 0 I N P U T J U N K S 2860 POKE - 16303,0  $2870$  HUME: PRINT: PRINT 2880 PRINT " <1> SAVE THE PLOT TO DISK"

coordinates representing a data point (lines 970-1020) or HPLOT lines between consecutively plotted points (lines 1040-1120).

980,1080 Determine the X-coordinate in Apple screen coordinates for point I. Determine the difference between the real lower limit and the X-value for point I. Convert this value to Apple screen coordinates by multi plying it by XSCLE, the X conversion factor. Add to this converted value the value that represents the actual bit starting coordinate, XK. The conversion factor, XSCLE, is computed to correspond to the center of the plotted shapes. The shape centers are not in exactly the same place as the points that are plotted. Thus, a three is

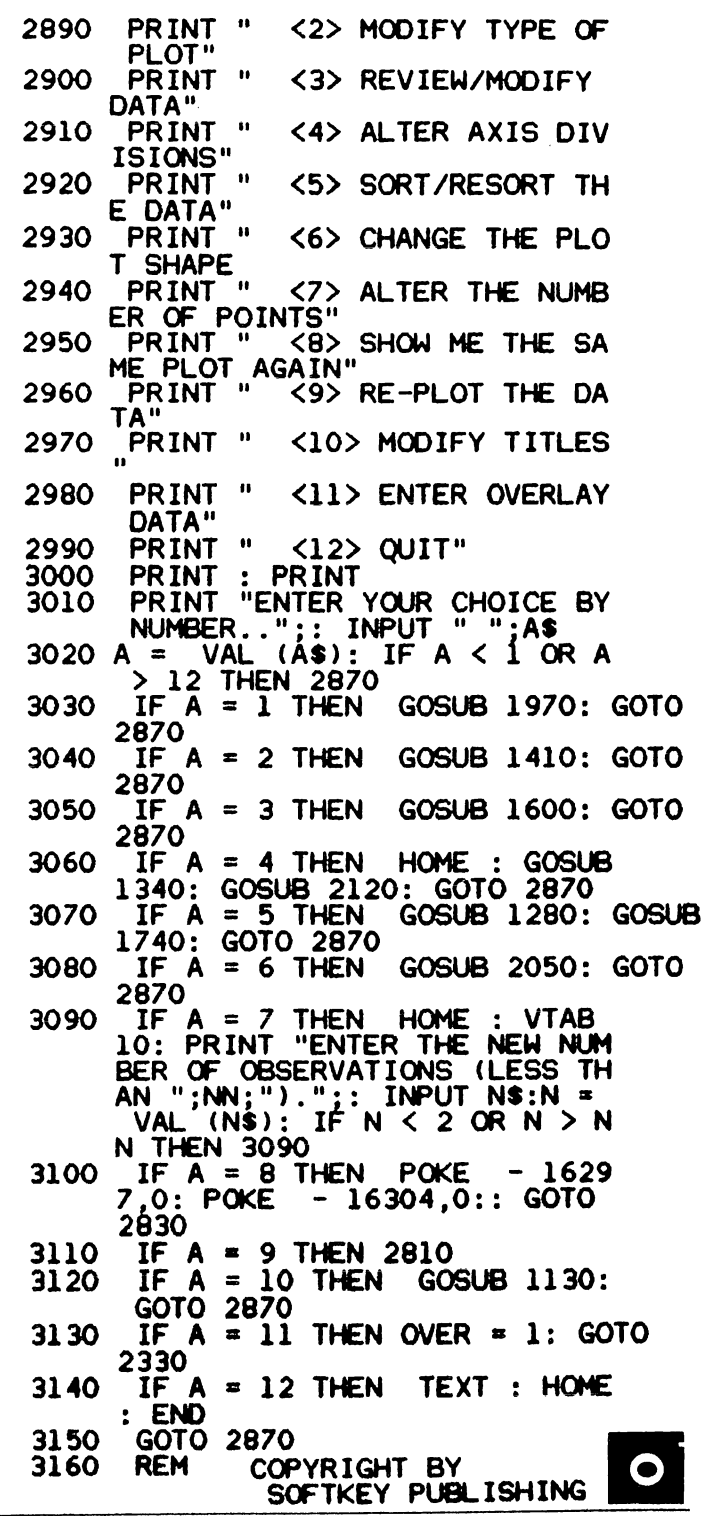

P.O. Box 44549, Tacoma, WA 98444

added to the value when plotting a point instead of a shape.

990,1090 Determine the Y-coordinate in Apple screen coordinates for the l-th point. Compute the difference between this value and the highest Y-value for the varia ble. Convert this value to Apple screen coordinates by multiplying it by YSCLE, the Y conversion factor. Add to this the value that represents the actual bit starting point for the Y-axis, YK. If points are being plotted, subtract two from this value to accommodate centering a point rather than a shape.

1000,1100 Either draw the shape or connect the points.

#### **Routine to Review and** Modify Plot

Once the data are plotted, it may be necessary to alter the plot. You can save the plot to disk in order to print it out or even change the shape of the point to be plotted. Pressing any key will result in the display of a modification menu that will allow the user to modify plot parameters or data. The plot parameters, as well as the other options of the menu, are invoked through the use of subroutines, many of which have already been explained. The menu is extremely flexible and can be easily modified.

#### Graphic Overlay

A very basic graphic overlay procedure is included with String Plotter. The procedure, rather than being a single subroutine, involves the use of existing subrou tines in a unique order.

First a flag variable, OVER, is set equal to one (line 3120), and then the procedure goes to line 2340 for new data entry. Data previously entered are lost. The num ber of paired coordinate points may not be greater than the number of paired coordinate points entered for the first data set. Therefore, the user is not prompted for an overestimate of the number of cases after the first set of data has been entered.

The data are entered and then the user is allowed to modify the plot shape (line 2760). The new data are plot ted over the existing plot through the subroutine CALL at line 2760.

Finally, after the data have been plotted, the proce dure goes to line 2850 to await a key press.

#### **Final Considerations**

String Plotter has been written so that the shape table is loaded into \$800 and the actual program is loaded above hi-res page one. Line 10 checks to see that the Applesoft pointers to the beginning of the program have been modified to load the program above hi-res page one.

If PEEK(104) is not greater than 64, locations 103 and 104 are modified to load the program one byte past the beginning of hi-res page two, and location 16384 (the beginning of hi-res page two) is set equal to zero.

Once these pointers have been properly set. String

Plotter is rerun, which effectively reloads the program above hi-res page one prior to actually running the pro gram. The plotting is then done on hi-res page one and the shape table is loaded at \$800.

The shape table may be placed anywhere. It is loaded at line 2310 and its location is POKEd in at line 2320. Only these two lines need to be modified if the location of the shape table is altered.

Plotting may be done on hi-res page two, instead of page one. To enable this, line 40 should be modified to HGR2, and the \$2000 in line 2020 should be changed to \$4000. Of course the Applesoft pointers at memory locations 103 and 104 will have to be modified at line 10 since they presently load the String Plotter program into hi-res page two. The String Plotter can be placed almost anywhere between \$800 and \$9800 if MAXFILES is set to one, and its placement does not conflict with the placement of the shape table and the hi-res screen on which the plotting is being done.

I have presented a skeleton of a general algorithm that provides professional-quality plotting on the Apple. Other programmers might want to add to String Plotter. For instance, it would be quite simple to refine the over lay graphic. I suspect that colored bar charts would not be too difficult to implement now that the scaling prob lem is solved. Also, keyboard entered data can be s aved as a text file.

#### Checksums for String Plotter Configuration 1

10 - \$CD93 270- \$7EA2 530- \$41BF  $20 - $9EF3 | 280 - $574B | 540 - $560A$ 30 - \$05EA 290- \$4DAC 550- \$CED1<br>40 - \$5BC9 300- \$574A 560- \$051C - \$ 5 B C 9 3 0 0 - \$ E 74 A | 5 6 0 - \$ A E 1 C 50 - \$7C76 310- \$3607 570- \$80CD  $60 - $363E | 320 - $849D | 580 - $205A$ 70 - \$AEEF | 330- \$C6BD | 590- \$7BCE 80 - \$AD8D 340- \$537A 600- \$0280  $90 - $D D Q 9$  350 - \$ E 0 12 100 - \$5ED3 360 - \$BB99 610 - \$6086  $110 - $6071$  370 - \$C9C8 620 - \$AB00  $120 - $19A8$  380 - \$9E35 630 - \$1D47  $130 - $5754$  390-\$D199 640-\$D4E2  $140 - $214B$   $|400 - $9D62|$  650 - \$1850  $150 - $5397$  660 - \$3608  $160 - $256D$   $|410 - $F042$   $|670 - $D591$  $170 - $93F2$   $|420 - $13FE$   $680 - $40D2$ 180 - \$C0D0 |430 - \$9670 |690 - \$79F1<br>190 - \$0455 |440 - \$3843 |700 - \$BAA2  $190 - $0455$  |440- \$3B43 |700- \$BA82 £ 0 0 - \$ E 4 9 1 4 5 0 - \$ £ B 4 9 7 1 0 - \$ 7 9 C 7 460- \$36FE 720- \$290A  $210 - $666A | 470 - $6B04 | 730 - $6DCE$ 220 - \$7ABE | 480 - \$63F9 | 740 - \$C396 230 - \$200D | 490 - \$BA86 | 750 - \$84D2 240 - \$4A35 500 - \$B6B9 760 - \$566A 250 - \$BA74 | 510 - \$651E | 770 - \$07A4 260 - \$C4C3 520 - \$911C 780 - \$6B7C

HARDCORE COMPUTIST no. 2 Page 31

P.O. Box 44549, Tacoma, WA 98444

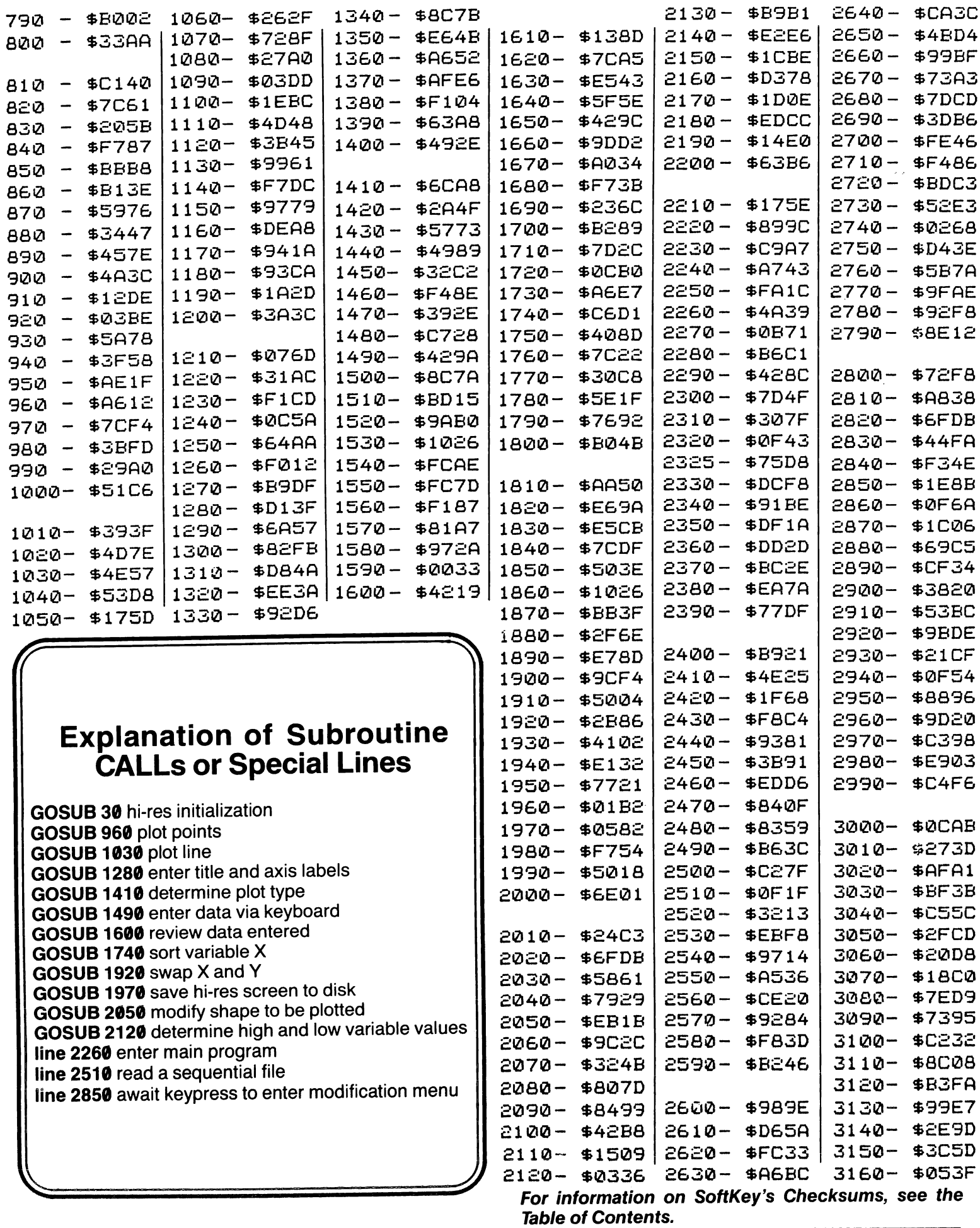

#### ASCII Set (for String Plotter)

0E78- 00 4C 28 2D 05 E0 3F 07 0E80- 80 2D E5 33 38 38 38 00 \$9E0E 0E88- 49 49 25 F7 1B 60 0C 0C : \$2BB0 0E90- 0C DC 3B 2E 04 00 29 29 **\$99A7** 0E98-0D C5 63 DD 83 1C 0C E4 \$630A 0EA0-17 B6 B6 00 29 08 08 18 \$E333 0EA8-08 20 05 00 09 09 1C 1C \$0423 0EB0- 24 05 60 05 00 09 09 00 \$790A 0EB8-0C 24 1C 1C 07 00 60 60 \$50FD 0EC0-04 E0 4C 36 36 36 0D E0 **\$2B84** 0EC8- 04 60 04 00 28 09 20 24 \$0EB4 0ED0-34 3E 2F 2D 2D 00 0D 29  $\therefore$  \$BB8A 0ED8-20 00 3F A2 08 18 28 2D **\$0906** \$02FA 0EE0- 2D 00 91 04 00 3B F9 80 \$B75E 0EE8- 0C 0C 0C 04 00 49 20 24 \$433B 0EF0- 84 2D IS 38 38 IE 3F 07 0EF8- 20 20 28 28 05 00 85 29 0F00- 3D 24 24 24 3E 07 00 0D 0F08- 2D 2D 3F 27 0C 0C 0C E4 0F10- 3F 17 07 00 03 08 2D 05 0F18- 20 IC 2F 05 20 IC 3F 17 0F20- 07 00 C5 49 24 24 24 38

BEG: DO0 END: 1157

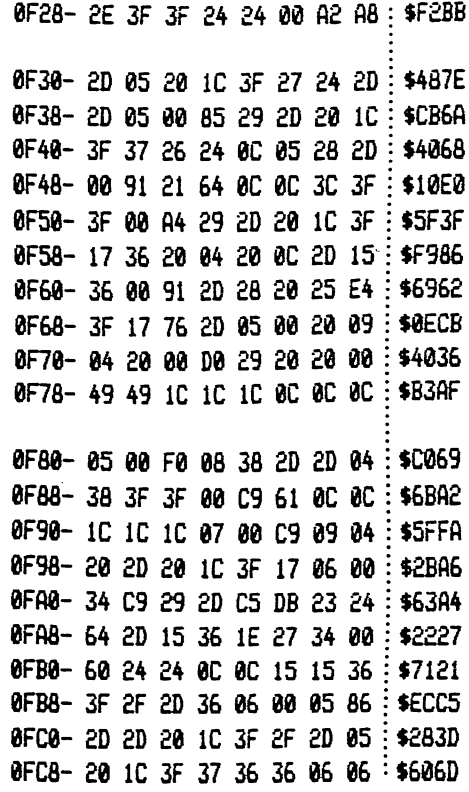

continued on page 40

## Explanation of the Variables

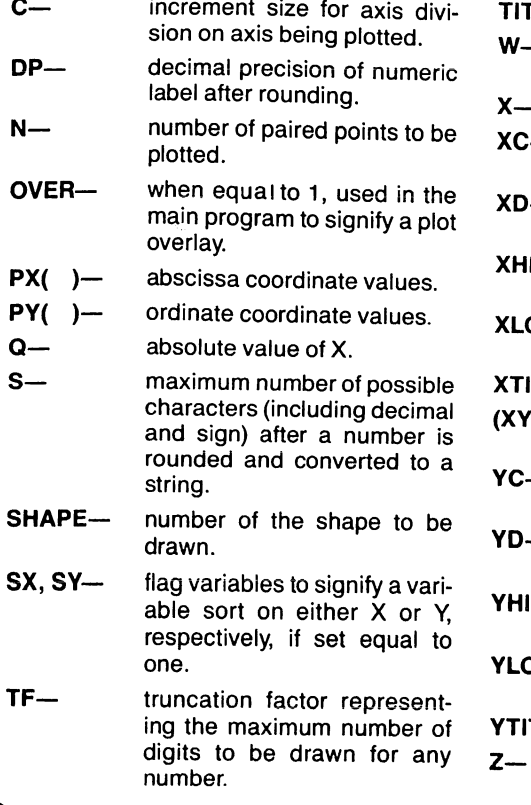

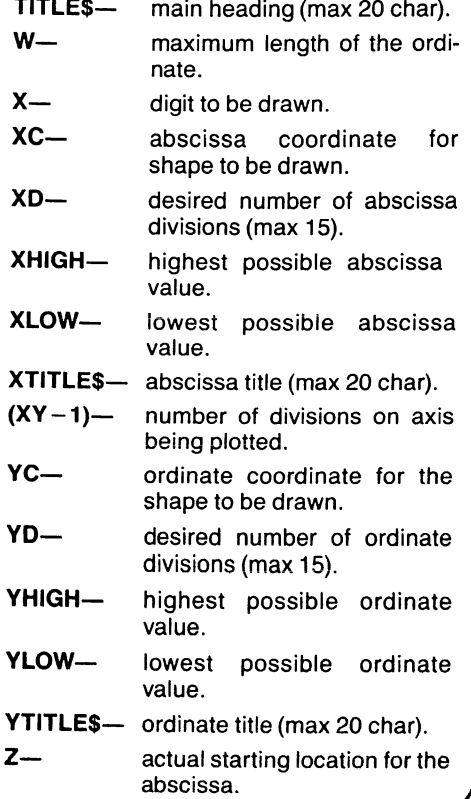

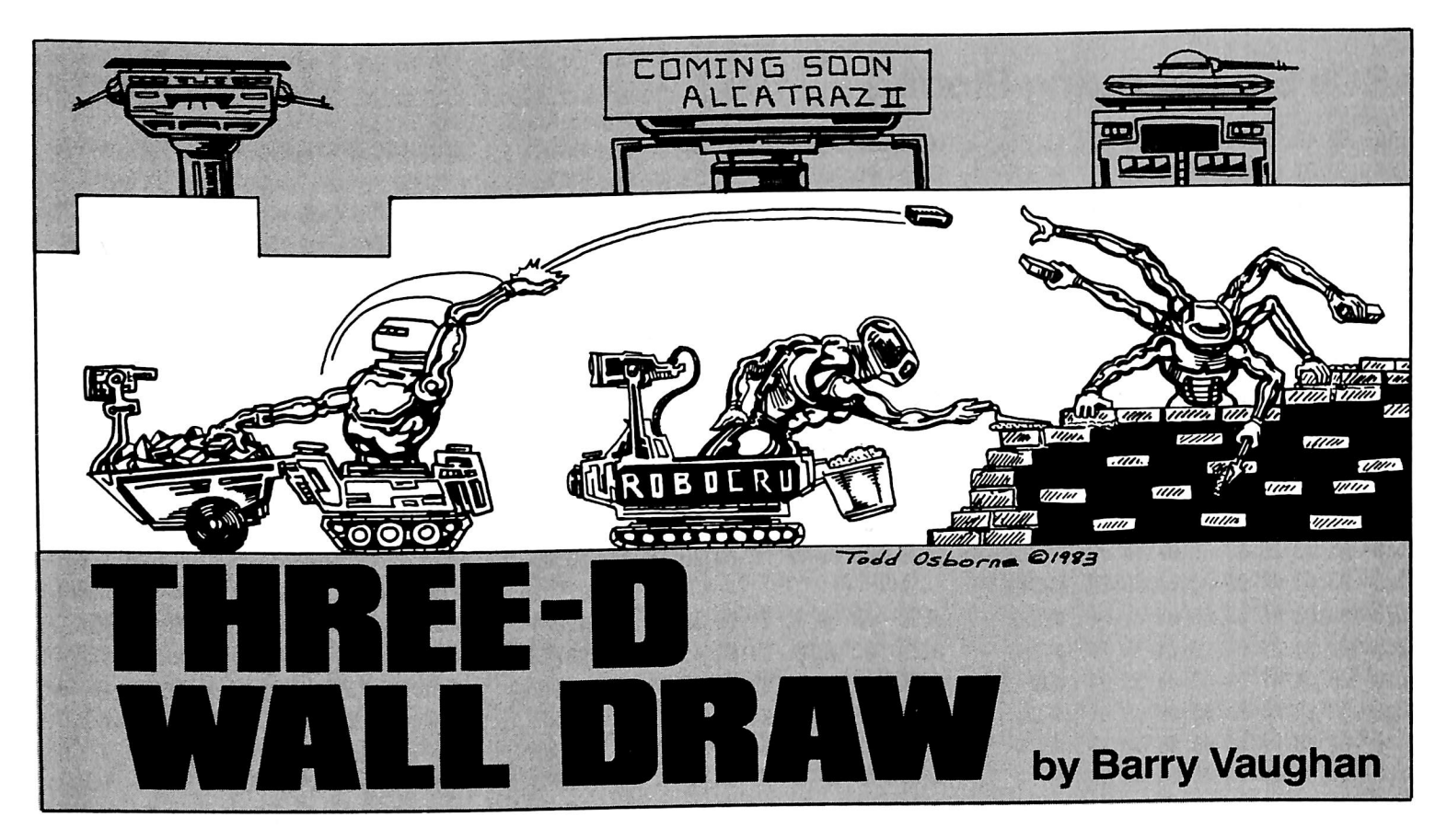

REQUIREMENTS; Applesoft in ROM, 48K One disk drive

3-D Wall Draw is an 11-sector Applesoft BASIC program which demonstrates one way of creating 3-D images with Apple hi-res graphics. The program originally drew lines but evolved to draw 3-D planes of vari ous spacing and depth in normal or inverse display. Any image can be printed or saved to disk.

## Using 3-D Wall Draw

1) Type in the program listing for 3-D Wall Draw.

#### 2) SAVE WALL DRAW

3) Run the program. It will display the title and, after a short pause, a summary of the keyboard commands (see Figure 1).

4) Answer the questions which appear on screen.

#### DO YOU WANT: (1) BLACK ON WHITE (2) WHITE ON BLACK

It is easier to see white on black.

#### ENTER DEPTH OF WALL

For a beginner who just wants to see what this program does, a depth of 25 to 30 is recommended.

#### ENTER SPACING BETWEEN LINES

A line spacing of four is recommended.

After answering the last question, an HGR2 places you on the second page of hi-res graphics. A line will

appear near the center of the screen to indicate that 3-D Wall Draw is ready to start drawing. The line also indi cates where the drawing of the first wall will begin.

#### **Directions**

Move plane. You will see the line move a certain number of spaces (the line spacing number mentioned earlier) in one of the four directions. Any of these keys may also be pressed to restart the drawing of the plane after it has been stopped with the space bar.

#### SPACE Stop plane.

A Z

S

Q

Save file. If pressed while the plane is being drawn, the screen will flick to the text mode and you will be asked a series of questions about the saving of a file to disk.

Load file. If pressed while the plane is being drawn, the screen will flick to the text mode and you will be asked a series of questions about the loading of a file from a disk. After the file is loaded, the program will ask if it is the right file. If you type Y, it may seem like the program is rerunning, but it isn't. If you type N, the program will ask for the file name of the picture again. The program will then load that file. The picture is saved as a 34 sector binary file.

Quit program. If pressed while the plane is being drawn, the screen will flick to the text mode and the word "bye" will be displayed.

Page 34

HARDCORE COMPUTIST no. 2

P.O. Box 44549, Tacoma, WA 98444

## List of Variables

There are 19 variables which have a direct effect on the outcome of the picture.

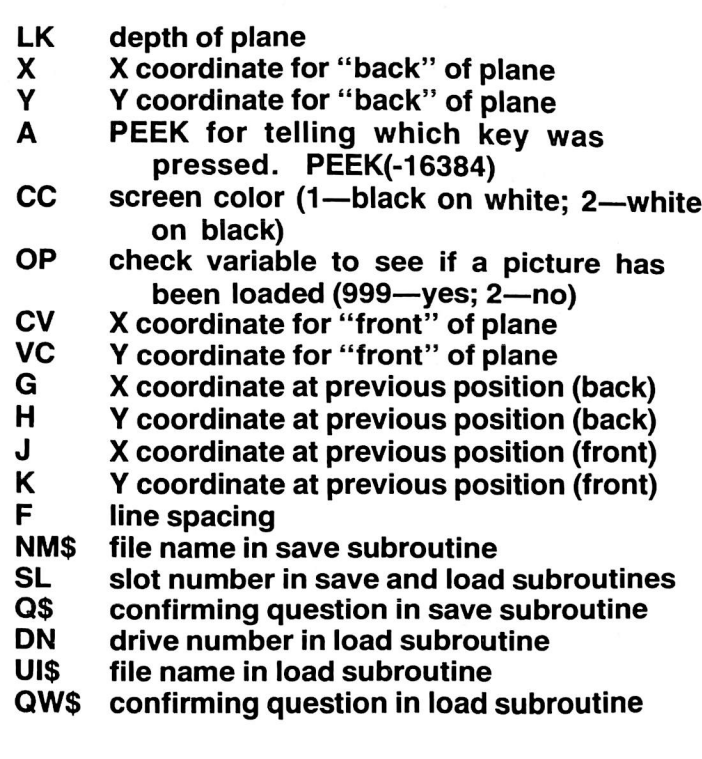

#### How The Program Works

After the questions which determine the format of the drawing have been answered, the LK, X, Y, CC, and F variables are initialized. The other variables, except for the load/save variables, are initialized when one of the directional keys are pushed.

The X and Y variables are initialized with the values of 140 and 95, respectively.

Before the depth-of-plane variable can be used, the value of the variable must be divided by 100, and added to one  $(LK = (LK/100) + 1)$ .

The CV variable is initialized with the product of the value of the X-variable times the depth-of-plane (LK). Likewise, the VC-variable is initialized with the product of the value of the Y-variable times the depth of plane.

The program then HPLOTs from  $(X,Y)$  to  $(CV,VC)$ . This forms the base line for the plane.

Then the G, H, L, and K variables are initialized with the values of X, Y, CV, and VC, respectively. If the Kvariable equals one, then it is set to 191. The program next HPLOTs  $(G,H)$  to  $(X,Y)$ , and  $(J,K)$  to  $(CV,VC)$ .

At this point, the program has completed one cycle of the HPLOTing function, and will GOTO the point in the program in which the keyboard is read. The cycle is repeated until it is disrupted by a save/load command or a quit command (Q).

#### **Three-D Wall Draw**

```
10 GOSUB 500
20 INPUT "INPUT DEPTH OF PLANE(1
     -100)";LK
30 LK = INT (ABS (LK))
40 IF LK < 1 OR LK > 100 THEN 20
50 LK = LK / 100: IF LK < .01 THEN
     LK = .0160 LK = LK + 1: IF LK > 2 THEN LK
      = 270 INPUT "ENTER SPACING BETWEEN
     LINES (4 IS RECOMMENDE
     D.)";F80 F = INT ( ABS (F) )
90 IF F < 1 THEN 70
100 IF OPO = 999 THEN 140
110 X = 0:Y = 0:A = 0:CV = 0:VC =
     0: G = 0: H = 0: J = 0: K = 0120 HGR2
130 GOTO 160
140 \text{ X} = \text{PEEK } (-16304): X = \text{PEEK}( -16297): X = PEK ( -162)99)
150 OPO = 0: GOTO 170
160 IF CCC = 1 THEN HCOLOR = 7: HPLOT
     0,0 TO 279,191: CALL 62454:
     HCOLOR= 0: GOTO 190
170 IF CCC = 1 THEN HCOLOR= 0: GOTO
     190
180 HCOLOR= 7
190 X = 140200 Y = 95
210 A = PEK (-16384)220 IF A = 209 THEN 630
230 IF A = 211 THEN 650
240 IF A = 204 THEN 790
250 IF A = 160 THEN X = X:Y = Y260 IF Y = 0 THEN Y = 190:H = 19
     1: GOTO 280
270 IF A = 193 THEN Y = Y - F280 IF Y = 191 THEN Y = 1:H = 0:
      GOTO 300
```
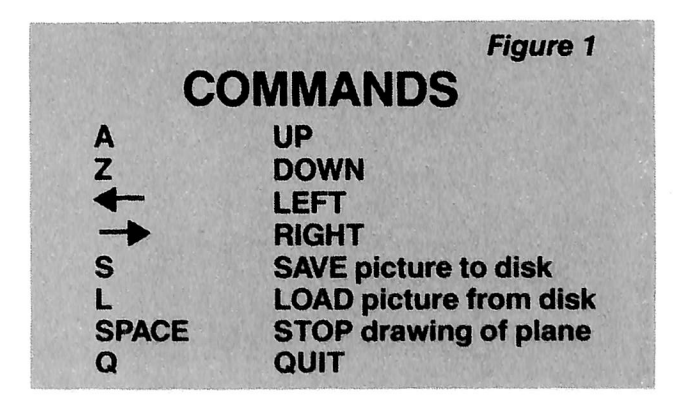

```
300 IF X = 0 THEN X = 278:G = 27 \frac{440}{5} IF G = 0 OR H = 0. COTO 320
      9: GOTO 320 K = 0 THEN 470<br>TE A = 136 THEN X = X - F 450 HPLOT G.H TO X.Y
310 IF A = 136 THEN X = X - F<br>320 IF X = 279 THEN X = 1:G = 0<br>460 HPLOT J,K TO CV,VC
320 IF X = 279 THEN X = 1:G = 0 460 HPLOT J,K TO CV,VC \cdot Y = 149 THEN X = X + F 470 G = X:H = Y:J = CV:K = VC
330 IF A = 149 THEN X = X + F \frac{470 \text{ G} = 0.1 \text{ H}}{480 \text{ GOTO}} = 101
350 CV = X * LK:VC = Y * LK 490 TEXT : H \overline{360} TEXT : H \overline{360} TE \overline{16} \overline{279} : NORMAL
360 IF X > 279 THEN X = 279 : NORM 370 IF X < 0 THEN X = 0 500 VTAB 3
370 IF X < 0 THEN X = 0 500 VTAB 3<br>380 IF CV > 279 THEN CV = 279 510 PRINT "*************
380 IF CV > 279 THEN CV = 279 510 PR
390 IF CV \leq 0 THEN CV = 0 \frac{400}{15} THEN VC = 191 520 PRINT "*
400 IF VC > 191 THEN VC = 191 520 PRINT "* THREE-D WALL DRAW
410 IF VC \leq 0 THEN VC = 0 \frac{10}{20} TF Y \leq 0 THEN Y = 0 530 PRINT "*
```
#### Limitations and Improvements: Diagonal Walls |

One possible improvement is to give the program the ability to draw diagonal planes. This can be done by changing four lines and adding four lines. Change the following lines to:

270 IF A = 212 THEN  $Y = Y - F$ 290 IF A = 194 THEN  $Y = Y + F$ 310 IF A = 198 THEN  $X = X - F$ 330 IF A = 200 THEN  $X = X + F$ 

Also add the following four lines:

275 IF A = 217 THEN  $X = X + F: Y = Y - F$ 295 IF A = 210 THEN  $X = X - F: Y = Y - F$  $315$  IF A = 214 THEN  $X = X - F: Y = Y + F$ 335 IF A = 206 THEN  $X = X + F: Y = Y + F$ 

These changes and additions make it possible to use the commands shown in Figure 2.

The only real limitation is the effect of alterations to the 3-D plane on the program's speed. For example, if the above lines are added, speed will be noticeably reduced.

3-D Wall Draw provides an entertaining way to draw 3-D images on the Apple. It also demonstrates intrigu ing ways to manipulate these images and can provide new ideas for personal programs.

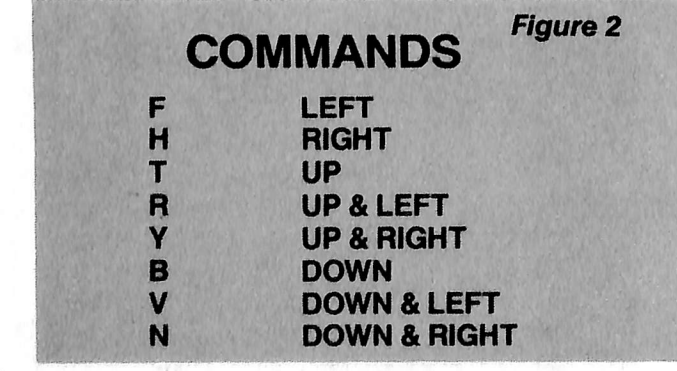

```
290 IF A = 218 THEN Y = Y + F 430 HPLOT X,Y TO CV,VC<br>300 IF Y = 0 THEN X = 278:G = 27 440 IF G = 0 OR H = 0 OR J = 0 OR
340 IF Y > 191 THEN Y = 191 \overline{a} 480 GOTO 210 \overline{a} SPEED= 255: NOTRACE
420 IF Y < 0 THEN Y = 0 \overline{530} PRINT "* BY BARRY VAUGHAN
                                                       PRINT > ■ *****««»**«»«*«#**•*«
                                                 540
                                                       #11550
                                                       PRINT : PRINT : PRINT : PRINT: FOR R = 1 TO 2000: NEXT R
                                                      PRINT "INSTRUCTIONS FOR THRE
                                                 560
                                                       E-D PLANE DRAW.
                                                 570 PRINT " A UP"
                                                 580 PRINT " Z DOWN"
                                                 590 PRINT " <-- LEFT"
                                                 600 PRINT " --> RIGHT"
                                                 610 PRINT " Q QUIT"<br>620 PRINT " S SAVE I
                                                                    SAVE PICTURE TO
                                                        DISK "
                                                 630 PRINT " L LOAD PICTURE FR
                                                       OM DISK"
                                                 640 PRINT " SPC TEMPORARILY STO
                                                       P PLANE"
                                                      PRINT
                                                 650
                                                 660
                                                       IN PUT "DO YOU WANT (1) - BLAC
                                                       K ON WHITE
                                                          (2) - WHITE ON BLACK
                                                          ";CCC
                                                 670 CCC = INT (CCC): IF CCC \leq 1 OR
                                                       CCC > 2 THEN 660
                                                 680
                                                       RETURN
                                                 690
                                                       TEXT : HOME : GET A$: VTAB (
                                                       8): PRINT "BYE."
                                                 700
                                                      END
                                                 710
                                                       GET AES
                                                      POKE 216,0: ONERR GOTO 1040
                                                 720
                                                 730
                                                       TEXT : HOME : VTAB (2): INPUT
                                                       "INPUT FILE NAME:";NMS
                                                 740
                                                       INPUT "INPUT SLOT NUMBER:";S
                                                       L
                                                 750 SL = INT (SL)
                                                 760
                                                       IF SL \lt 1 OR SL > 7 THEN 740
                                                       INPUT "INPUT DRIVE NUMBER:";
                                                 770
                                                       DN
                                                 780 DN = INT (DN)
                                                 790 IF DN \lt 1 OR DN \gt 2 THEN 770
```
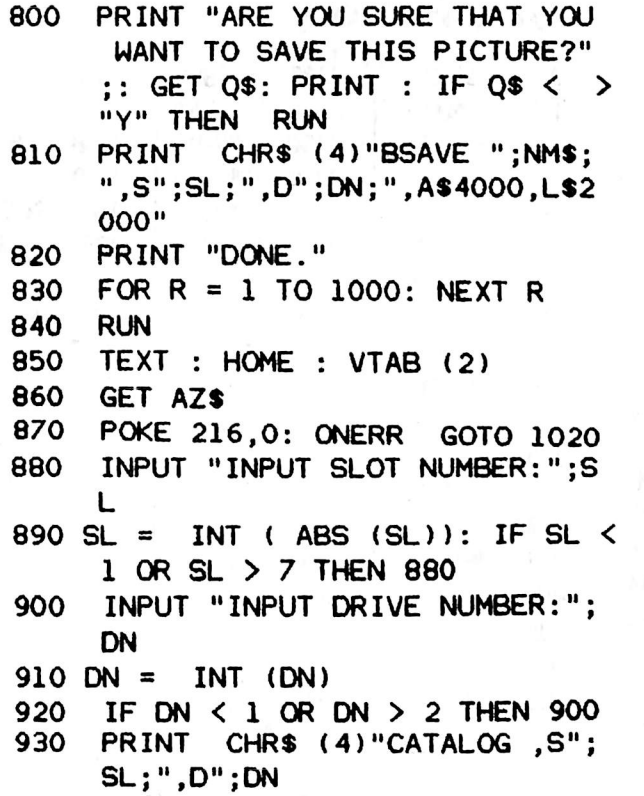

## **Checksums for Three-D Wall Draw.**

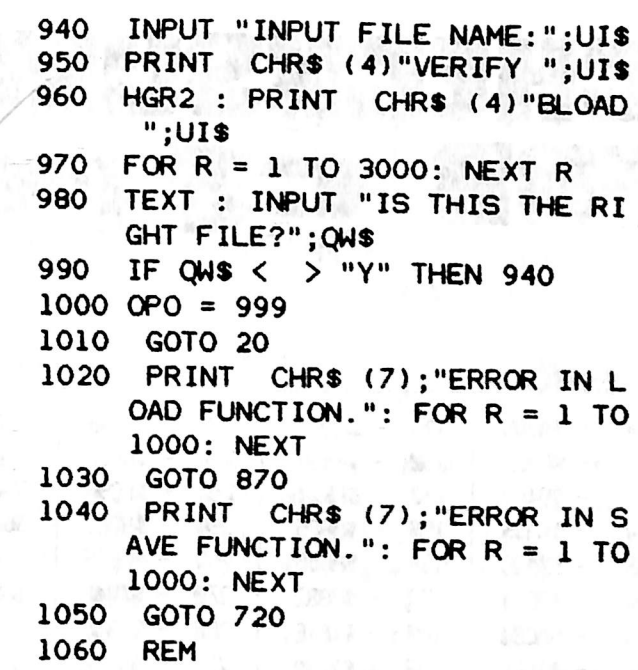

COPYRIGHT 1983 BY SOFTKEY PUBLISHING O

**Configuration 1** 

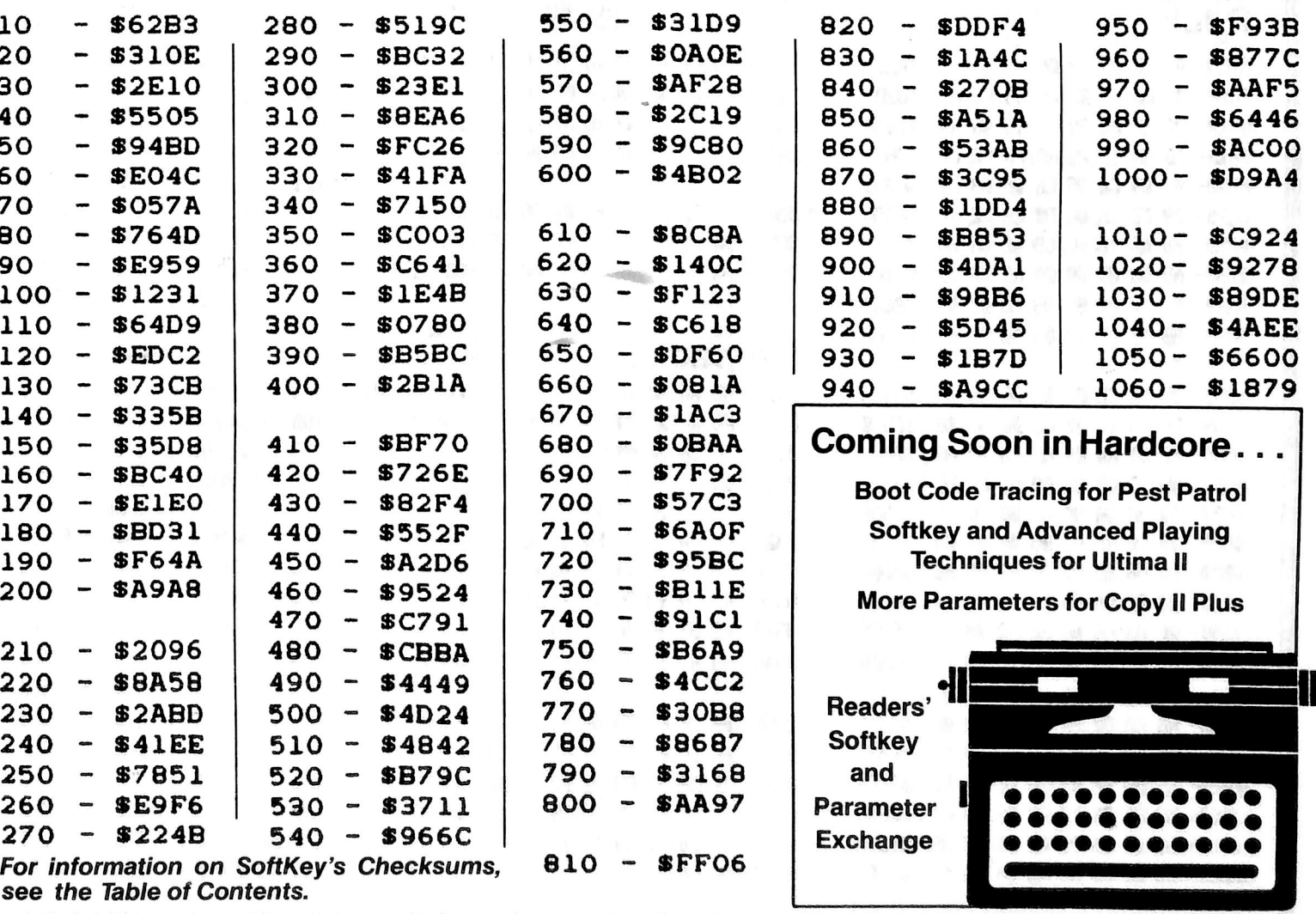

P.O. Box 44549, Tacoma, WA 98444

HARDCORE COMPUTIST no. 2

Page 37

i٦

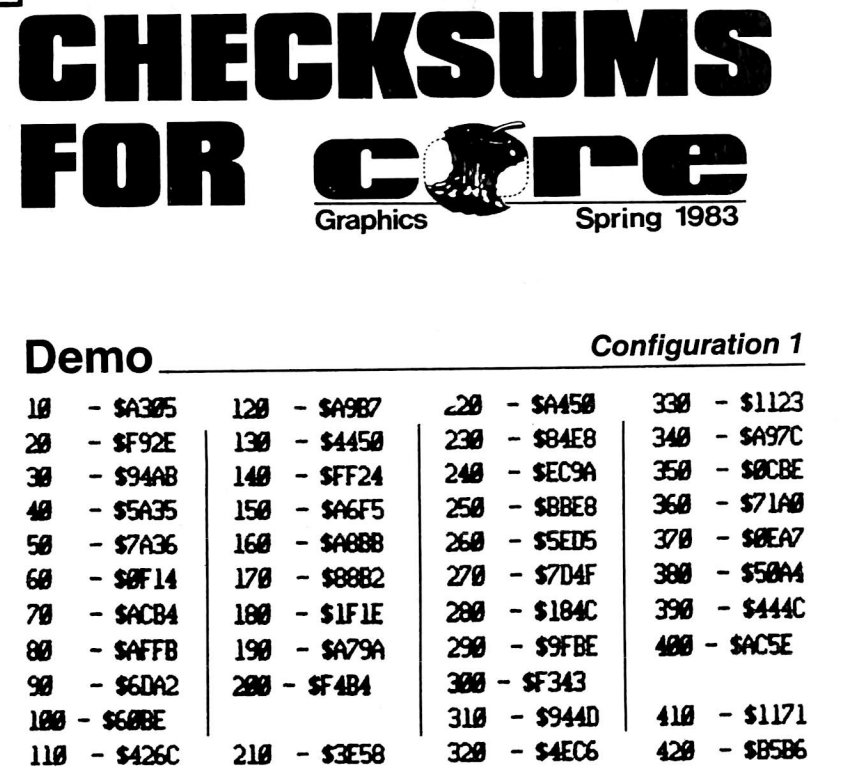

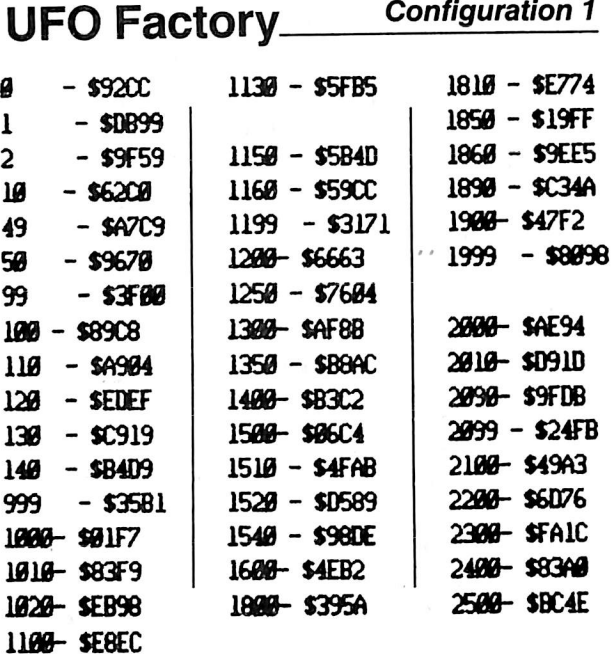

#### **Design Plus**

Configuration 1

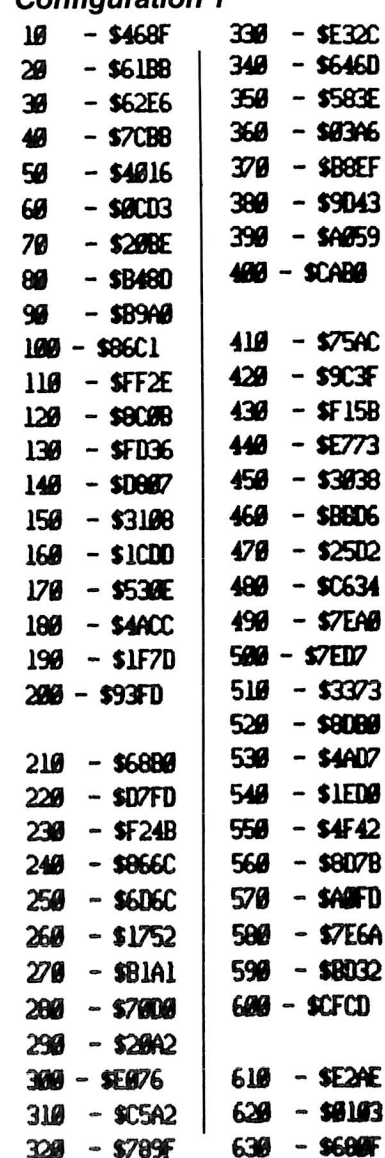

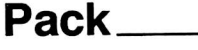

\$A21F 0803-89 FF 8D 09 09 \$8217 8888-89 88 80 87 89 85 FE A9: 0810-008000809801D08A9: **SD46A** 0818-20 80 IE 08 AD FF FF CD : \$B5C9 0820- 07 09 D0 05 EE 08 09 F0 : \$A301 0828-29 EE 1D 08 D0 EE EE 1E : \$06D0 0830-08 AD IE 08 C9 40 D0 E4: \$D4C9 8638- AD 86 89 D8 86 AD 87 89 \$71F6 9849-85 FE 4C 59 08 CD 09 09  $\frac{1}{2}$  \$B681 **SFABA** 0848-80 08 30 09 09 AD 07 09 0850-85 FE CE 07 09 D0 B8 A5 **SØ99A** 0858-FE 8D 00 40 A2 00 86 00 **SCD90** 8068-86 81 A8 48 8C FD 88 A8 \$D85E 8868-88 8C A2 88 A9 81 8D FC : \$BØ1A 0870-08 A9 20 80 A3 08 98 48 SF53F 0678-29 00 80 A2 06 4A 4A 00 \$773F 0680 - A2 06 80 A2 06 68 80 A3 : \$4B0F 0888-08 0A 0A 0A 2E A3 08 0A : \$68E3 0890-2E A3 08 0A 6E A2 08 AD: \$5A8A 0898- A3 08 29 LF 09 20 80 A3 : \$45E0 @BA@- @B BD FF FF 24 @1 30 @B **\$29AA** 00A8-85 03 A9 80 85 01 30 07 : \$E471 0880- C5 03 F0 03 20 CC 08 E6: **SEAEB** 68BB- 668 CB C68 C68 968 BB 268 CC **S7EB5 BBCB- BBEBEB28FB26ABBB**  $\frac{1}{2}$  \$924A

0808-84 01 FO AA 48 84 04 A4 \$3905

BEG: 803 END: 906

 $1118 - $9190$ 

 $1126 - $4405$ 

\$9903

Ø I  $\overline{c}$ 10 49

0800-09 09 09 04 90 18 A5 FE 20: \$911F 0808- FB 08 98 20 FB 08 A5 03 SEA2F 08E0-20 FB 08 A9 00 85 00 68 \$8F68 08E8-84 04 85 03 60 A5 03 C5  $\frac{1}{2}$  sidFF 08F0-FEF0E2 20 FB 08 88 D0 \$B6BC 08F8- FA F0 E8 80 FF FF EE FC:\$07B6 \$D396 0900-08 DO 03 EE FD 08 60

Un-pack BEG: 300 END:379 9399-82 89 89 49 80 30 93 89 : \$0868 0308-08 8C 2F 03 20 2E 03 85 : \$9002 @310-FE 20 2E @3 C5 FE FØ @5 : \$E885 0318-20 3A 03 90 F4 20 2E 03 : \$6168 0320-85 00 20 2E 03 20 3A 03 : \$7A44 0328- C6 000 D0 F9 F0 E3 AD FF : \$2AB5 0330- FF EE 2F 03 D0 03 EE 30 \$49C4 0338-03 60 48 98 48 29 00 80 : \$E871 0340-68 03 4A 4A 0D 68 03 8D : \$CECD 0348-68 03 68 80 69 03 0A 0A : \$1050 0350- 8A 2E 69 03 6A 2E 69 03 : \$B401 0358-0A 6E 68 03 AD 69 03 29 : \$4FE7 @36@- 1F @9 2@ 8D 69 @3 68 9D : **SRAF2** 0368-FFFFC8C0C090667A68 \$7779 **SBAGF** 0370-00 E8 E0 28 B0 01 60 68

#### Page 38

 $0378 - 6860$ 

## **Orde.Space Raid.Ch**

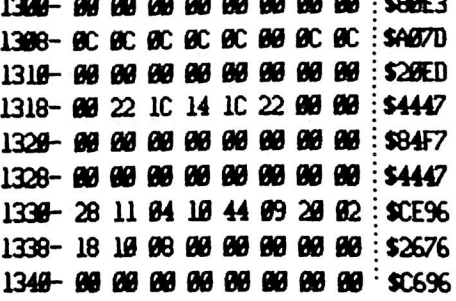

1348-88 88 88 88 88 88 88 88 88 88 1 1358- IC 3E 6B 7F 6B 3E IC 80 \$D38F 1358-88 88 10 36 10 88 88 88 \$6004 1368-88 88 88 88 88 88 88 88 88 88 1 1368-808 808 808 3F 3F 808 808 808  $\frac{1}{2}$  \$3062 1378-88 88 88 88 88 88 88 88 8  $\frac{1}{2}$  SAD42 1378-E3 F7 FF D5 D5 9C 88 80 \$ \$6F10 1380- IE 23 27 28 33 23 23 1E : \$CE8F

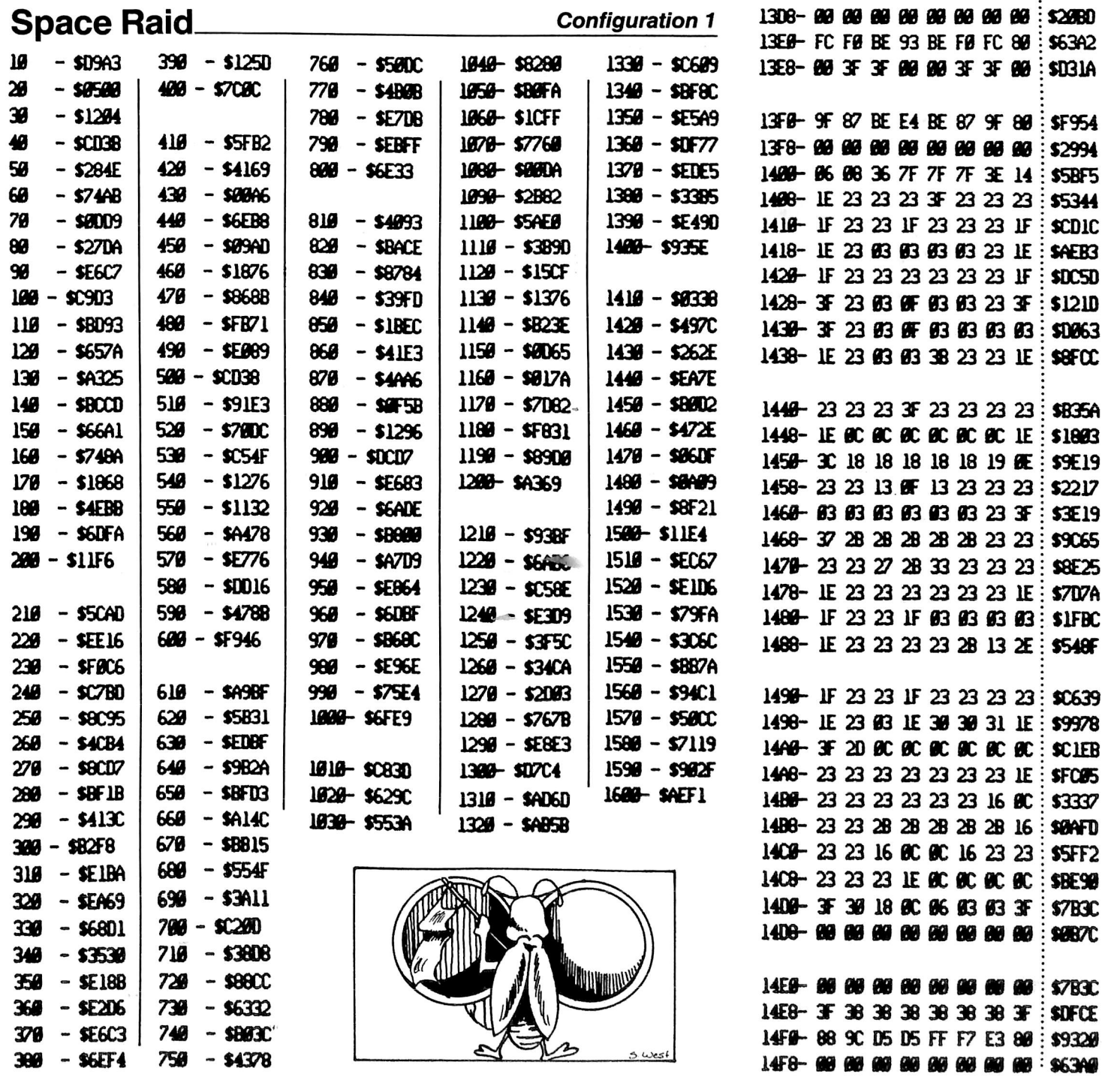

BEG: 1300 END: 14FF

1388-6E 6C 6C 6C 6C 6C 6C 6C 1E: \$FD46 1398- IE 31 38 18 BE 83 83 3F : \$D5A7

1398- IE 31 39 IC 39 39 31 IE : \$3300

1348-19 19 19 3F 18 18 18 18 5C33C

13A8-3F 03 03 1F 30 30 31 1E S89A4

1380- IE 23 03 IF 23 23 23 IE : \$A680

1388-3F 31 39 18 6C 6C 6C 6C 8C 5649E

1308- IE 23 23 IE 23 23 23 IE : \$DE3F 1308- IE 31 31 3E 30 30 31 IE : \$6805 1309-80 80 80 80 80 80 80 80 90 90 1 \$A620

Œ

## **Advertising Index**

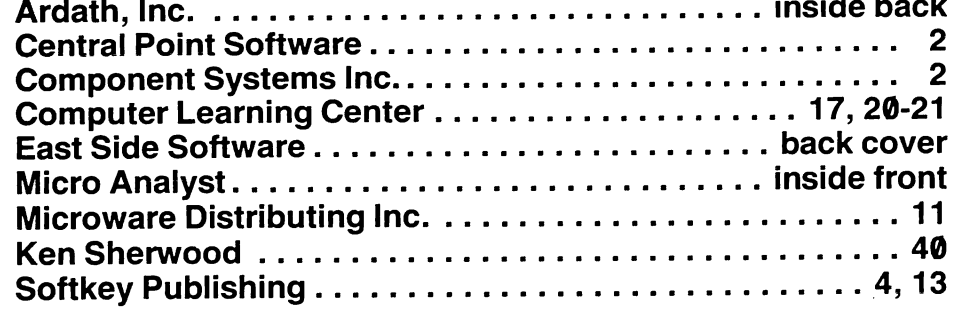

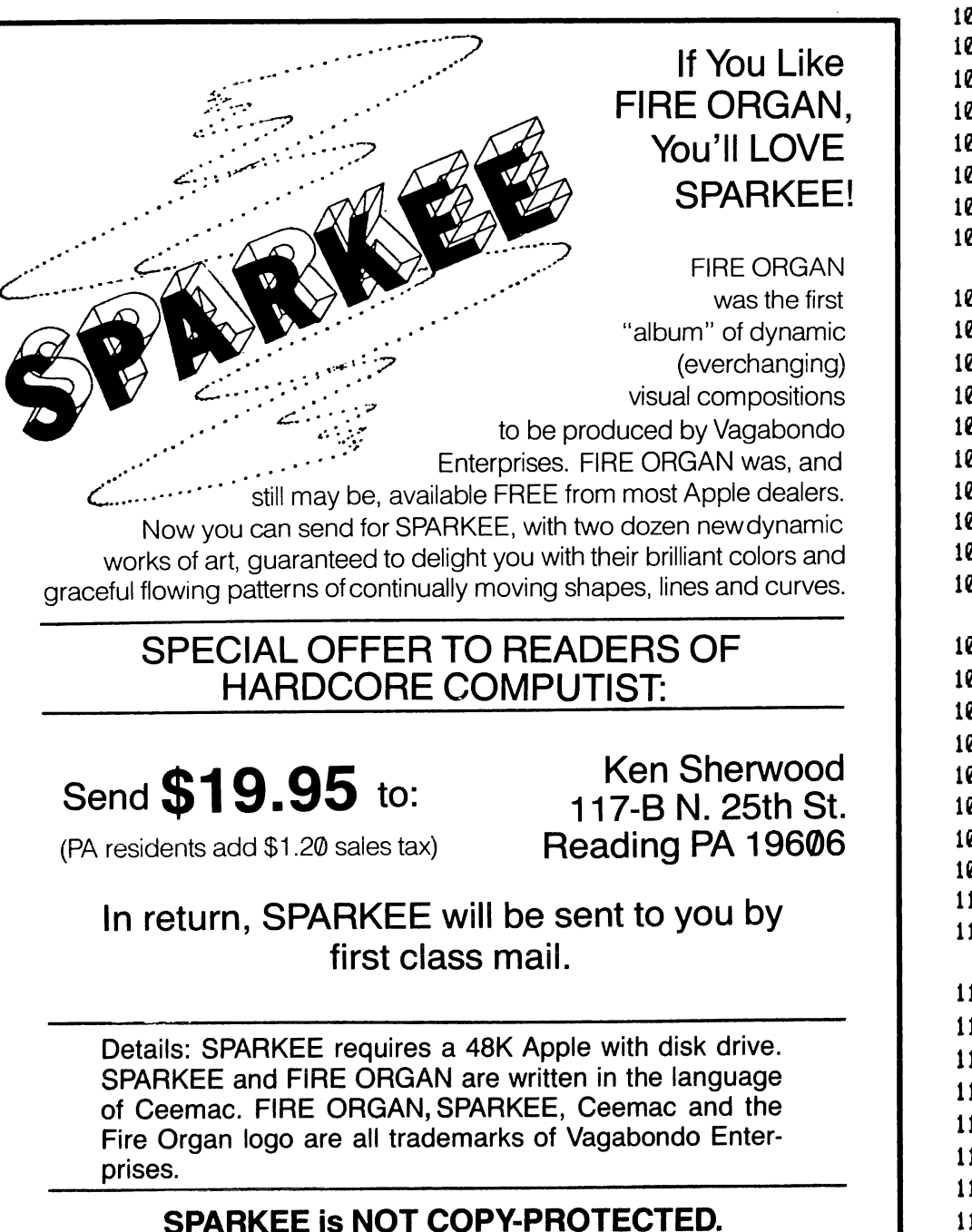

## **ASCII Set**

continued from page 33

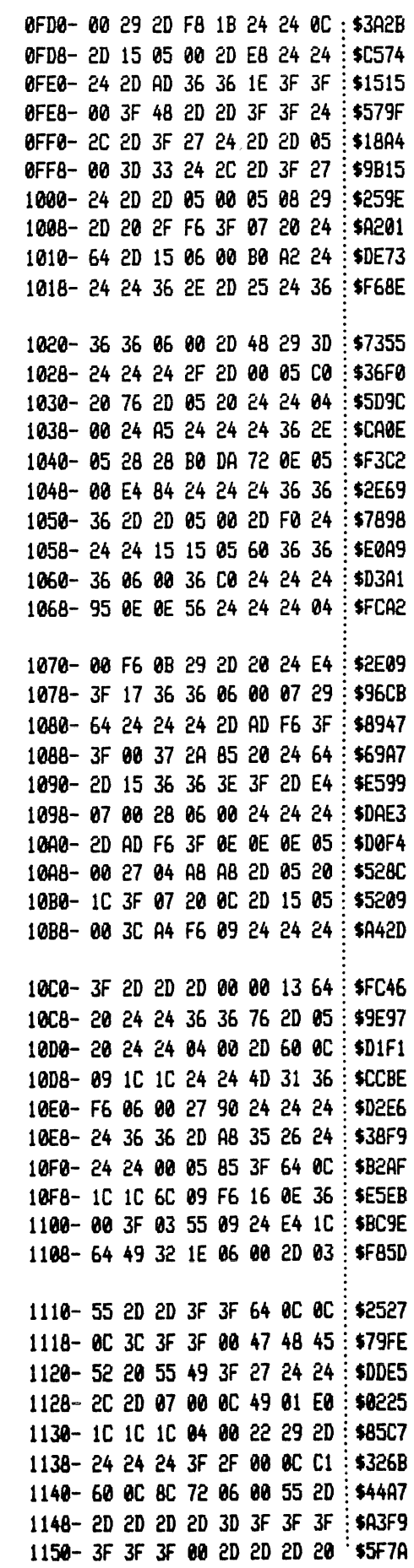

![](_page_42_Picture_0.jpeg)

Handles both professional and personal applications with ease and efficiency. Includes 1) ACE ! 000 computer with 64K of RAM, typewriter keyboard and calcula tor-style numeric keys for easy data entry; 2) ACEWriter II, an easy-to-learn word processing program with main control menu and subsidiary menus for format

ting, printing and filing; 3) ACE Display 80-Column card that lets you arrange data in a manageable, easy-to-read for mat; 4) ACECalc, a spreadsheet analysis program to help with business projections and management that also assigns "invisi ble" fields for confidential data; 5) and the ACE 10 Disk Drive.

Pro/Writer 8510-A Printer

80 column, 120 CPS, 2K built-in buffer (optional). Hi-res graphics feature. One

\$385.00

year limited warranty

#### Transtar-20 12-inch Green Screen Monitor

Quality workmanship, profes sional styling, superior bright ness on a no-glare screen. One year limited warranty

 $$129.$ <sup>95</sup>

Economy 12" green screen—\$85.0®

Perform Magic With

## WIZARD BPO Buffered Parallel Output card

Invaluable to the busy computistl Now you can continue working at your keyboard while the job you just finished prints out—no more waiting for the printing function to finish while you sit idlel WIZ ARD BPO allows you to dump hi-res screen images enlarged, inversed, rotated 90 degrees, or in the standard way. Dumps text screen directly to the printer, sets margins and line lengths. Interfaces directly with most Apple II systems. Detailed user's manual included.

![](_page_42_Picture_10.jpeg)

To order and for more information, send a SASE to: Ardath, Inc. — P.O. Box 9298, Tacoma, WA 98409

Solo **Disk Drive** 

![](_page_42_Picture_13.jpeg)

A cost-effective solution for Apple disk storage. Plugs into your Apple controller and boots protected software. 35 track. I43K storage. Full 120-day warranty

\$1483." 5 in I Package Regularly SI595.00

Amdeck Color-1 13-inch Color Monitor

Composite video signal ideal for Apple II. Atari and other compa rable computers. 260(H) x 300 (Vj line resolution, built-in speaker and audio circuit, front

\$309.00

NEC 12" color monitor—\$295.00

mounted controls

Controller card \$95.00

Wash, state residents add 7.8% sales tax.

![](_page_42_Picture_17.jpeg)

#### NEW FOR APPLE II AND IIe

## MAKES BACK-UP COPIES OF PROTECTED SOFTWARE QUICKLY, EASILY, WITH JUST A PUSH OF A BUTTON.

New software locking schemes have rendered even the latest generation of copy programs virtually unusable. Locksmith™, Nibbles Away™ and other "Nibble copiers" require complicated parameter settings, much patience and great effort to use. More often than not, the results are disappointing. WILD CARD is different. Rather than copying disks track by track, WILDCARD ignores the disk and any copy protection encrypted on it. Instead, WILDCARD<br>takes a snapshot of memory in your Apple® II.

Now you can make back-up copies of protected software with

the push of a button.

**TM** 

![](_page_43_Picture_5.jpeg)

Software is not copy protected. System requirements: Apple II Plus with 64K and DOS 3.3 or Apple lie. Franklin Ace also supported.<br>\*Wildcard does not operate with

CP/M® or other microprocessor<br>based software.

#### FEATURES

- □ Hardware copying device... push button operation.
- □ Copies 48K memory resident<br>: software, most 64K software.
- □ No programming experience or parameters necessary.
- $\Box$  Backs up DOS 3.2 and DOS 3.3 disks.
- □ Creates DOS 3.3 unprotected and autobooting disks.
- □ WILDCARD lives in any slot. Undetectable by software.
- □ Produces autobooting disk in 2 minutes.
- □ Copies are DOS 3.3 compatible.
- □ Copies become accessible for
- alterations. □ Simple, easy-to-use software included.

WILDCARD Utility Disk 1 also included, featuring;

- □ Automatic program compres sion and BRUM file maker.
- □ Multiple programs can be<br>placed on the same disk.
- □ Recreates basic files to load and save.
- □ Files can be placed on a hard disk...and more.

#### WILDCARD \$139.95

Order direct from East Side Soft ware Co., 344 E. 63 St., Suite 14-A, New York City 10021, 212-355-2860. Please include \$3.00 for shipping and handling. Orders outside continental U.S. please add \$10.00 for shipping and handling. Mail and phone orders may be charged to MasterCard and VISA. N.Y. State residents add sales tax. Dealer inquiries welcome.

**IMPORTANT NOTICE:** The WILDCARD is offered<br>for the purpose of enabling you to make archival copies only. Under the Copyright Law you, as the<br>owner of a copy of a computer program, are<br>entitled to make a new copy for archival nurposes only and the WILDCARD will enable you<br>to do so. The WILDCARD is offered for no other purpose and you are not permitted to utilize<br>for any other use, other than that specified.

Apple and the Apple logo are registered<br>trademarks of Apple Computer, Inc. —CP/Mtrademark of Digital Research, Inc. Locksmith—
trademark of Omega Microwave, Inc. Nibbles<br>Away—trademark of Computer: applications.